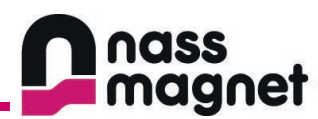

# **Operating Instructions**

**Ethernet IO-Link Master 202-725-0001**

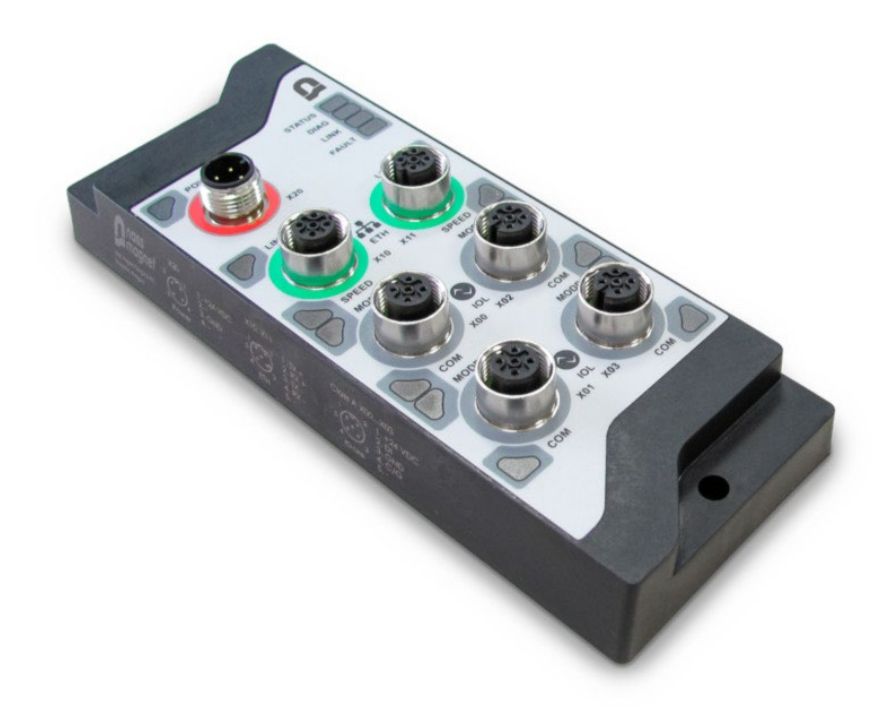

CE & IO-Link

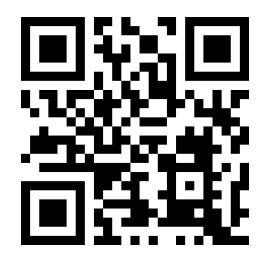

**Applies to: HW-V02 | FW-V1.00**

**Document:** 202-720-0001 **Revision:** 00 - ÄM32558 **Author:** Edvin Pap **Checked by:** Péter Farkas **Date:** 05.04.2024 **Date:** 05.04.2024

nass magnet Hungária Kft.

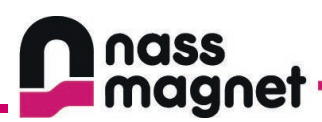

# **Table of Contents**

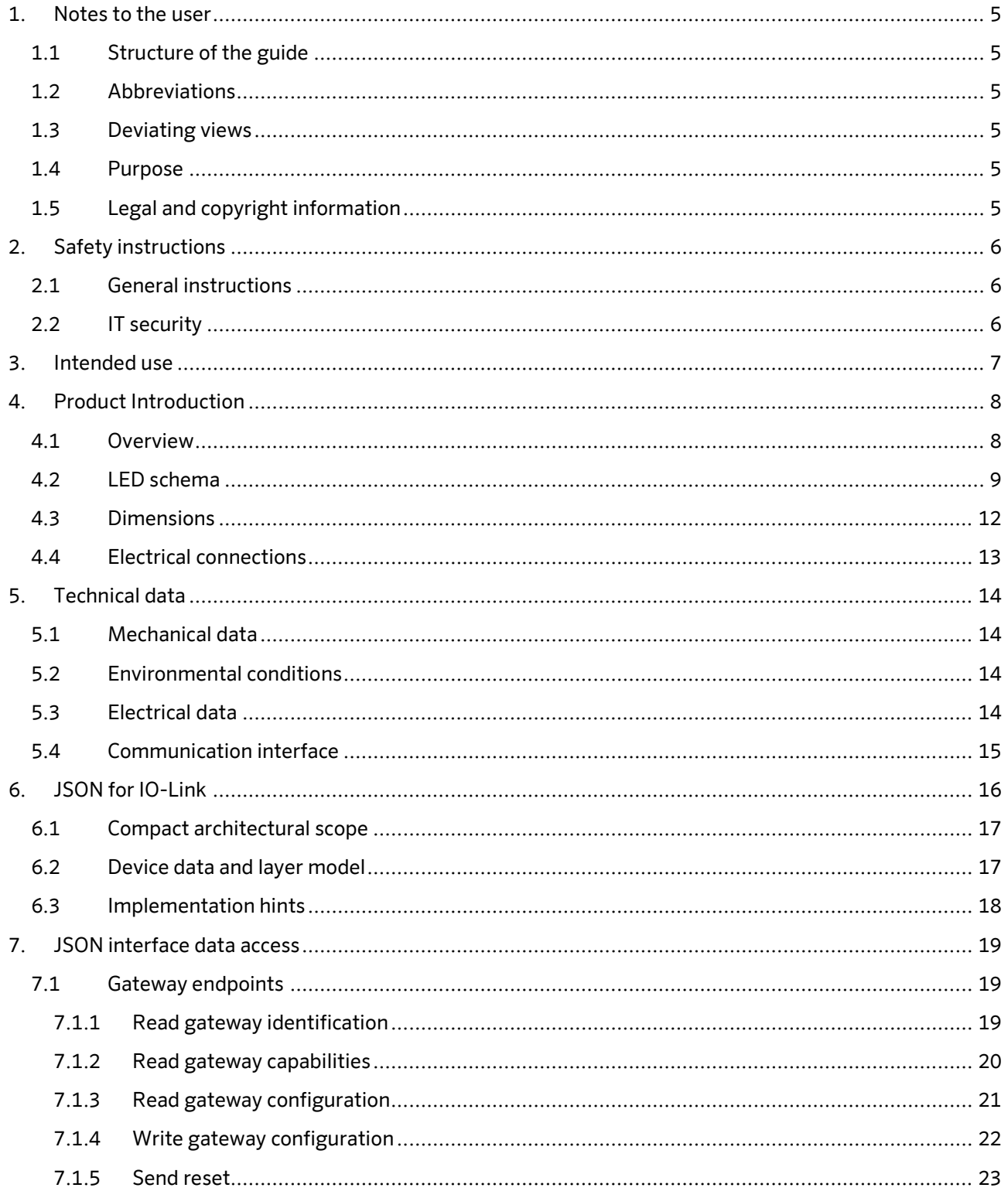

#### nass magnet Hungária Kft.

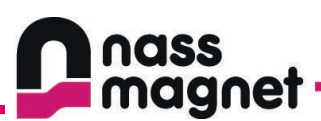

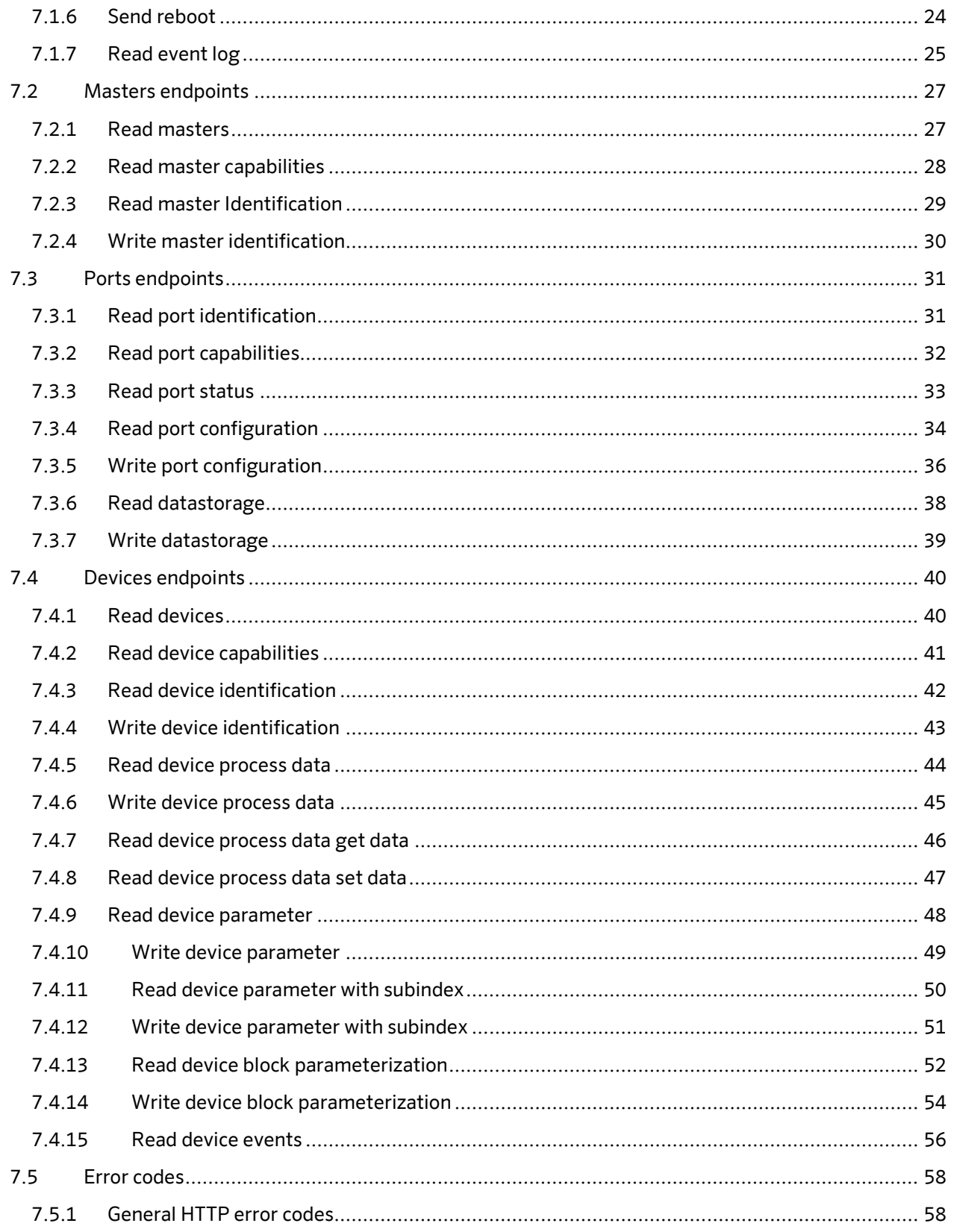

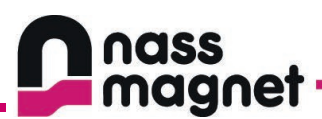

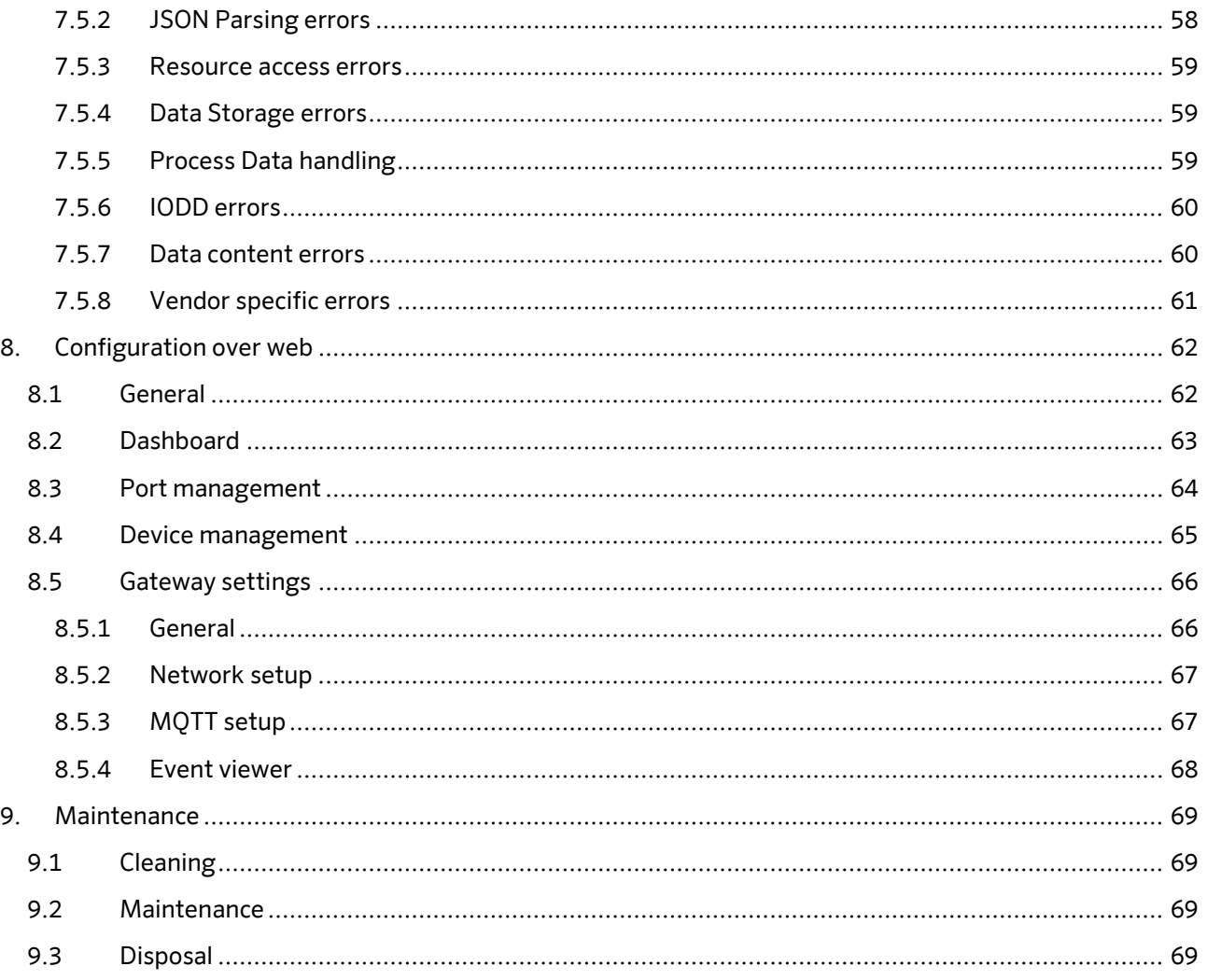

00 - ÄM32558 **Checked by:** Péter Farkas 05.04.2024

nass magnet Hungária Kft.

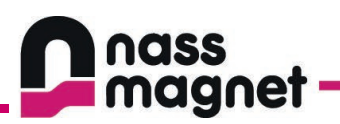

# <span id="page-4-0"></span>**1. Notes to the user**

## <span id="page-4-1"></span>**1.1 Structure of the guide**

This manual is arranged so that the chapters build upon each other. Chapter 2: Safety Instructions Chapter 3: Intended use …

### <span id="page-4-2"></span>**1.2 Abbreviations**

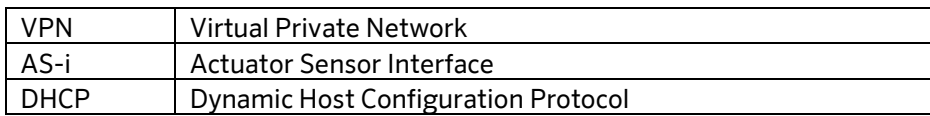

### <span id="page-4-3"></span>**1.3 Deviating views**

Product views and illustrations in this manual may differ from the actual product. They are intended only as illustrative material.

## <span id="page-4-4"></span>**1.4 Purpose**

This document is only for device Ethernet IO-Link Master 202-725-0001 (ver.01). It contains information about the correct handling of the product. Read this manual before using the device.

## <span id="page-4-5"></span>**1.5 Legal and copyright information**

© All rights reserved by nass magnet Hungária Kft.. No part of this manual may be reproduced and used without the consent of nass magnet Hungária Kft..

All product names, pictures, companies or other brands used on our pages are the property of the respective rights owners:

• IO-Link<sup>®</sup> is the property of the PROFIBUS Nutzerorganisation e.V., Germany [\(www.io-link.com\)](file://nhufile-neu/Abteilungen/PTK%20(Forschung%20und%20Entwicklung)/Elektronik/4%20Projektek/81.2020.0012%20IO-Link%20MASTER/0%20Datenblatt/operating%20instructions/www.io-link.com)

**Document:** 202-720-0001 **Revision:** 00 - ÄM32558 **Author:** Edvin Pap **Checked by:** Péter Farkas **Date:** 05.04.2024 **Date:** 05.04.2024

nass magnet Hungária Kft.

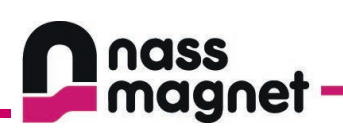

# <span id="page-5-0"></span>**2. Safety instructions**

## <span id="page-5-1"></span>**2.1 General instructions**

- Read this document before using the product.
- Installation, electrical connection, and configuration must be carried out by a qualified person only.
- Replace damaged units, otherwise the technical data and safety will be impaired
- The manufacturer assumes no liability or warranty for any consueqences caused by modifiying the product or incorrect use.
- If the operating instructions or the technical data are not adhered to, personal injury and/or damage to property may occour.

# <span id="page-5-2"></span>**2.2 IT security**

Please note the following points if the product is operated in an unprotected network environment.

- Unauthorized read or write access to data is possible.
- Unauthorized manipulation of the device function is possible.
- Restrict access options to the product:
	- o Do not connect the device to open networks or the internet.
- If access from the internet is inevitable:
	- o Choose a safe method to connect the device with (e.g. VPN).

**Document:** 202-720-0001 **Revision:** 00 - ÄM32558 **Author:** Edvin Pap **Checked by:** Péter Farkas **Date:** 05.04.2024 **Date:** 05.04.2024

nass magnet Hungária Kft.

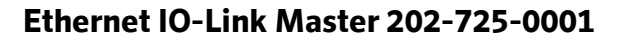

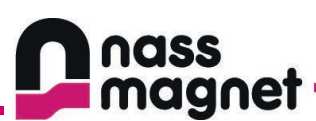

# <span id="page-6-0"></span>**3. Intended use**

The product shall only be used for the following purposes:

- As IO-Link master for configuration, administration and operation of IO-Link deivces
- As gateway between IO-Link devices and AS-I network
- For IIoT applications in industry 4.0

**Document:** 202-720-0001 **Revision:** 00 - ÄM32558 **Author:** Edvin Pap **Checked by:** Péter Farkas **Date:** 05.04.2024 **Date:** 05.04.2024

nass magnet Hungária Kft.

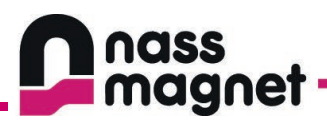

# <span id="page-7-0"></span>**4. Product Introduction**

## <span id="page-7-1"></span>**4.1 Overview**

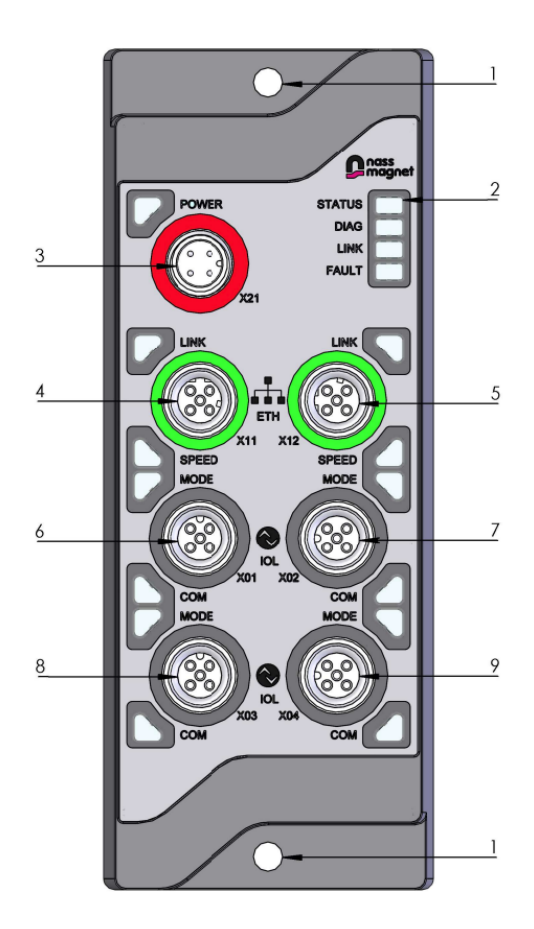

*1. Figure – Overview*

- 
- 
- 
- 
- 5 Port X12 Ethernet
- 1 Mounting holes 6 Port X01 IO-Link Class A
- 2 General LEDs 7 Port X02 IO-Link Class A
- 3 Port X21 Power 8 Port X03 IO-Link Class A
- 4 Port X11 Ethernet 9 Port X04 IO-Link Class A

**Document:** 202-720-0001 **Revision:** 00 - ÄM32558

**Author:** Edvin Pap **Checked by:** Péter Farkas **Date:** 05.04.2024 **Date:** 05.04.2024

#### nass magnet Hungária Kft.

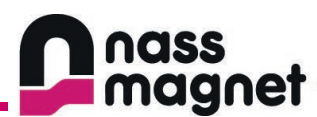

## <span id="page-8-0"></span>**4.2 LED schema**

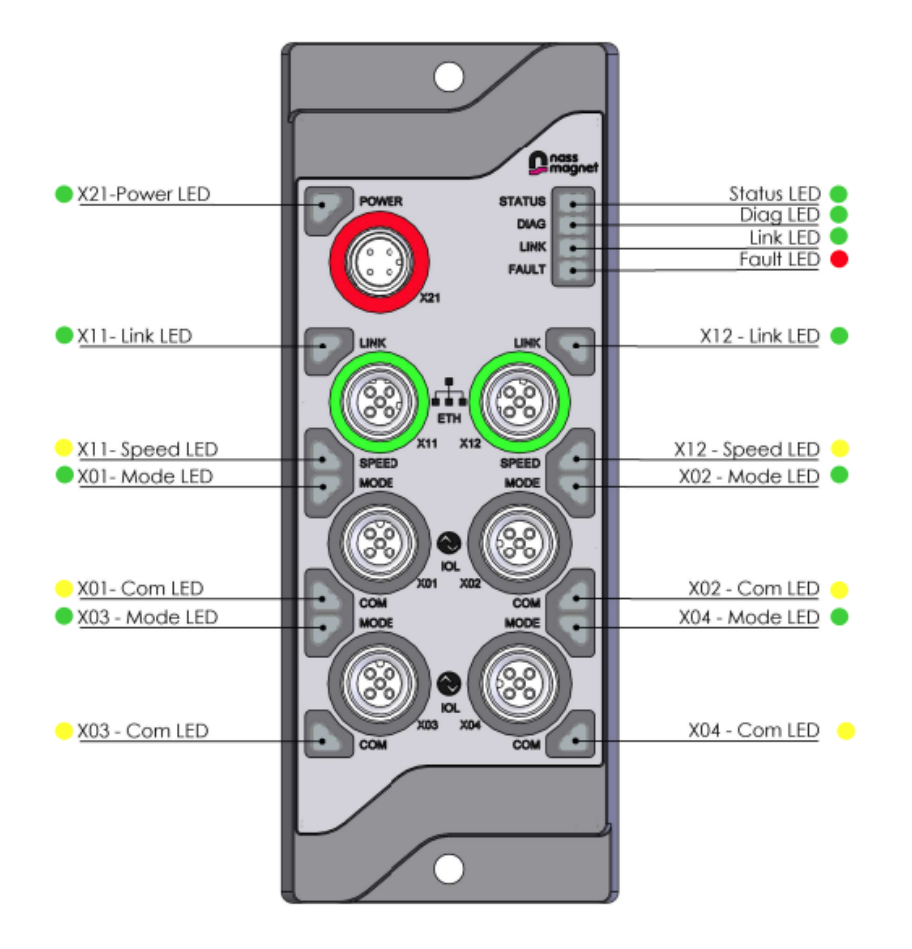

*2. Figure - LED schema*

**Document:** 202-720-0001 **Revision:** 00 - ÄM32558 **Author:** Edvin Pap **Checked by:** Péter Farkas **Date:** 05.04.2024 **Date:** 05.04.2024

nass magnet Hungária Kft.

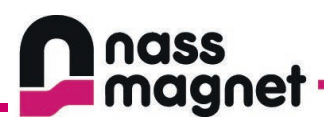

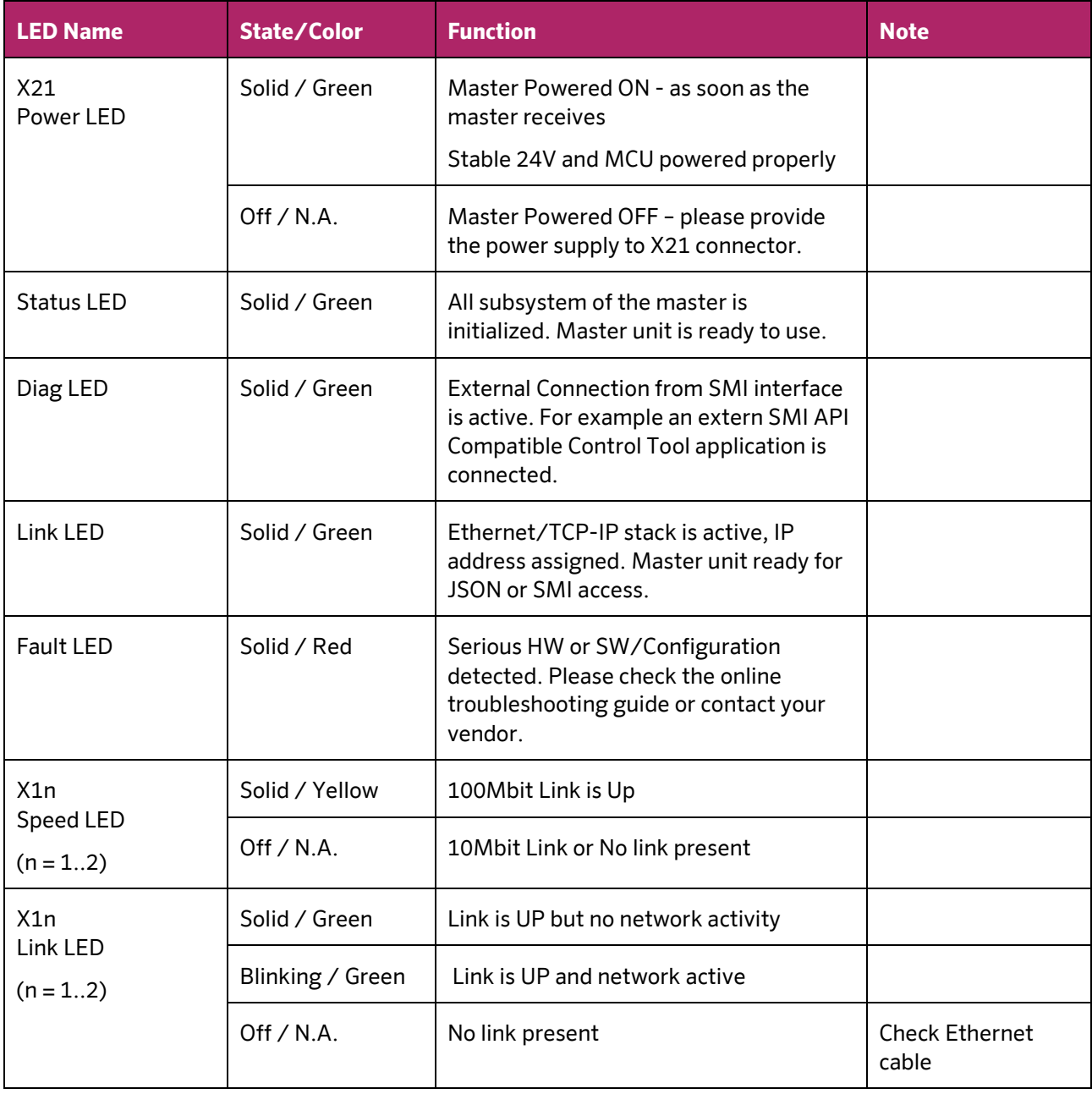

**Date:** 05.04.2024 **Date:** 05.04.2024

**Document:** 202-720-0001 **Revision:** 00 - ÄM32558 **Author:** Edvin Pap **Checked by:** Péter Farkas<br> **Date:** 05.04.2024 **Date:** 05.04.2024

nass magnet Hungária Kft.

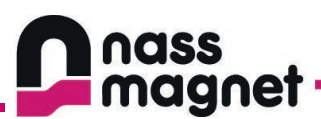

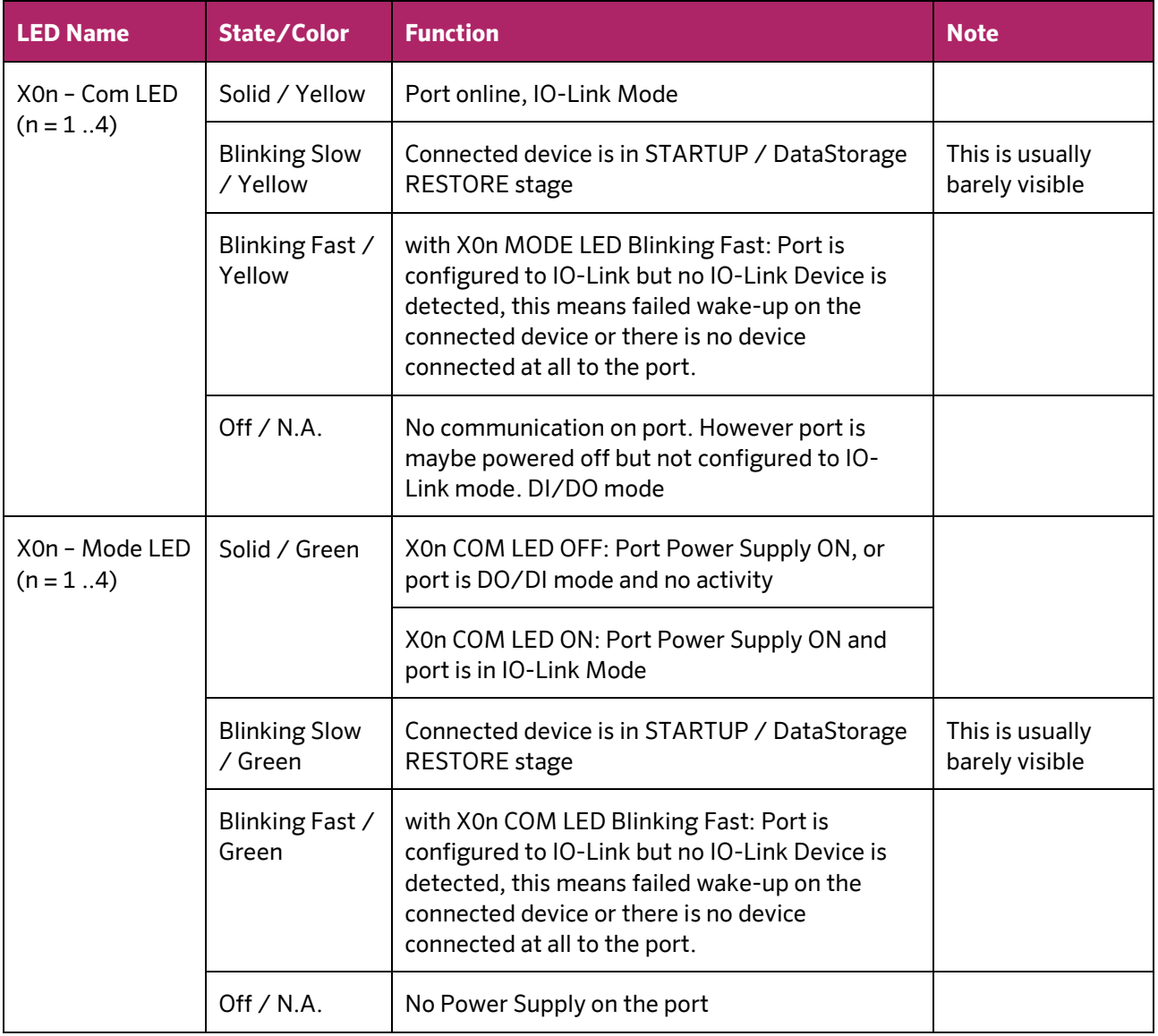

**Date:** 05.04.2024 **Date:** 05.04.2024

**Document:** 202-720-0001 **Revision:** 00 - ÄM32558 **Author:** Edvin Pap **Checked by:** Péter Farkas<br> **Date:** 05.04.2024 **Date:** 05.04.2024

nass magnet Hungária Kft.

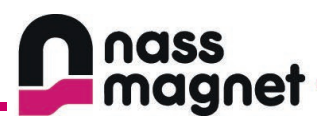

## <span id="page-11-0"></span>**4.3 Dimensions**

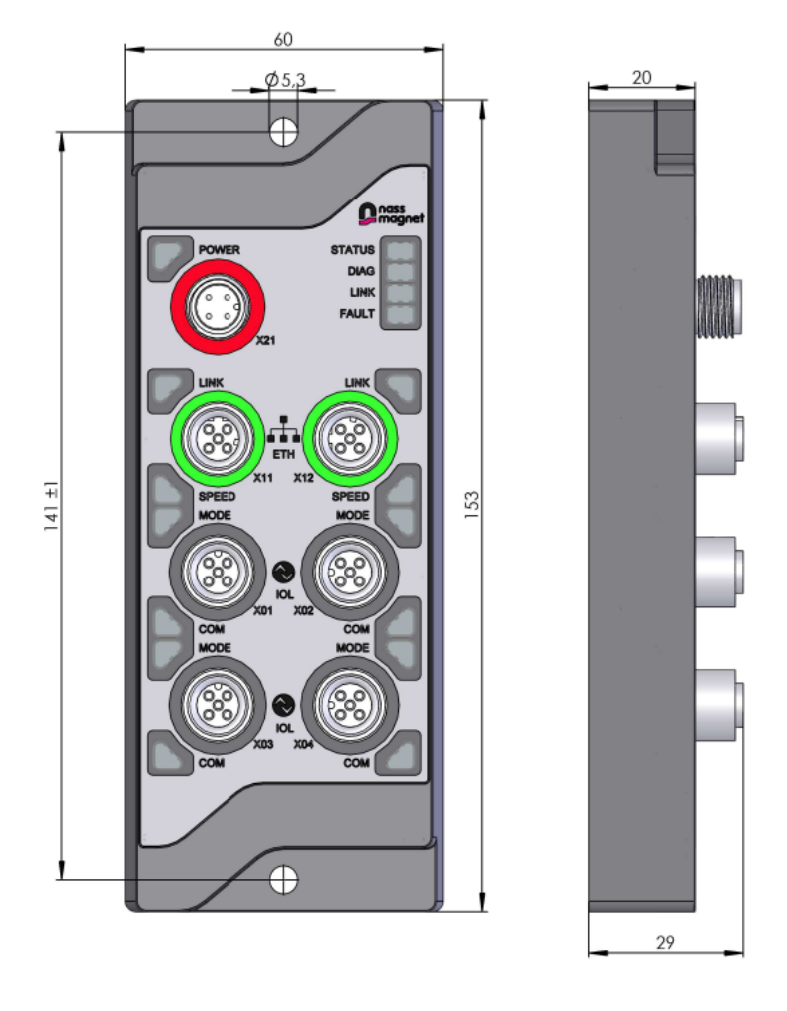

*3. Figure - Dimensions*

Please note that the values are in millimetres!

**Document:** 202-720-0001 **Revision:** 00 - ÄM32558

**Author:** Edvin Pap **Checked by:** Péter Farkas **Date:** 05.04.2024 **Date:** 05.04.2024

nass magnet Hungária Kft.

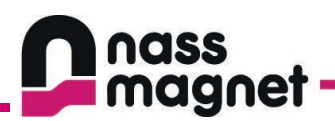

## <span id="page-12-0"></span>**4.4 Electrical connections**

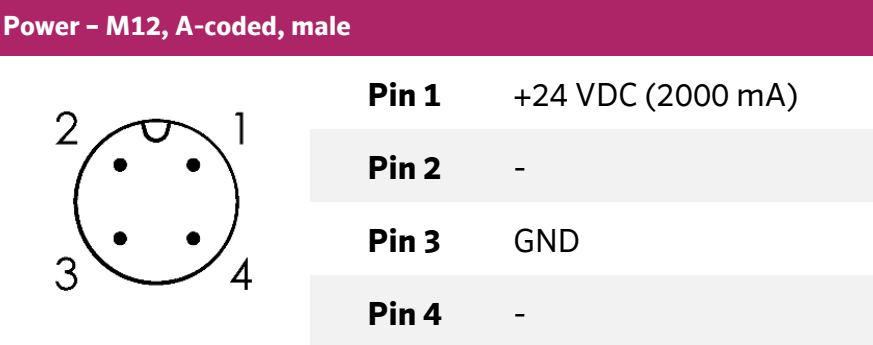

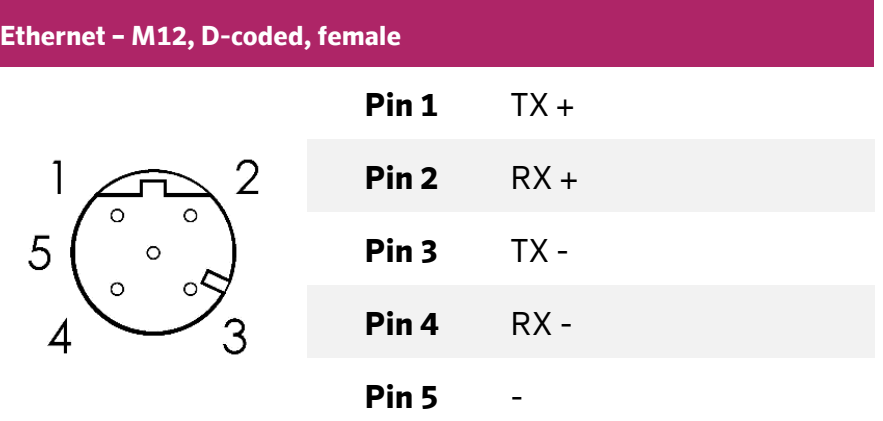

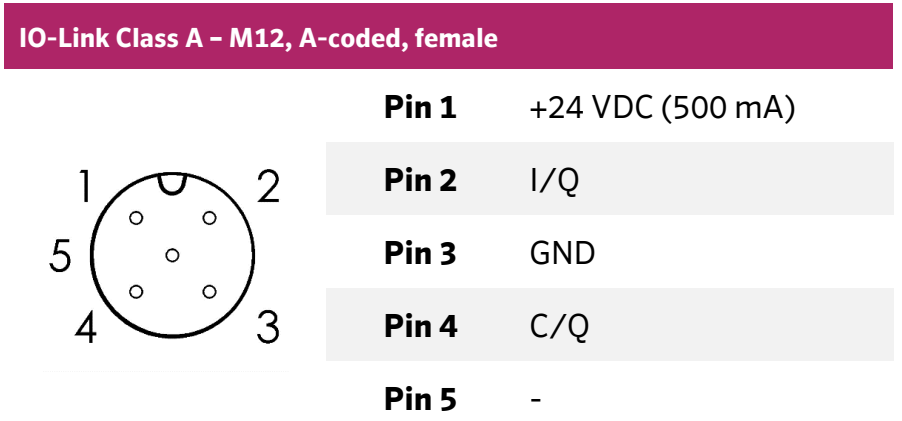

**Document:** 202-720-0001 **Revision:** 00 - ÄM32558 **Author:** Edvin Pap **Checked by:** Péter Farkas **Date:** 05.04.2024 **Date:** 05.04.2024

nass magnet Hungária Kft.

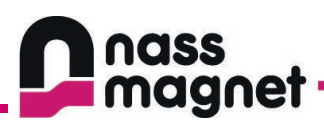

# <span id="page-13-0"></span>**5. Technical data**

# <span id="page-13-1"></span>**5.1 Mechanical data**

#### **Mechanical data**

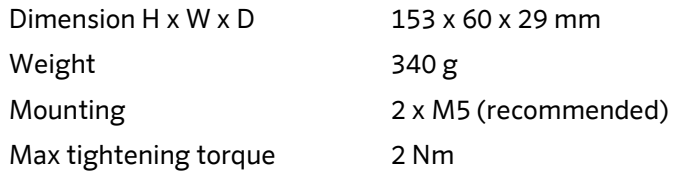

#### **Material**

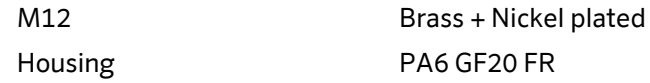

## <span id="page-13-2"></span>**5.2 Environmental conditions**

#### **Environmental conditions**

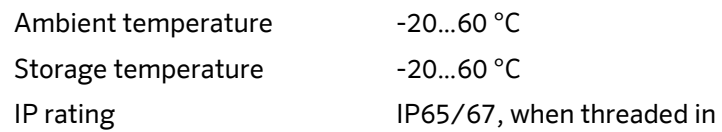

## <span id="page-13-3"></span>**5.3 Electrical data**

#### **Electrical specifications**

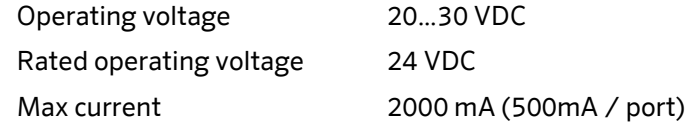

#### **Electrical connections**

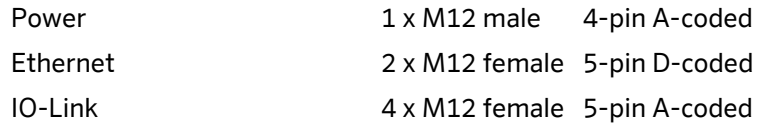

nass magnet Hungária Kft.

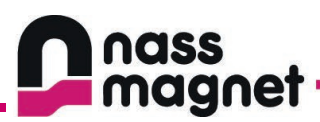

## <span id="page-14-0"></span>**5.4 Communication interface**

#### **IO-Link**

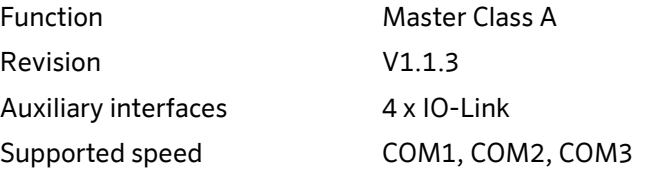

#### **Ethernet**

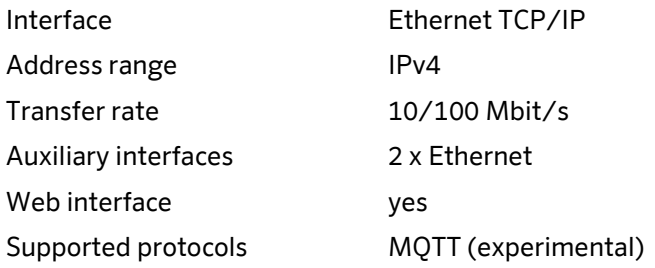

#### **Factory settings**

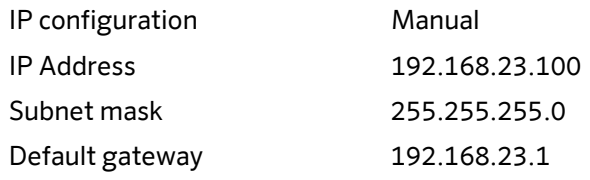

**Date:** 05.04.2024 **Date:** 05.04.2024

**Document:** 202-720-0001 **Revision:** 00 - ÄM32558 **Author:** Edvin Pap **Checked by:** Péter Farkas<br> **Date:** 05.04.2024 **Date:** 05.04.2024

nass magnet Hungária Kft.

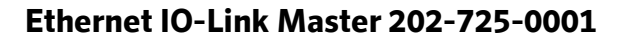

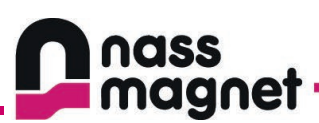

# <span id="page-15-0"></span>**6. JSON for IO-Link**

All REST API endpoint use the same base URL path.

The base path is: http://<ip\_address>/iolink/v1

The default IP address is: 192.168.23.100

(Please note that, the administrator can change the IP address configuration of the master according to the installation environment requirement, thus the default IP address can be different, or can be assigned by DHCP)

Example:<http://192.168.23.100/iolink/v1/gateway>

The JSON interface mapping provides easy and convenient access to the IO-Link master related functions and to the connected IO-Link devices. The Interface uses the HTTP protocol as transport protocol, and data is exchanged between the host system and the master as standardized JSON data packages.

The actual version of the JSON interface provides all JSON based REST API access defined in the JSON – Integration to IO-Link specification (version 1.0.0 – March 2020, Order No: 10.222, https://iolink.com/share/Downloads/IO-Link\_Integration/JSON\_Integration\_10222\_V100\_Mar20.zip) which does not requre IODD upload.

IODD upload function will be supported in a future / upgraded version of the master firmware.

With the following online tool, the .yaml file can be viewed with a user friendly way: <https://editor.swagger.io/>

Maximum Parallely acceptable HTTP/JSON Request is 10.

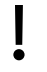

Please note, that you should not issue a new HTTP request before response is not arrived.

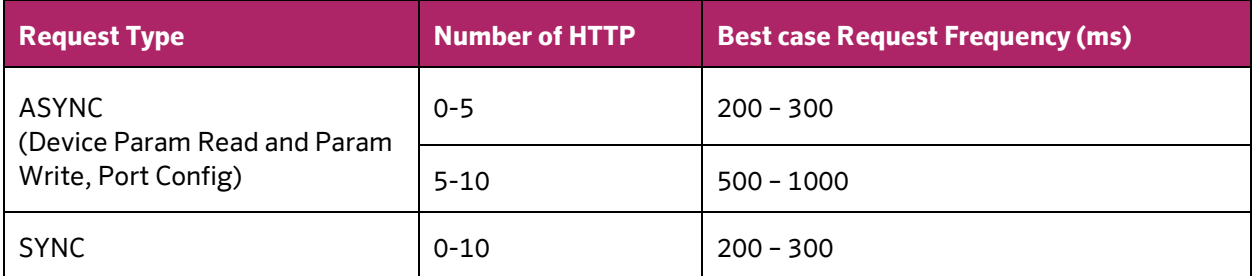

In IO-Link the devices may delay the response for any ISDU parameter response up to 5 seconds. In addition to this if the device starts responding back in 5 seconds it could take even more couple of seconds to fetch the complete resoponse (especially if you have long parameter and the device is only communicating with COM1)

**Document:** 202-720-0001 **Revision:** 00 - ÄM32558

**Author:** Edvin Pap **Checked by:** Péter Farkas **Date:** 05.04.2024 **Date:** 05.04.2024

nass magnet Hungária Kft.

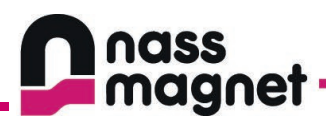

## <span id="page-16-0"></span>**6.1 Compact architectural scope**

IO-Link system consists of an IO-Link Master, IO-Link Devices and cables connecting the IO-Link Devices to the IO-Link Master. The JSON interface follows the compact model of such a system as shown below.

#### **Compact model**

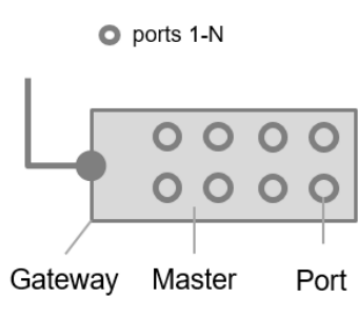

*4. Figure – Compact model*

A physical IO-Link Gateway consists of one or more Masters containing one or more ports. On each port an IO-Link Device may be connected. The physical IO-Link Gateway may also have one or more Gateway applications (e.g Webserver and MQTT client).

## <span id="page-16-1"></span>**6.2 Device data and layer model**

This device layer model (including Gateway, IO-Link Master and Devices) see Figure 5 is used 112 to structure the REST API described in this specification. This layer model comprises compact 113 modules containing one Master as well as modular devices with N Masters.

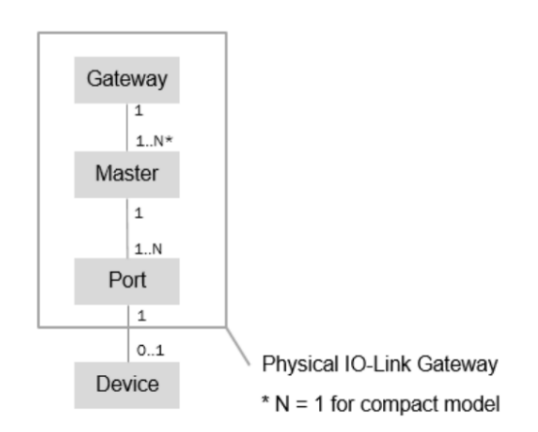

*5. Figure - Device layer model*

Each layer has resources which are addressed by a URL path. The model shows that a physical Gateway may have multiple gateway applications and one or more Masters. Each Master has one or more Ports and, on each Port, 0 or 1 device is connected.

**Document:** 202-720-0001 **Revision:** 00 - ÄM32558 **Author:** Edvin Pap **Checked by:** Péter Farkas **Date:** 05.04.2024 **Date:** 05.04.2024

nass magnet Hungária Kft.

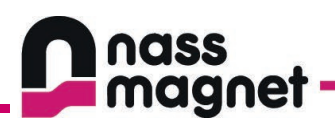

## <span id="page-17-0"></span>**6.3 Implementation hints**

- If there is more than one error in the request, the parsing is stopped and just the first detected error is returned.
- Errors [101], [150] can be returned to every request.
- Error [103] can be returned to every request which is not included in the base facet.
- Specific error messages have to be provided only if the corresponding operation is supported. So you do not need to give specific errors for bad IODDs if you do not support the IODD faces, just indicate error [105].
- **Error [301] can be returned to every request where there is available in the URL.**
- If the request was successful and no body part is specified, the response contains nothing in the body.

**Document:** 202-720-0001 **Revision:** 00 - ÄM32558 **Author:** Edvin Pap **Checked by:** Péter Farkas **Date:** 05.04.2024 **Date:** 05.04.2024

nass magnet Hungária Kft.

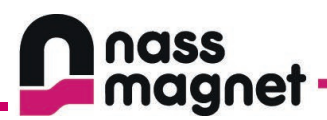

# <span id="page-18-0"></span>**7. JSON interface data access**

In the following section all the implemented endpoints are defined. In the JSON Object properties table the last column (M/O/C) refers to wether the specific property is mandatory, optional, or conditional.

## <span id="page-18-1"></span>**7.1 Gateway endpoints**

#### <span id="page-18-2"></span>7.1.1 Read gateway identification

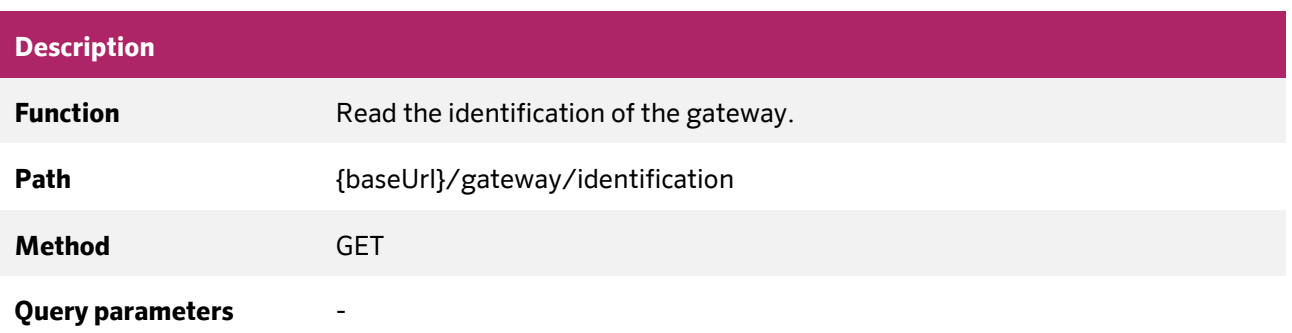

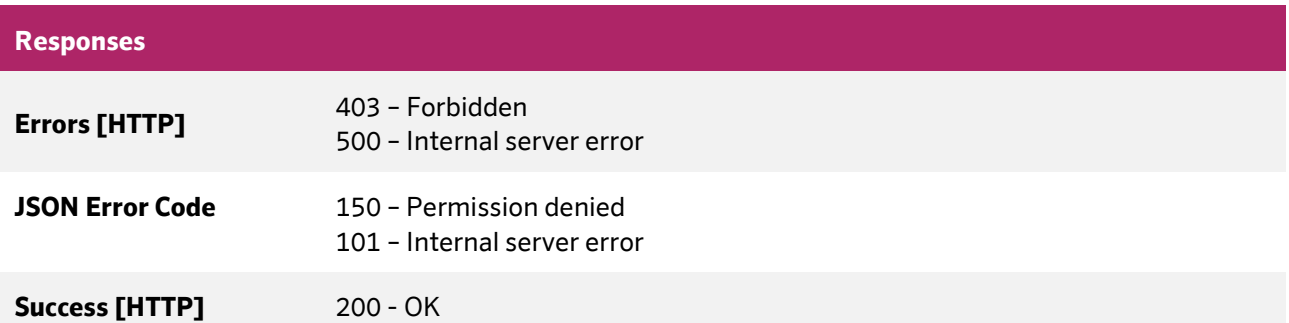

#### **JSON Object properties - Response**

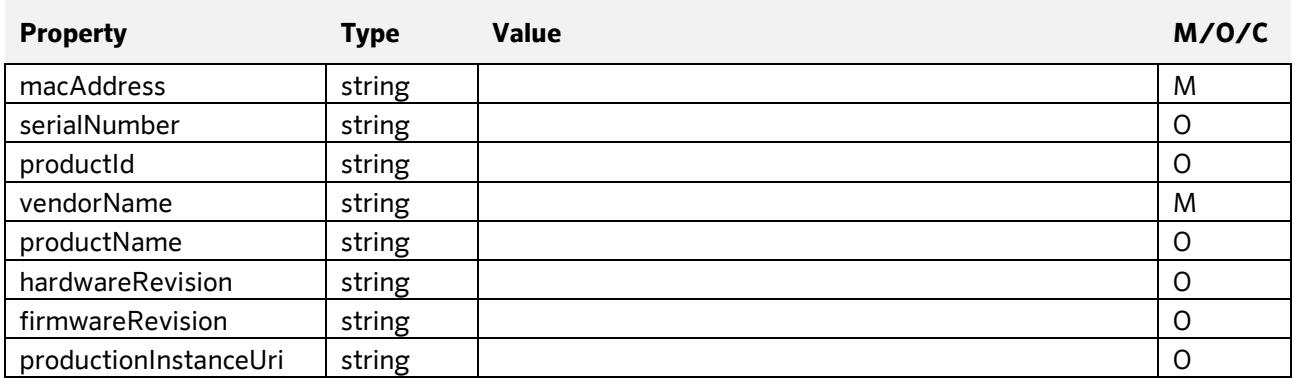

**Document:** 202-720-0001 **Revision:** 00 - ÄM32558

**Author:** Edvin Pap **Checked by:** Péter Farkas **Date:** 05.04.2024 **Date:** 05.04.2024

nass magnet Hungária Kft.

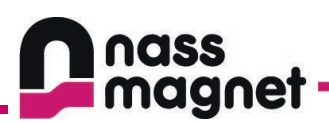

## <span id="page-19-0"></span>7.1.2 Read gateway capabilities

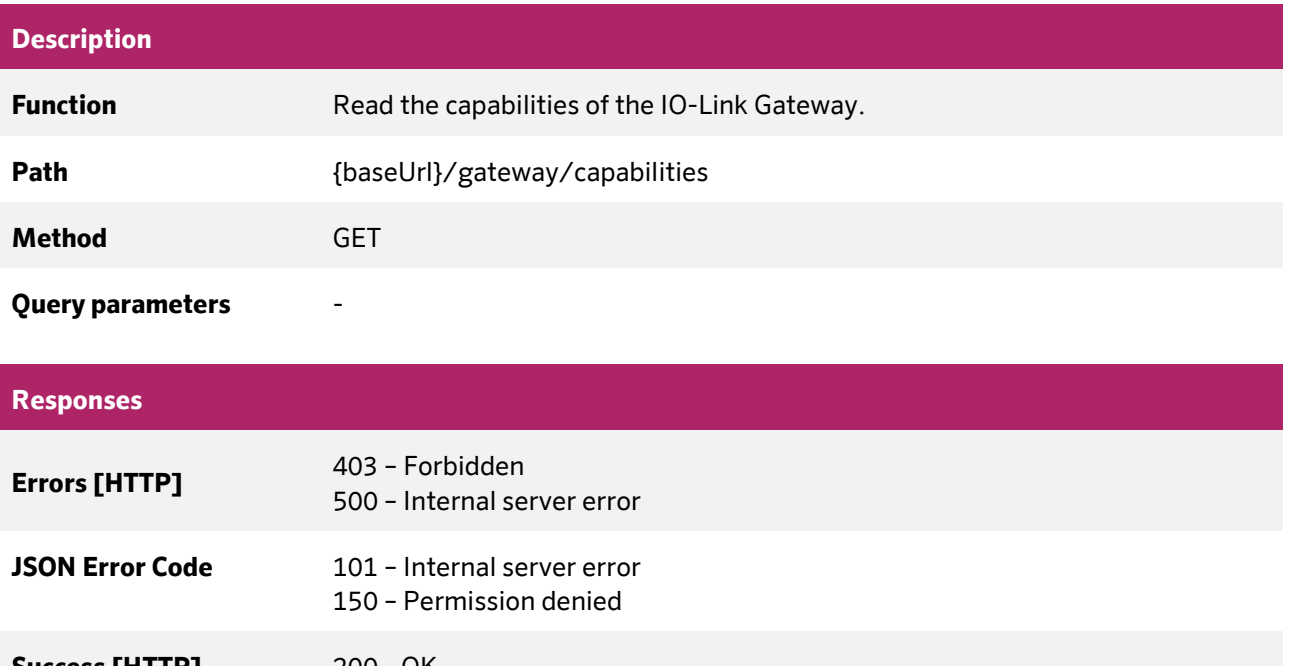

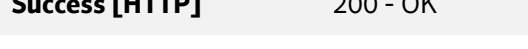

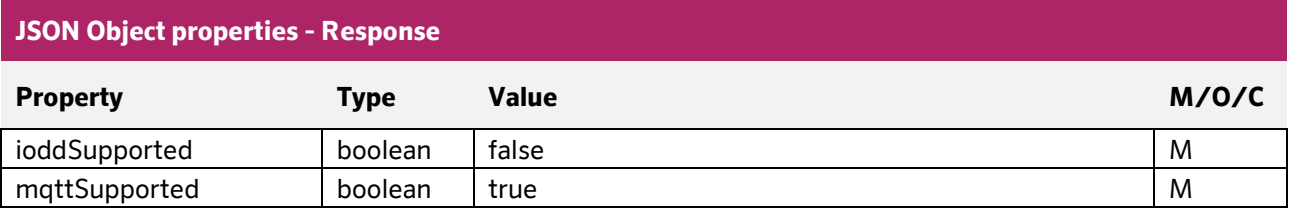

**Document:** 202-720-0001 **Revision:** 00 - ÄM32558 **Author:** Edvin Pap **Checked by:** Péter Farkas **Date:** 05.04.2024 **Date:** 05.04.2024

nass magnet Hungária Kft.

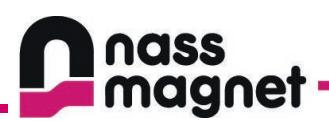

## <span id="page-20-0"></span>7.1.3 Read gateway configuration

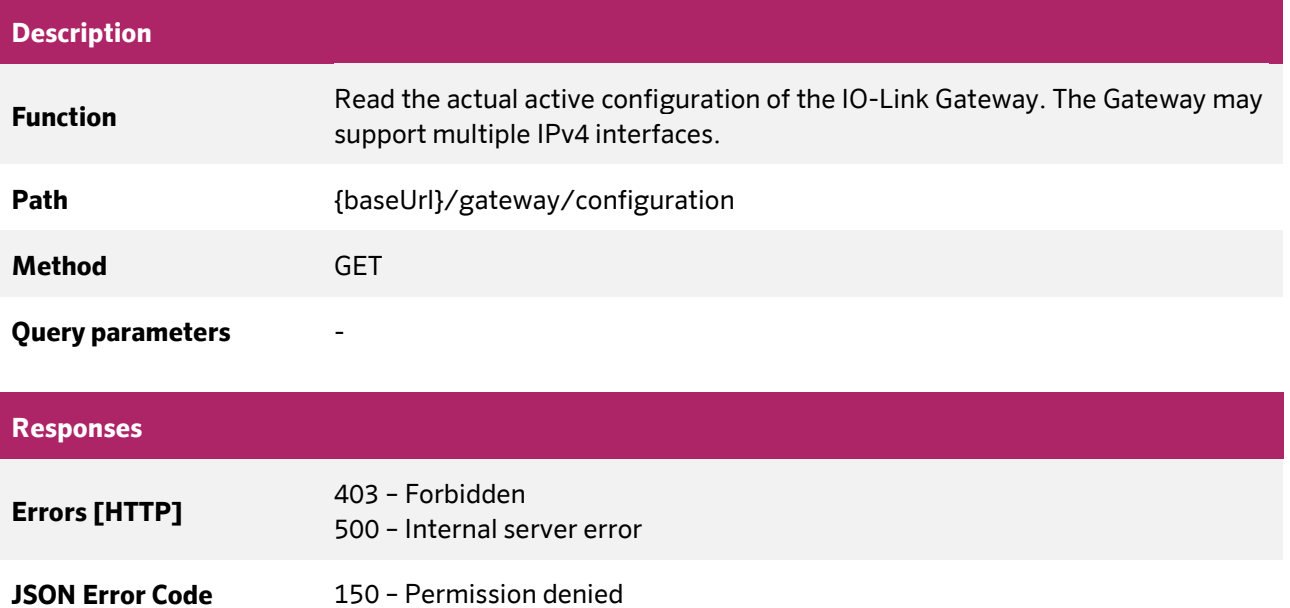

## **Success [HTTP]** 200 - OK

#### **JSON Object properties - Response**

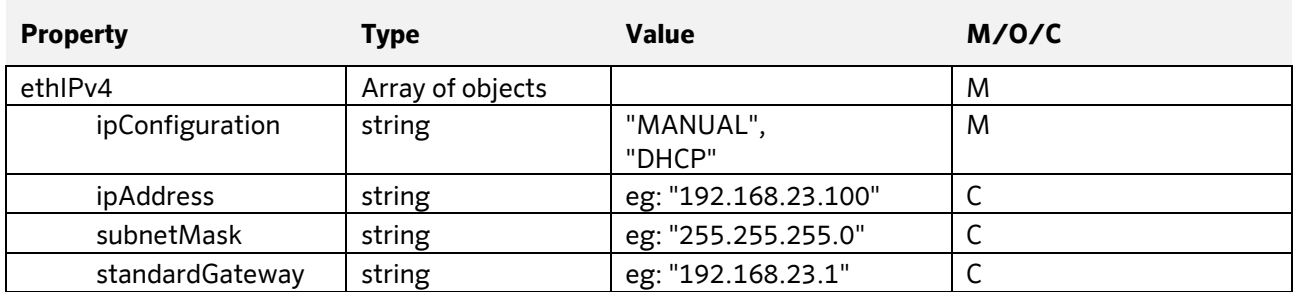

101 – Internal server error

**Document:** 202-720-0001 **Revision:** 00 - ÄM32558 **Author:** Edvin Pap **Checked by:** Péter Farkas **Date:** 05.04.2024 **Date:** 05.04.2024

nass magnet Hungária Kft.

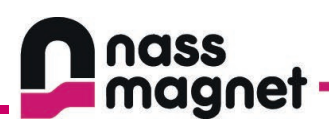

## <span id="page-21-0"></span>7.1.4 Write gateway configuration

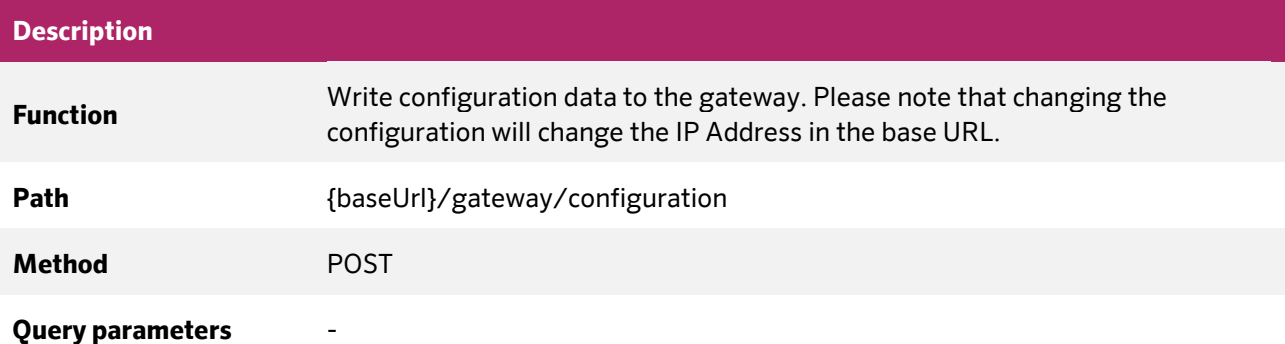

#### **Response Errors [HTTP]** 400 – Bad request 403 – Forbidden 500 – Internal server error **JSON Error Code** 101 – Internal server error 104 – Action locked by another client 201 – JSON parsing failed 202 – JSON data value invalid 203 – JSON data type invalid 204 – Enumeration value unknown 205 – JSON data value out of range 206 – JSON data value out of bounds 208 – POST request without content 701 – Data set incomplete 702 – Data set not applicable 703 – Data set combination incompatible 150 – Permission denied

#### **JSON Object properties - Request**

**Success [HTTP]** 204 – OK, No content

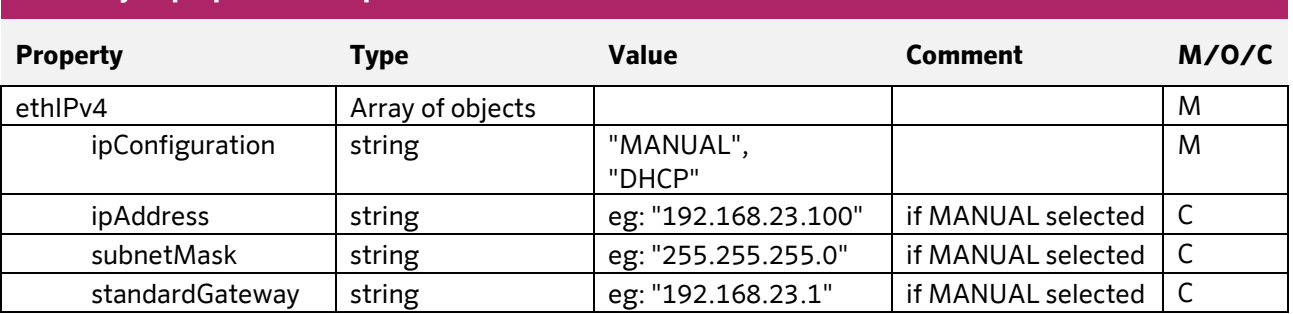

**Author:** Edvin Pap **Checked by:** Péter Farkas **Date:** 05.04.2024 **Date:** 05.04.2024

nass magnet Hungária Kft. 8200 Veszprém, Henger u. 2

www.nassmagnet.com info@nassmagnet.hu

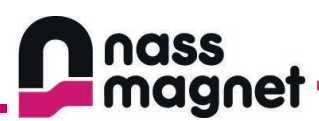

# <span id="page-22-0"></span>7.1.5 Send reset

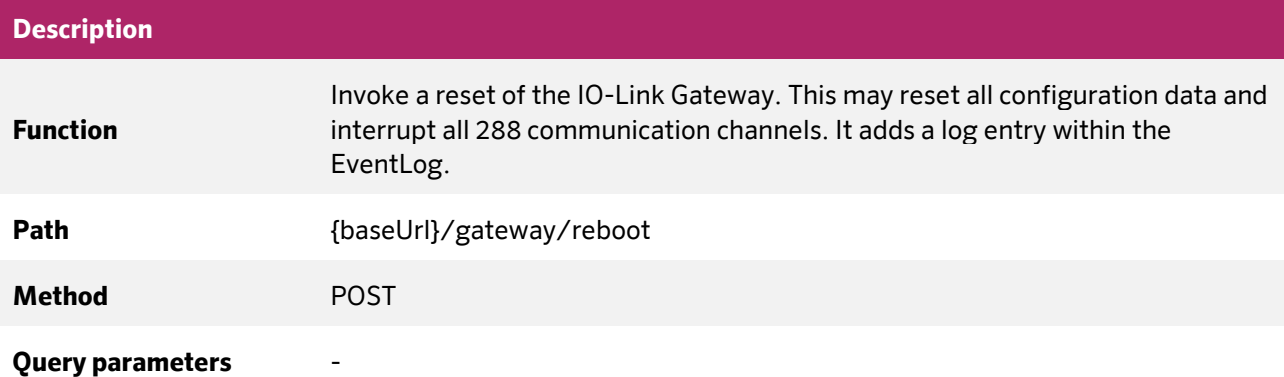

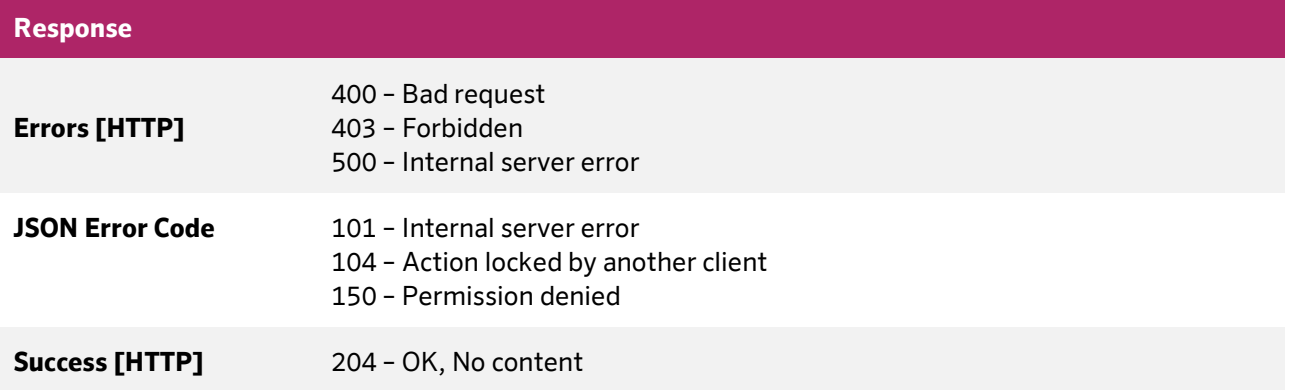

**Document:** 202-720-0001 **Revision:** 00 - ÄM32558 **Author:** Edvin Pap **Checked by:** Péter Farkas<br> **Date:** 05.04.2024 **Date:** 05.04.2024 **Date:** 05.04.2024 **Date:** 05.04.2024

nass magnet Hungária Kft.

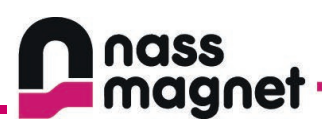

# <span id="page-23-0"></span>7.1.6 Send reboot

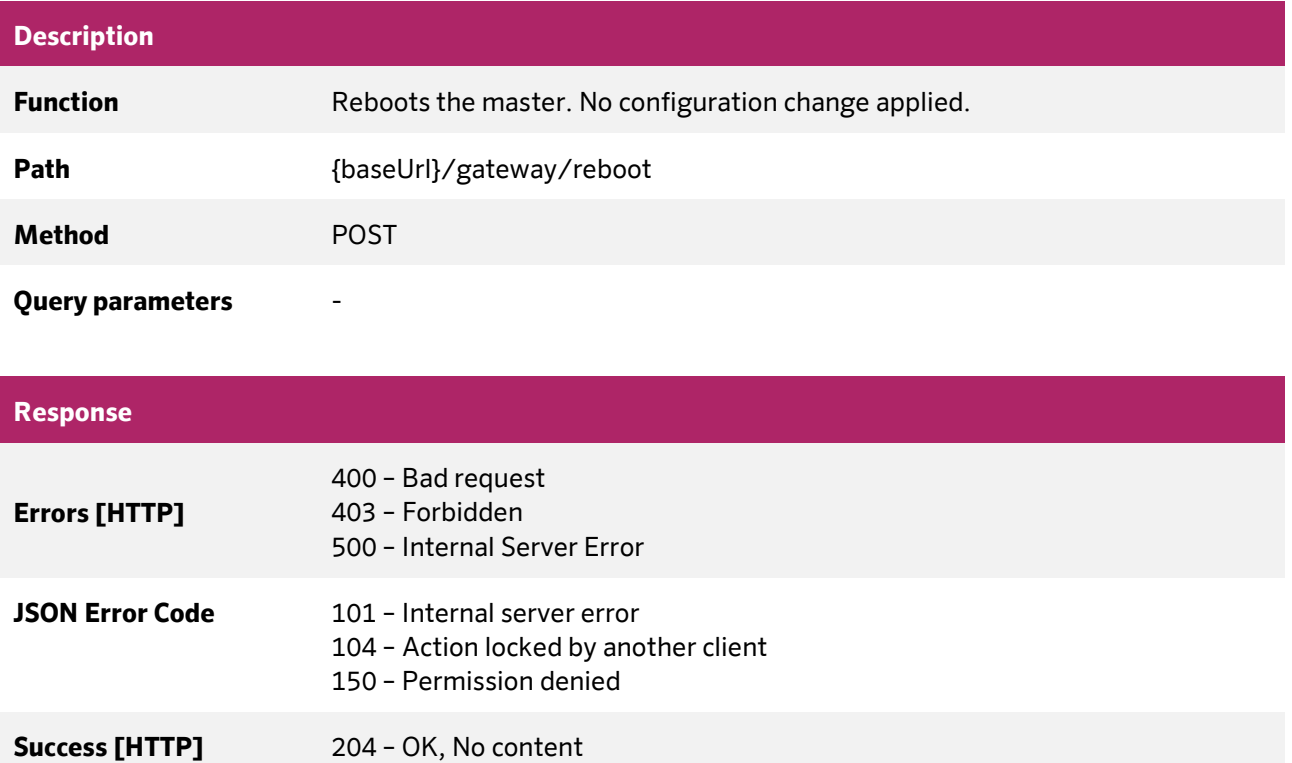

**Document:** 202-720-0001 **Revision:** 00 - ÄM32558 **Author:** Edvin Pap **Checked by:** Péter Farkas **Date:** 05.04.2024 **Date:** 05.04.2024

nass magnet Hungária Kft.

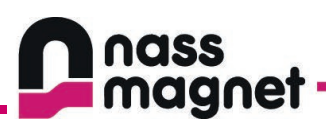

## <span id="page-24-0"></span>7.1.7 Read event log

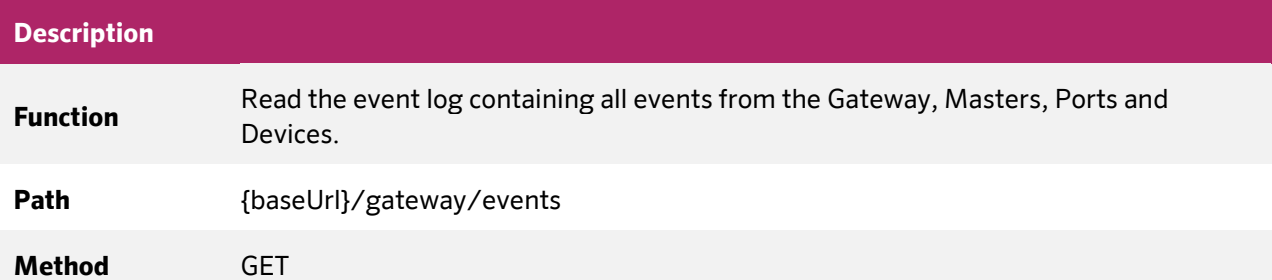

#### **Query parameters**

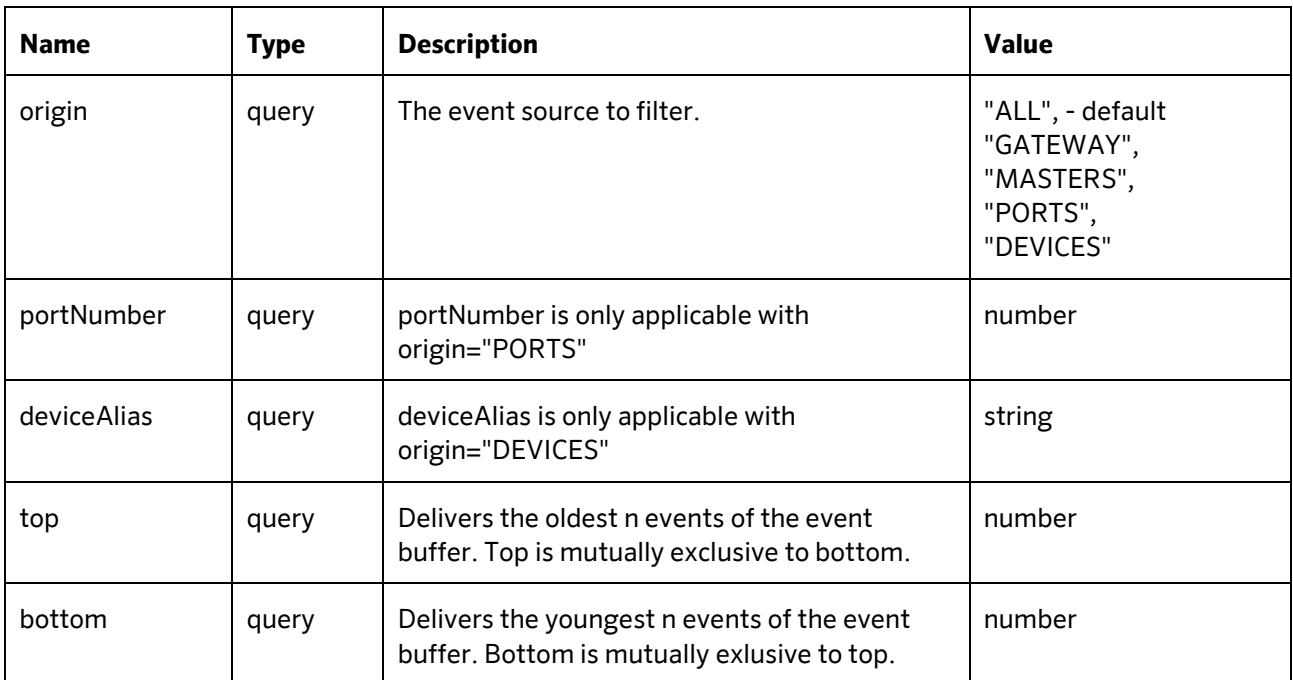

### **Responses**

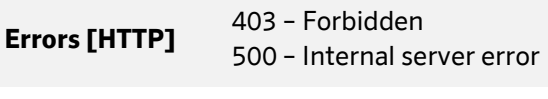

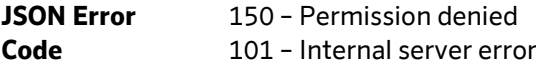

**Success [HTTP]** 200 - OK

#### nass magnet Hungária Kft.

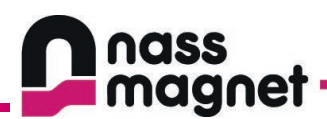

## **JSON Object properties - Response**

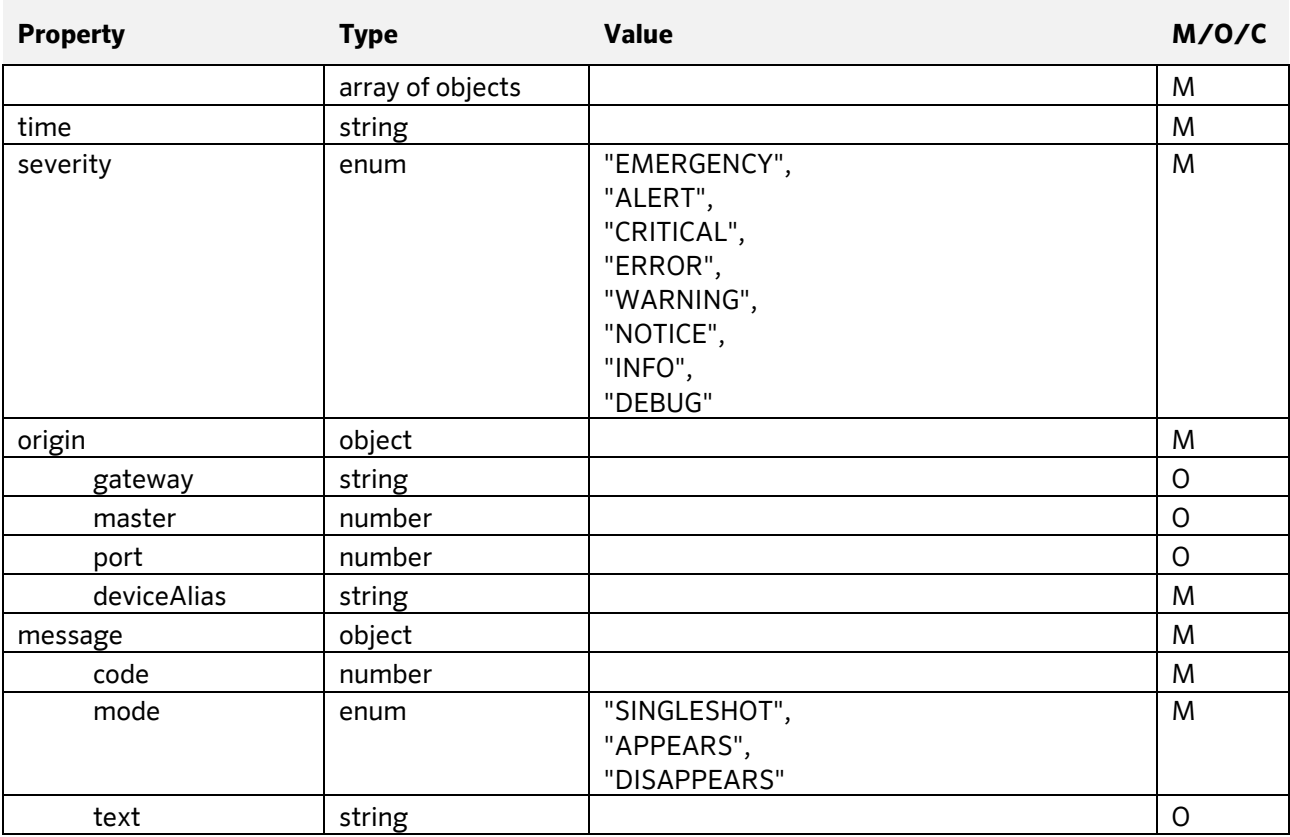

**Date:** 05.04.2024 **Date:** 05.04.2024

**Document:** 202-720-0001 **Revision:** 00 - ÄM32558 **Author:** Edvin Pap **Checked by:** Péter Farkas<br> **Date:** 05.04.2024 **Date:** 05.04.2024

nass magnet Hungária Kft.

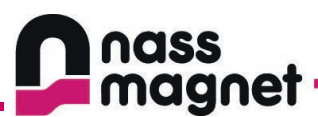

## <span id="page-26-0"></span>**7.2 Masters endpoints**

Addressing of IO-Link Masters within a Gateway starts with number 1 for th first master. Because in the gateway we have only one master this value can be considered as constant.

## <span id="page-26-1"></span>7.2.1 Read masters

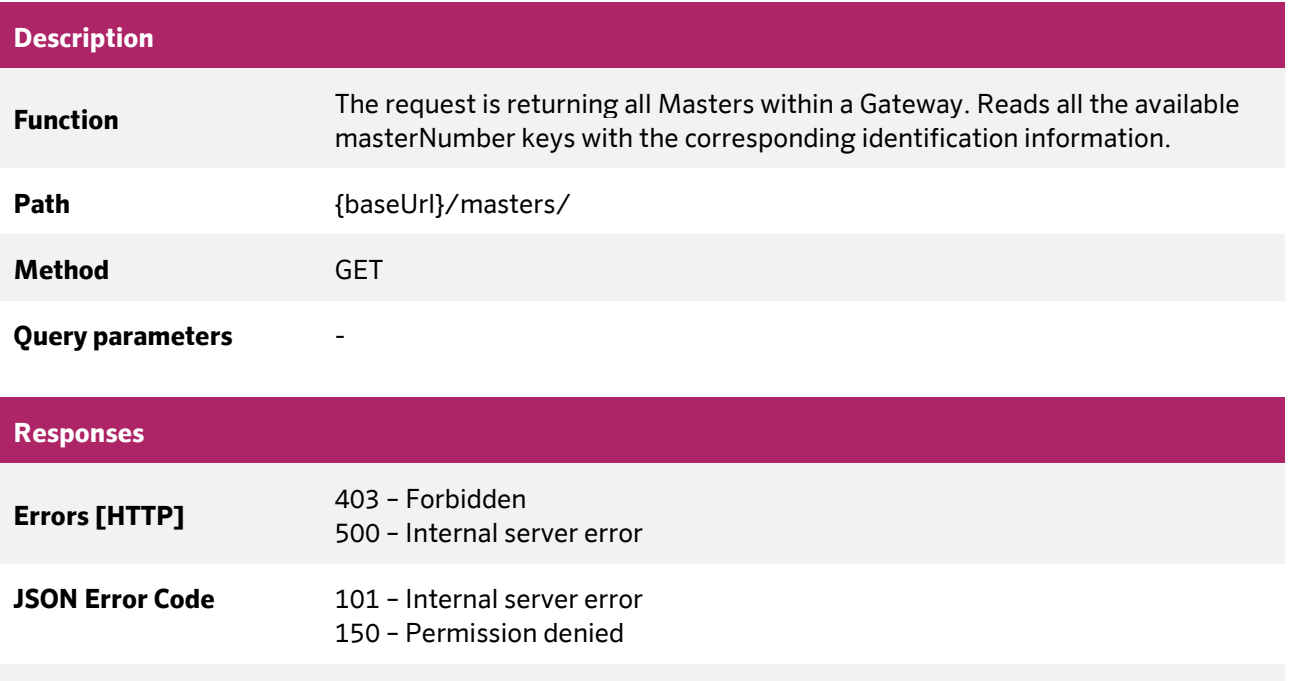

#### **JSON Object properties - Response**

**Success [HTTP]** 200 - OK

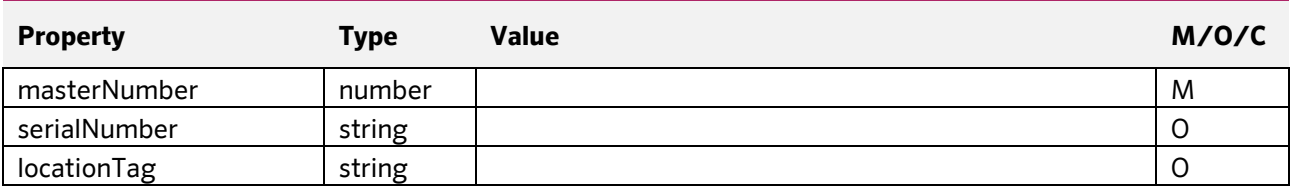

nass magnet Hungária Kft.

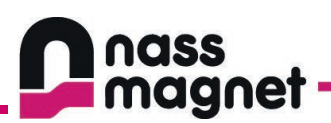

## <span id="page-27-0"></span>7.2.2 Read master capabilities

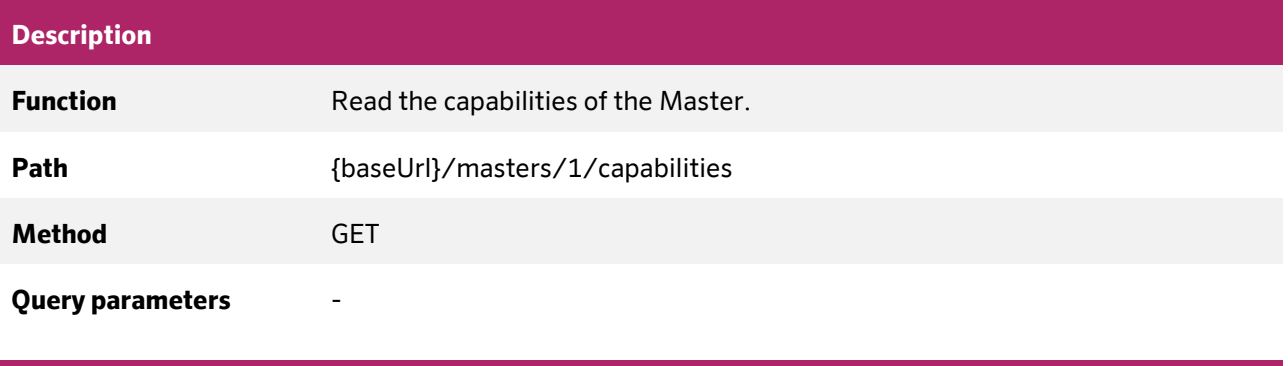

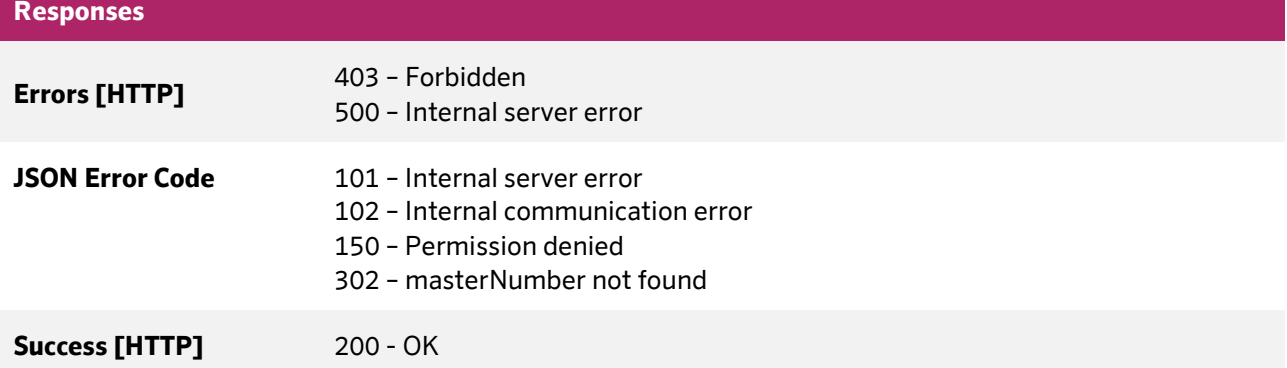

### **JSON Object properties – Response**

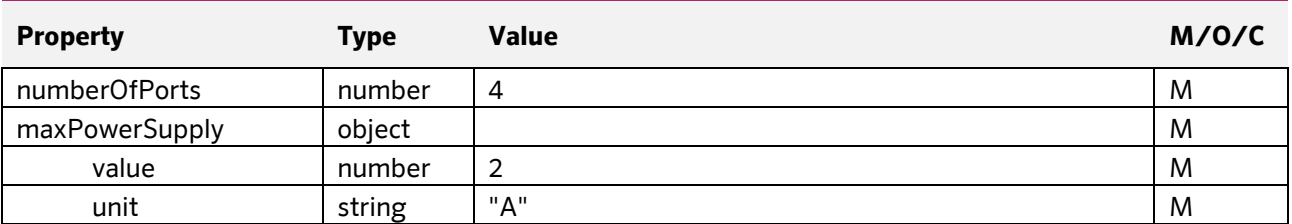

**Author:** Edvin Pap **Checked by:** Péter Farkas **Date:** 05.04.2024 **Date:** 05.04.2024

nass magnet Hungária Kft.

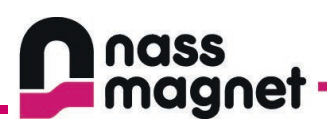

## <span id="page-28-0"></span>7.2.3 Read master Identification

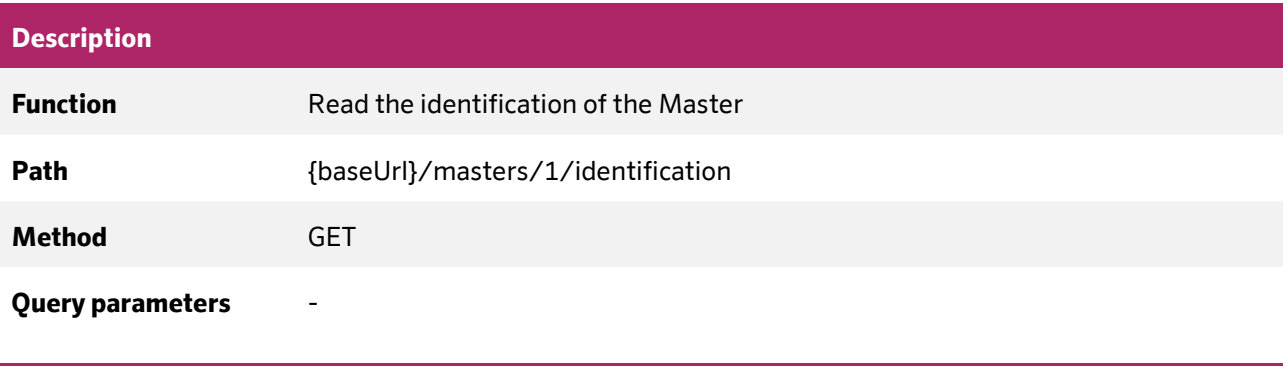

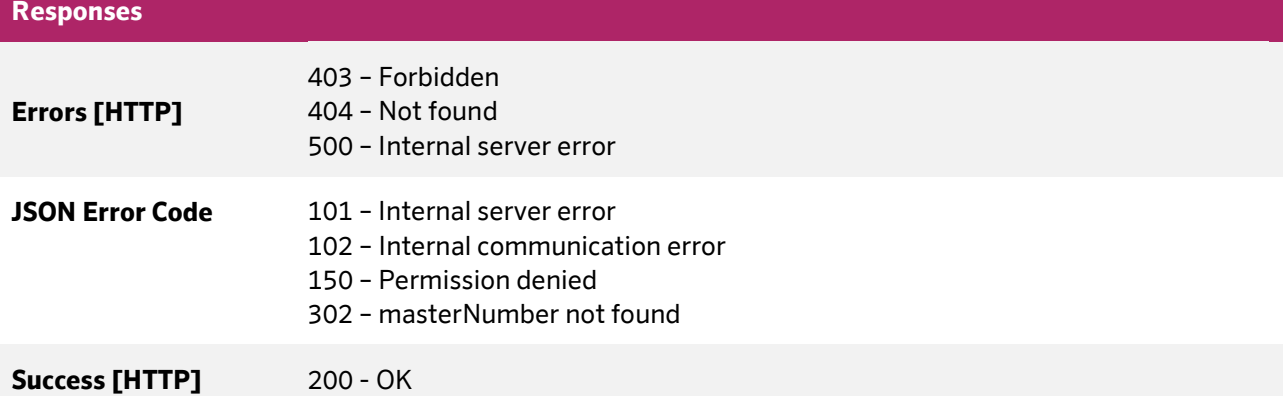

## **JSON Object properties - Response**

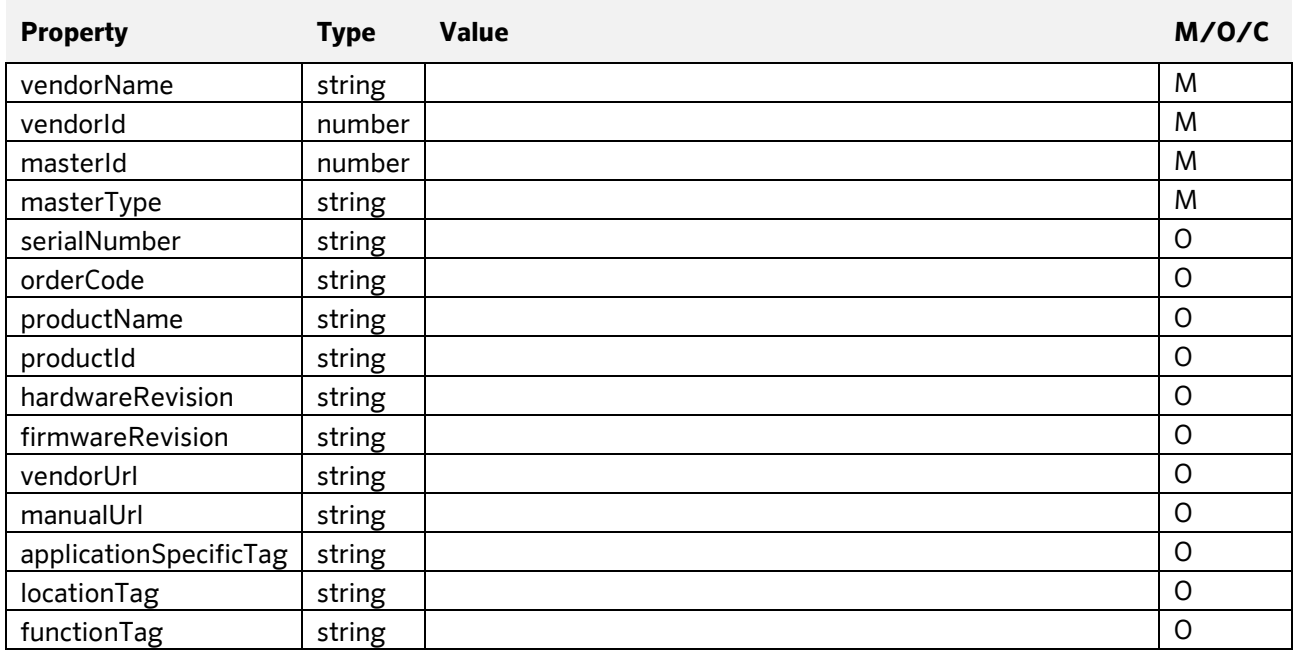

**Document:** 202-720-0001 **Revision:** 00 - ÄM32558

**Author:** Edvin Pap **Checked by:** Péter Farkas **Date:** 05.04.2024 **Date:** 05.04.2024

nass magnet Hungária Kft.

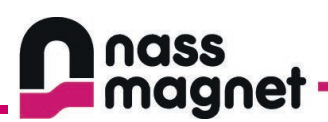

## <span id="page-29-0"></span>7.2.4 Write master identification

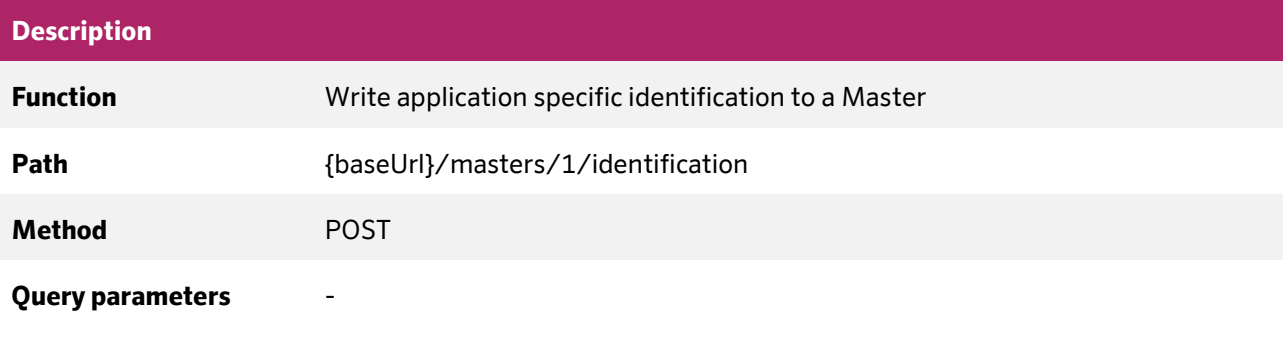

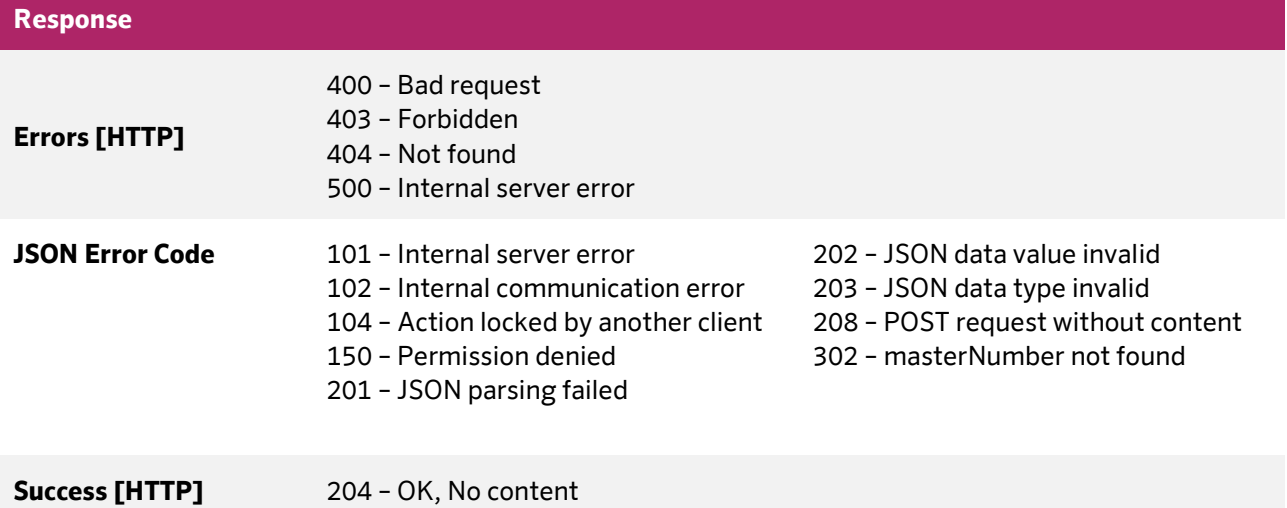

#### **JSON Object properties - Request**

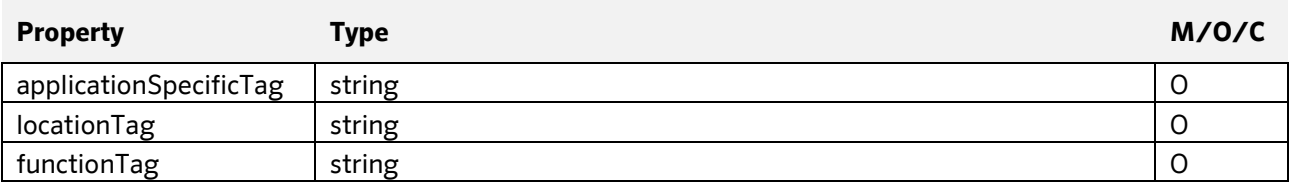

nass magnet Hungária Kft.

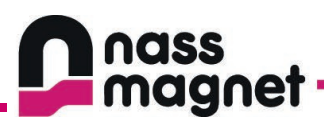

# <span id="page-30-0"></span>**7.3 Ports endpoints**

The port related configuration is available as a sub-endpoint of the master end-point. The master ID is always set to a constant 1.

The portNumber path parameter is the port identification number starting from 1.

# <span id="page-30-1"></span>7.3.1 Read port identification

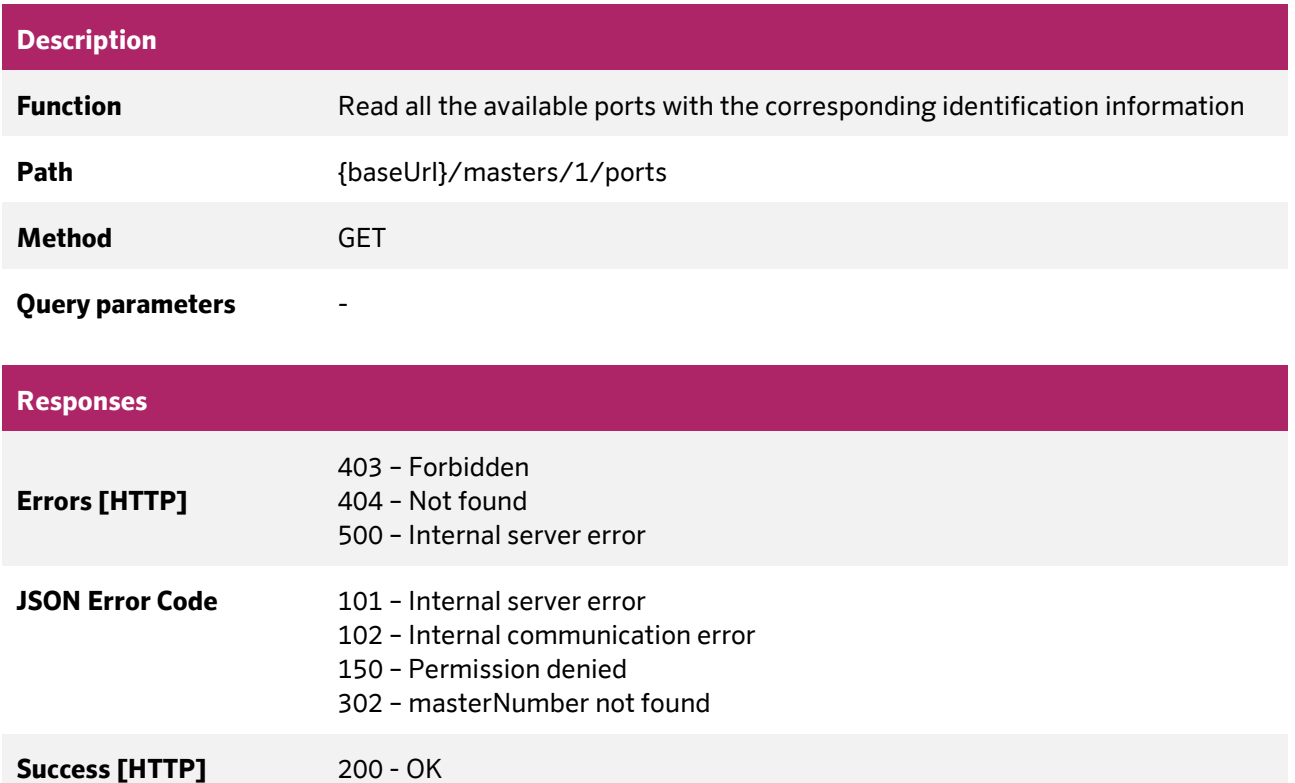

#### **JSON Object properties - Response**

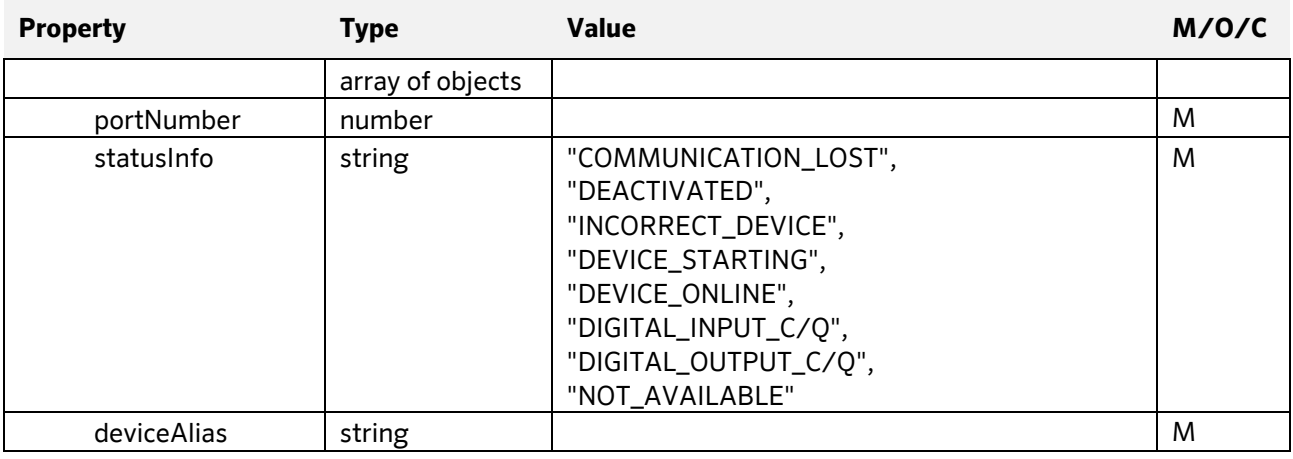

**Document:** 202-720-0001 **Revision:** 00 - ÄM32558

**Author:** Edvin Pap **Checked by:** Péter Farkas **Date:** 05.04.2024 **Date:** 05.04.2024

nass magnet Hungária Kft.

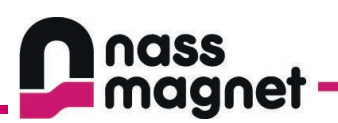

## <span id="page-31-0"></span>7.3.2 Read port capabilities

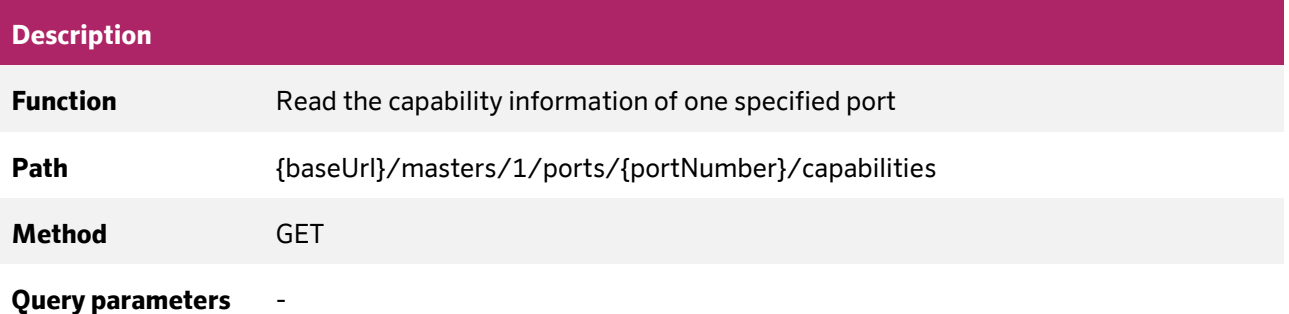

# **Response Errors [HTTP]** 403 – Forbidden 404 – Not found 500 – Internal server error **JSON Error Code** 101 – Internal server error 102 – Internal communication error 150 – Permission denied 302 – masterNumber not found 303 – portNumber not found **Success [HTTP]** 200 - OK

#### **JSON Object properties - Response**

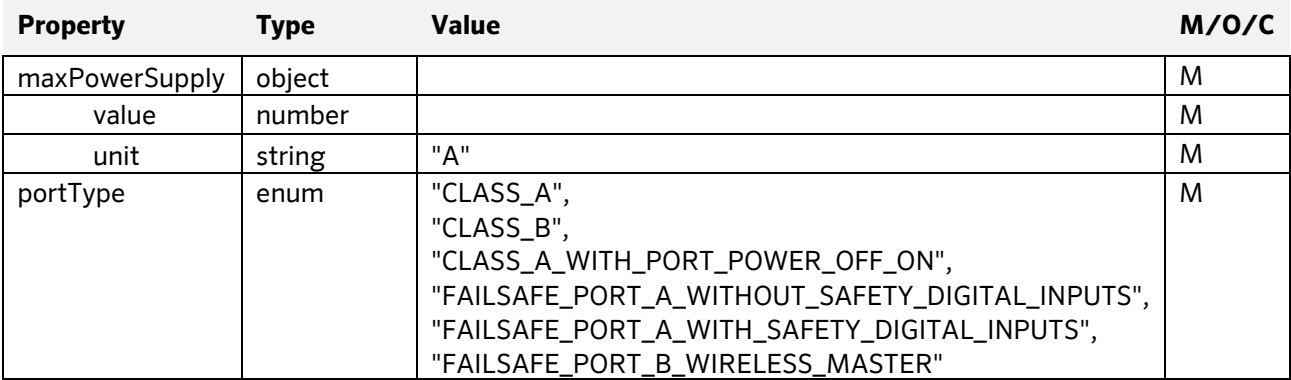

**Document:** 202-720-0001 **Revision:** 00 - ÄM32558

**Author:** Edvin Pap **Checked by:** Péter Farkas **Date:** 05.04.2024 **Date:** 05.04.2024

nass magnet Hungária Kft.

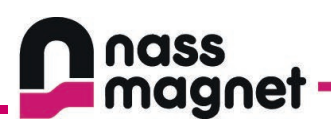

# <span id="page-32-0"></span>7.3.3 Read port status

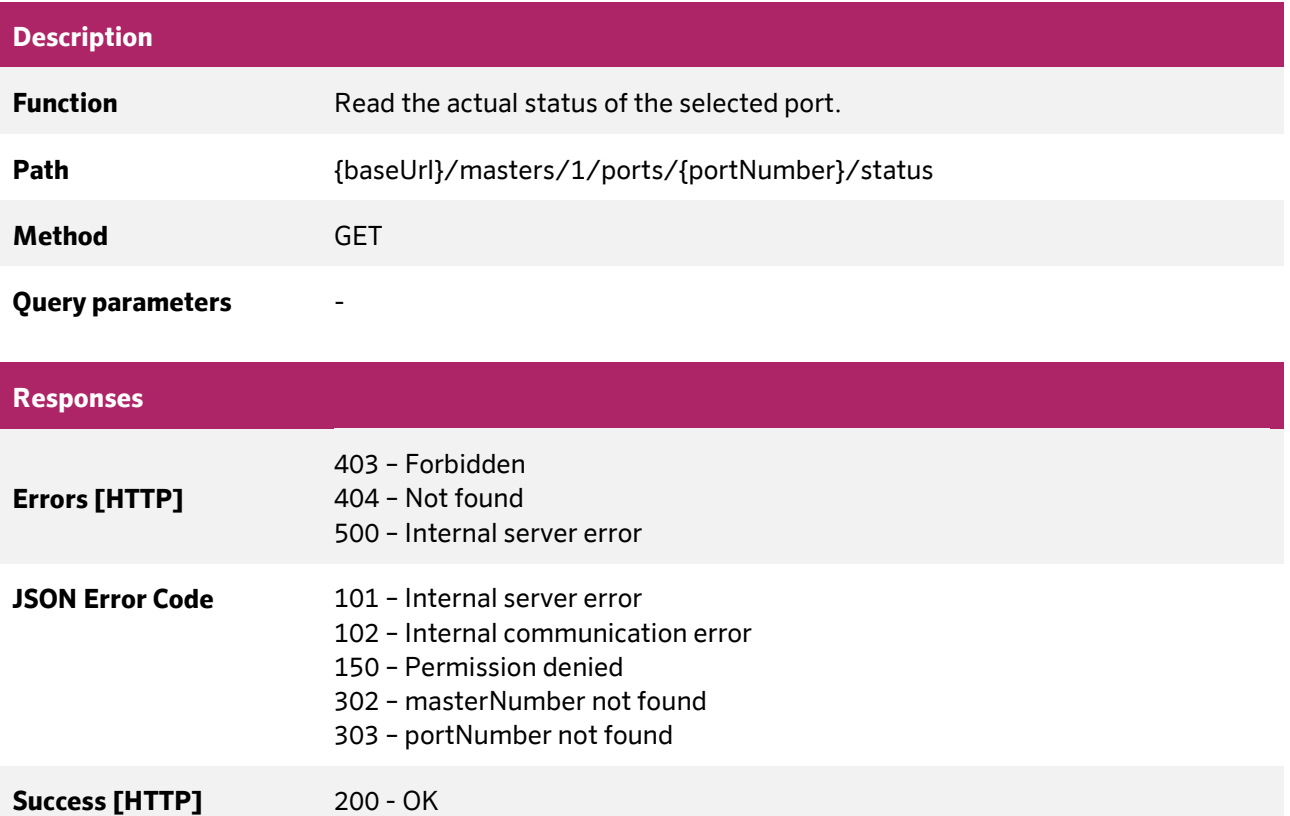

## **JSON Object properties - Response**

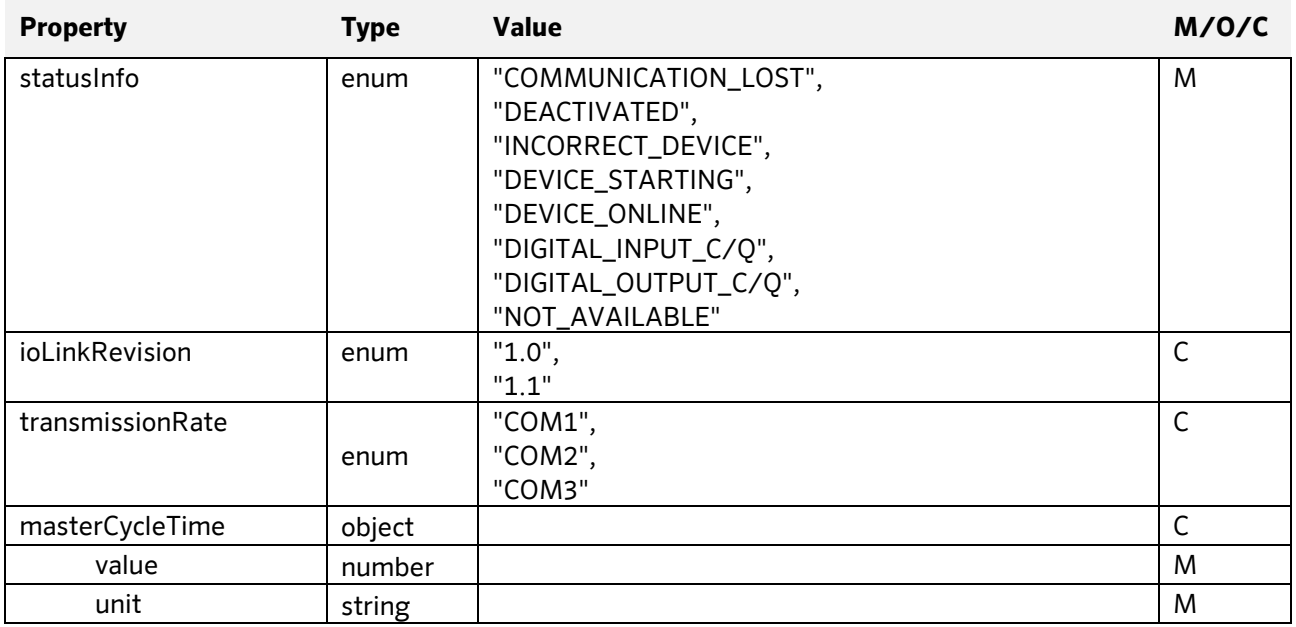

**Document:** 202-720-0001 **Revision:** 00 - ÄM32558 **Author:** Edvin Pap **Checked by:** Péter Farkas **Date:** 05.04.2024 **Date:** 05.04.2024

nass magnet Hungária Kft.

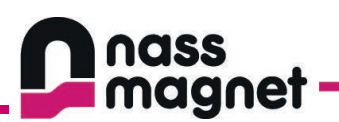

## <span id="page-33-0"></span>7.3.4 Read port configuration

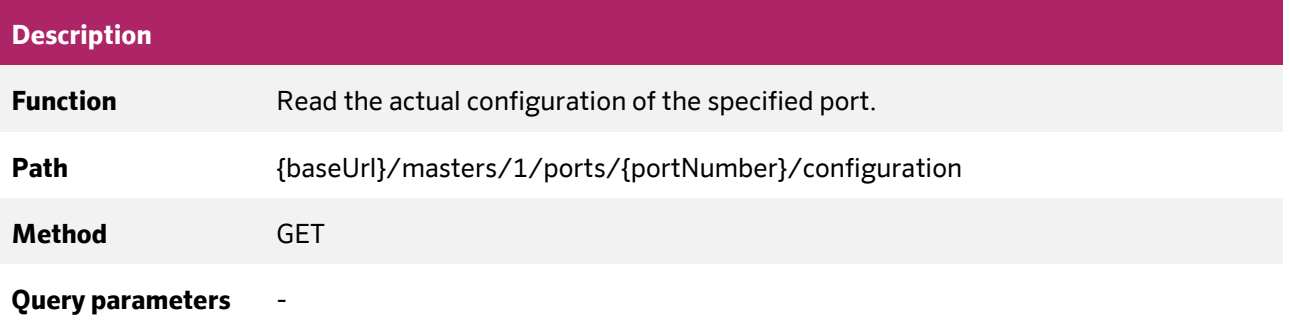

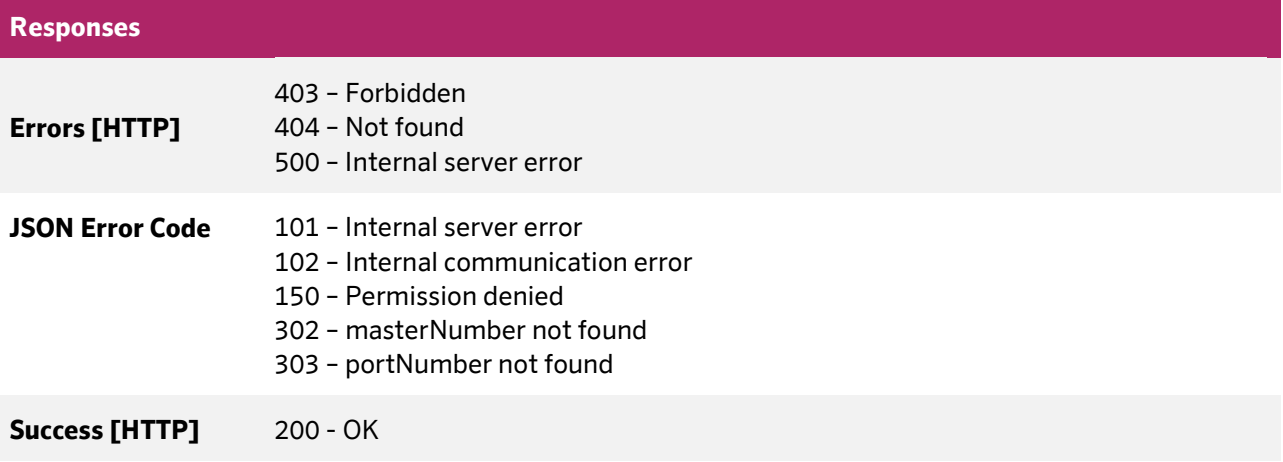

**Document:** 202-720-0001 **Revision:** 00 - ÄM32558 **Author:** Edvin Pap **Checked by:** Péter Farkas **Date:** 05.04.2024 **Date:** 05.04.2024

nass magnet Hungária Kft.

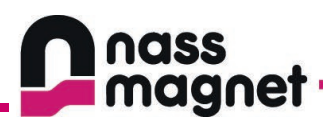

## **JSON Object properties - Response**

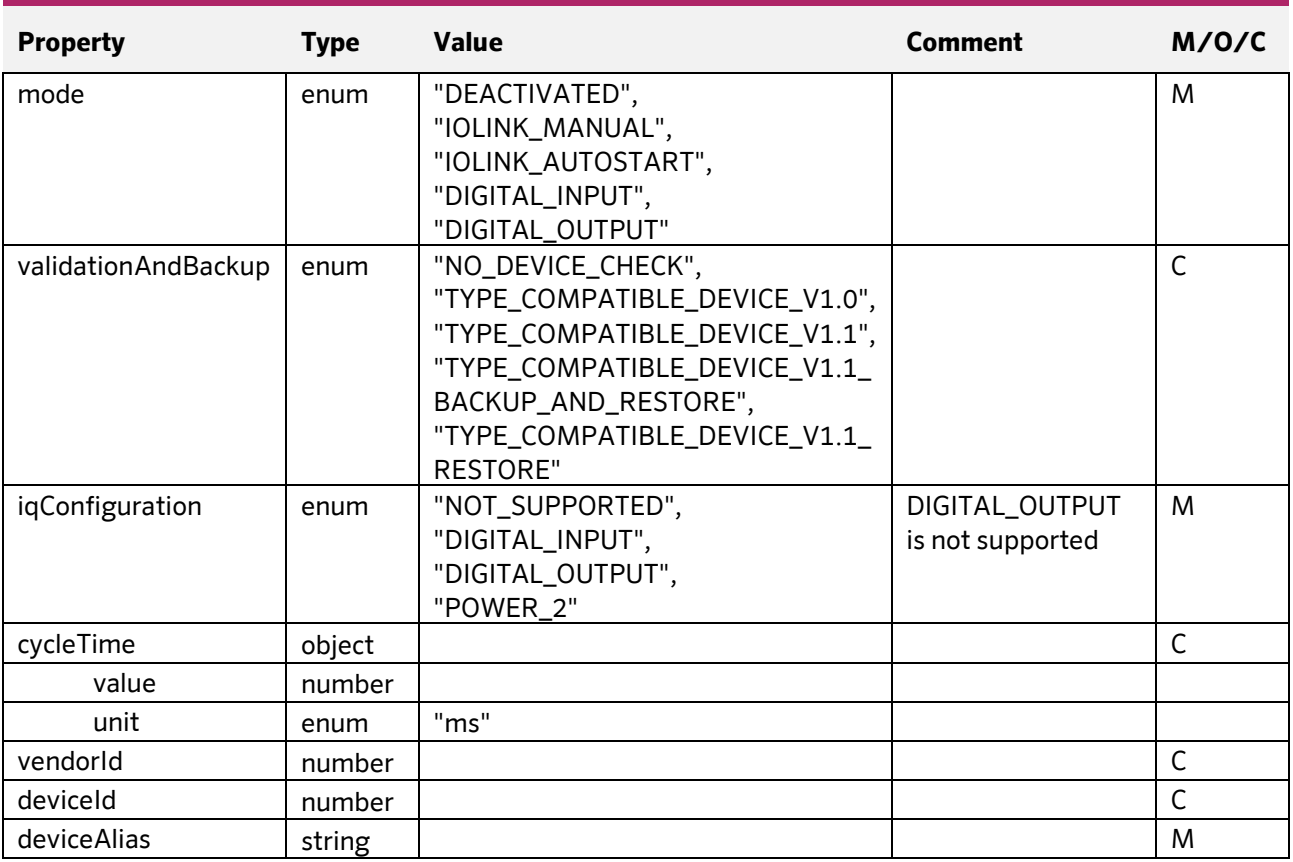

**Date:** 05.04.2024 **Date:** 05.04.2024

**Document:** 202-720-0001 **Revision:** 00 - ÄM32558 **Author:** Edvin Pap **Checked by:** Péter Farkas<br> **Date:** 05.04.2024 **Date:** 05.04.2024

nass magnet Hungária Kft.

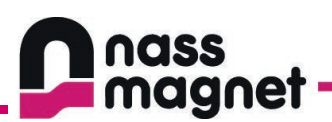

## <span id="page-35-0"></span>7.3.5 Write port configuration

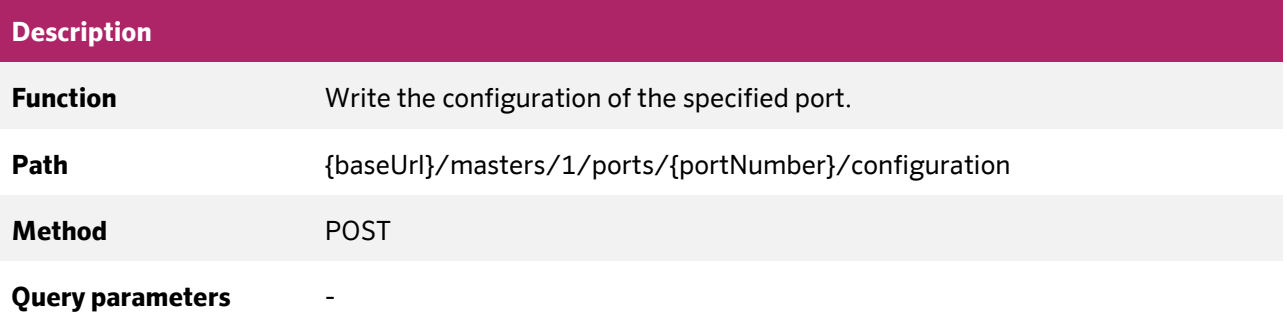

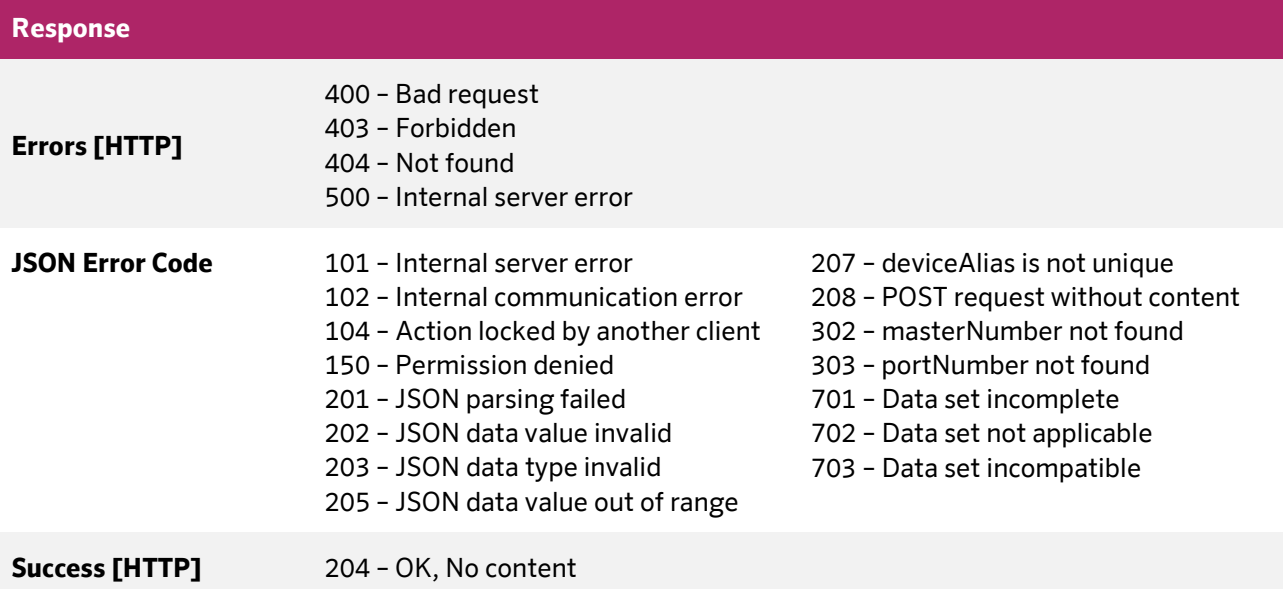

**Document:** 202-720-0001 **Revision:** 00 - ÄM32558 **Author:** Edvin Pap **Checked by:** Péter Farkas **Date:** 05.04.2024 **Date:** 05.04.2024

nass magnet Hungária Kft.

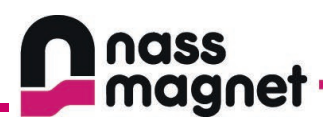

## **JSON Object properties - Request**

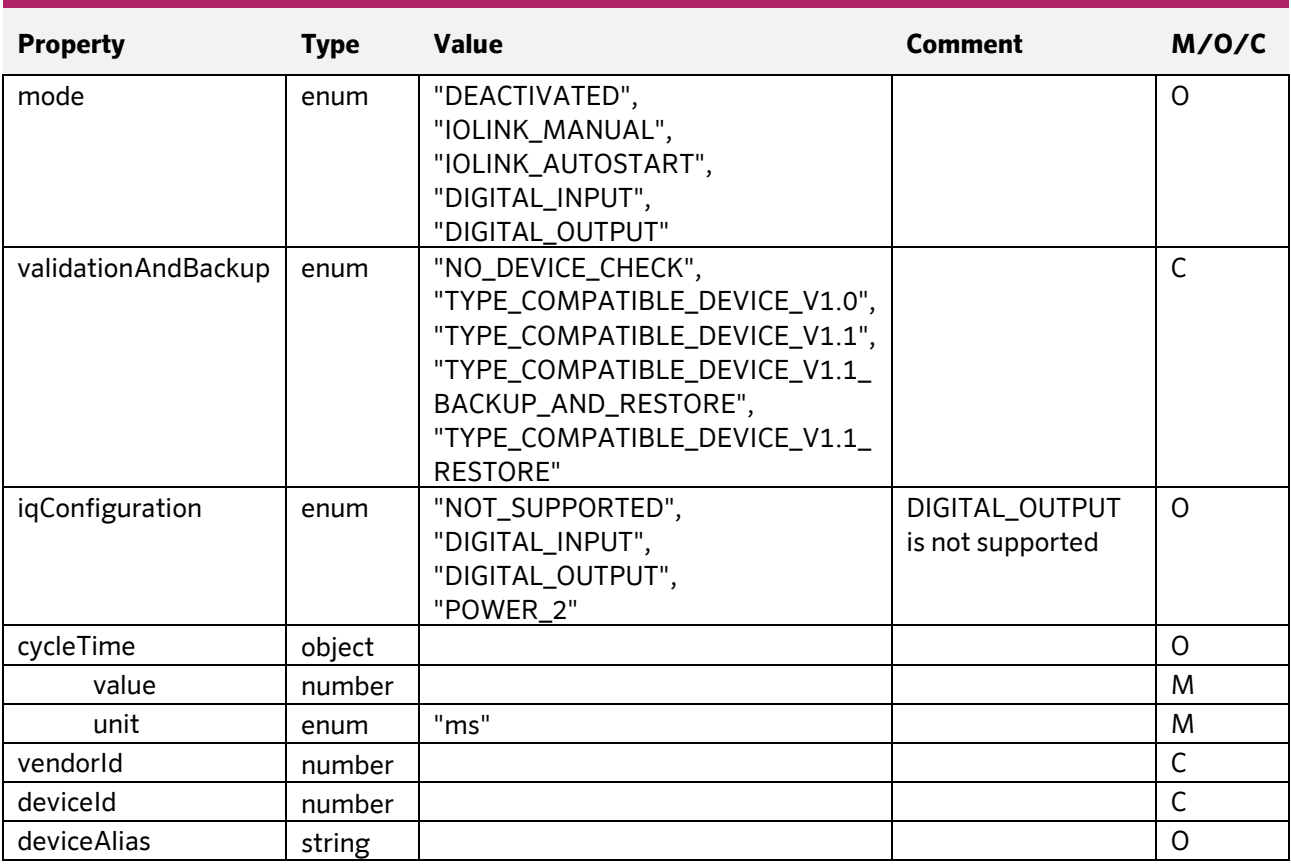

**Date:** 05.04.2024 **Date:** 05.04.2024

**Document:** 202-720-0001 **Revision:** 00 - ÄM32558 **Author:** Edvin Pap **Checked by:** Péter Farkas<br> **Date:** 05.04.2024 **Date:** 05.04.2024

nass magnet Hungária Kft.

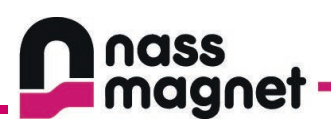

## <span id="page-37-0"></span>7.3.6 Read datastorage

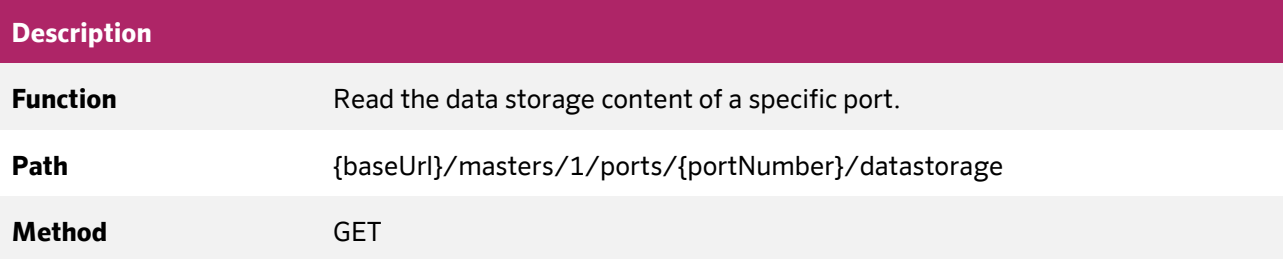

#### **Query parameters**

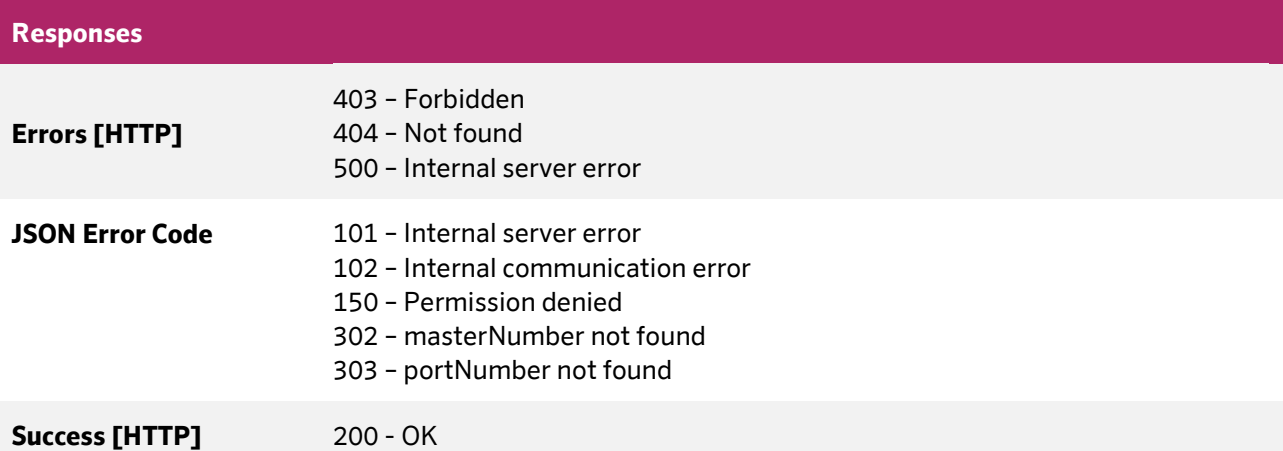

### **JSON Object properties - Response**

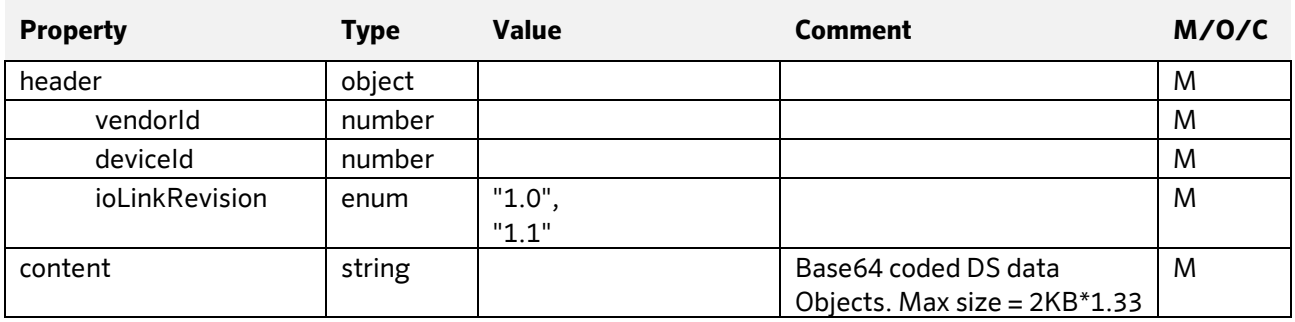

**Author:** Edvin Pap **Checked by:** Péter Farkas **Date:** 05.04.2024 **Date:** 05.04.2024

nass magnet Hungária Kft.

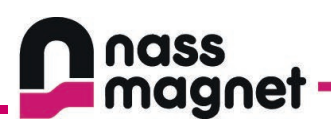

## <span id="page-38-0"></span>7.3.7 Write datastorage

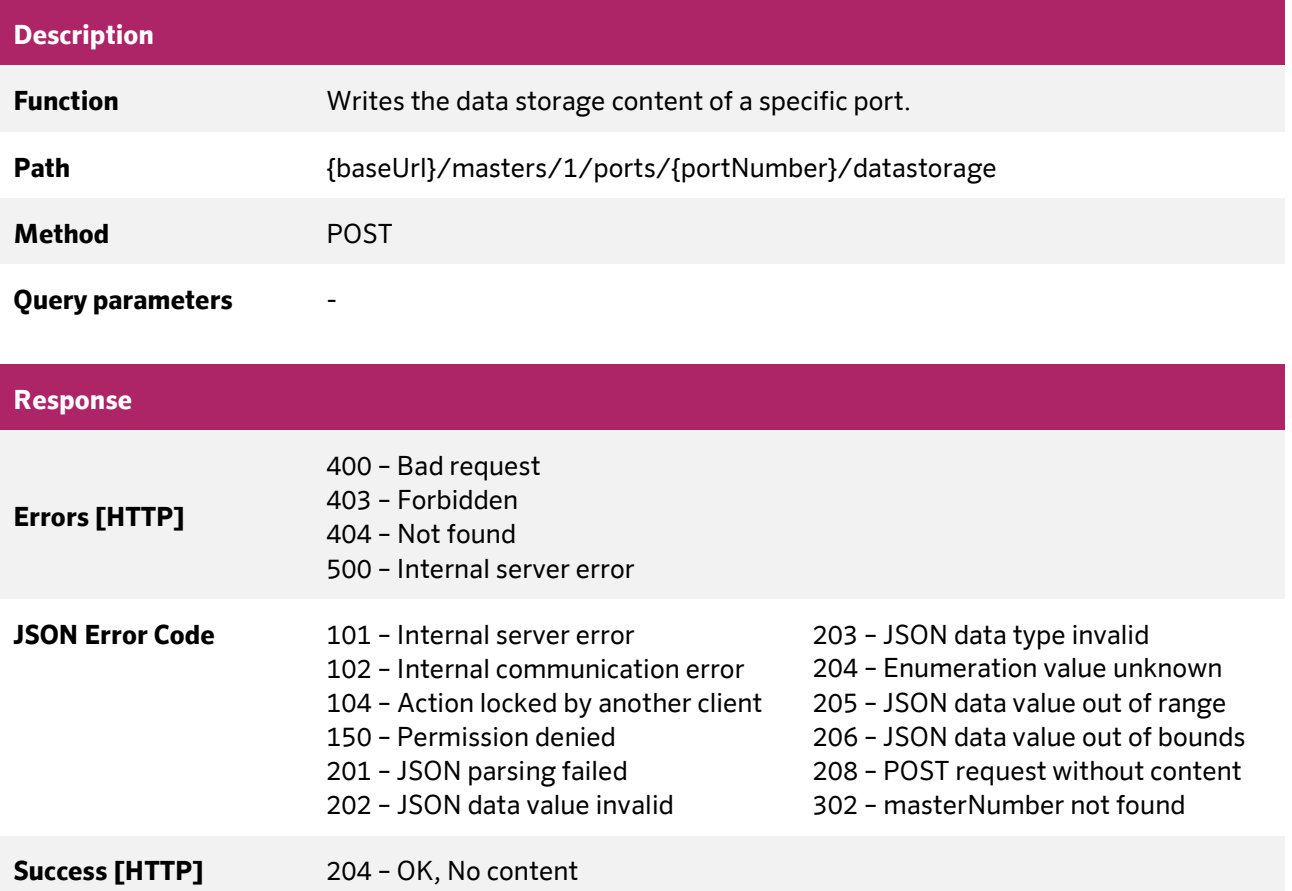

## **JSON Object properties - Request**

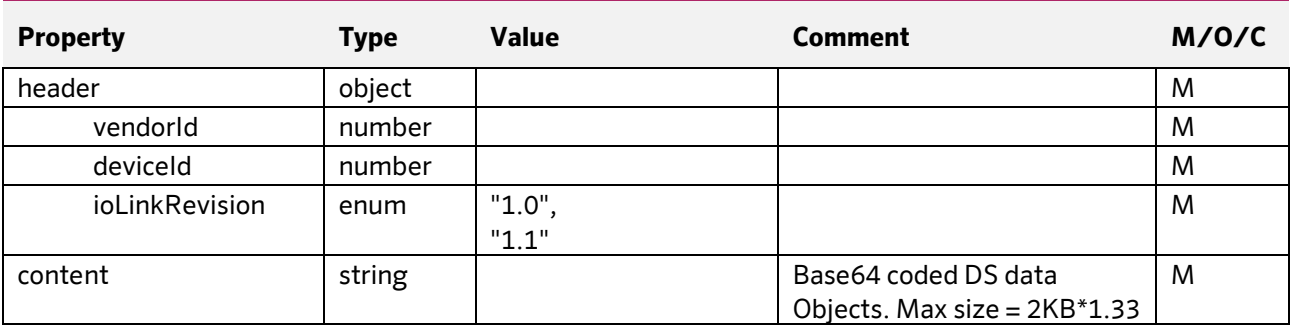

**Author:** Edvin Pap **Checked by:** Péter Farkas **Date:** 05.04.2024 **Date:** 05.04.2024

nass magnet Hungária Kft.

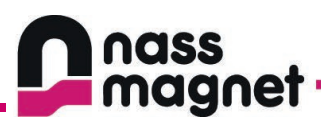

# <span id="page-39-0"></span>**7.4 Devices endpoints**

The deviceAlias path parameter is the device name configured with the port/configuration URL. Default deviceAlias: master1portN where N means the portNumber.

The index and subindex path parameters are the specific ISDU index and subindex of the given parameter of the IO-Link Device.

## <span id="page-39-1"></span>7.4.1 Read devices

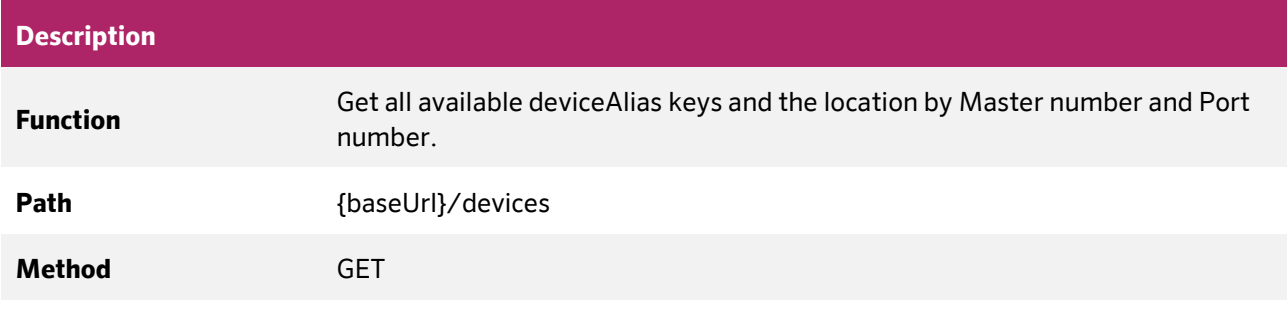

#### **Query parameters**

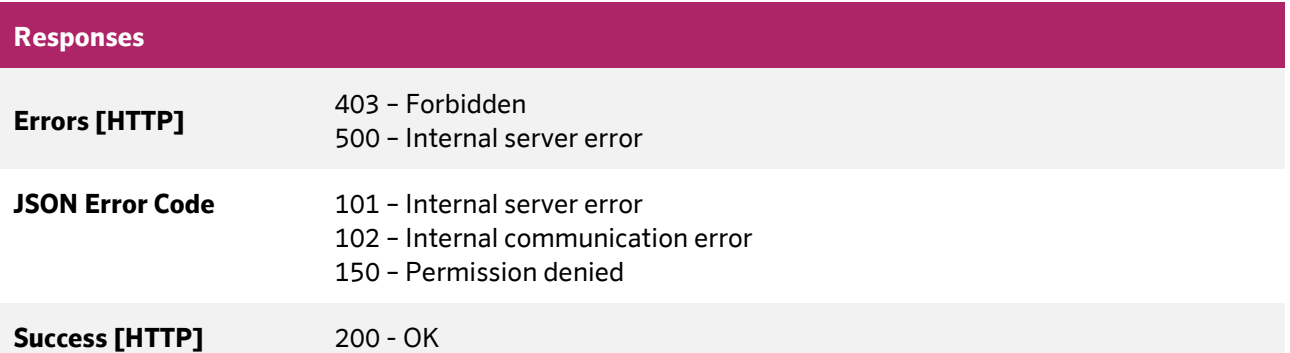

#### **JSON Object properties - Response**

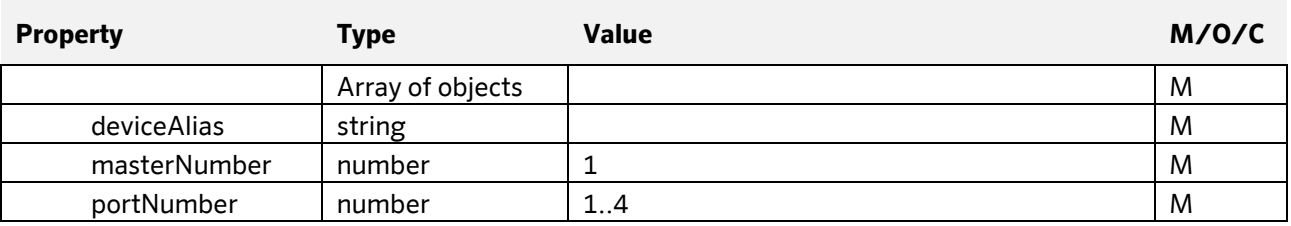

**Document:** 202-720-0001 **Revision:** 00 - ÄM32558 **Author:** Edvin Pap **Checked by:** Péter Farkas **Date:** 05.04.2024 **Date:** 05.04.2024

nass magnet Hungária Kft.

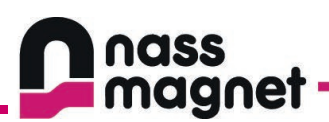

## <span id="page-40-0"></span>7.4.2 Read device capabilities

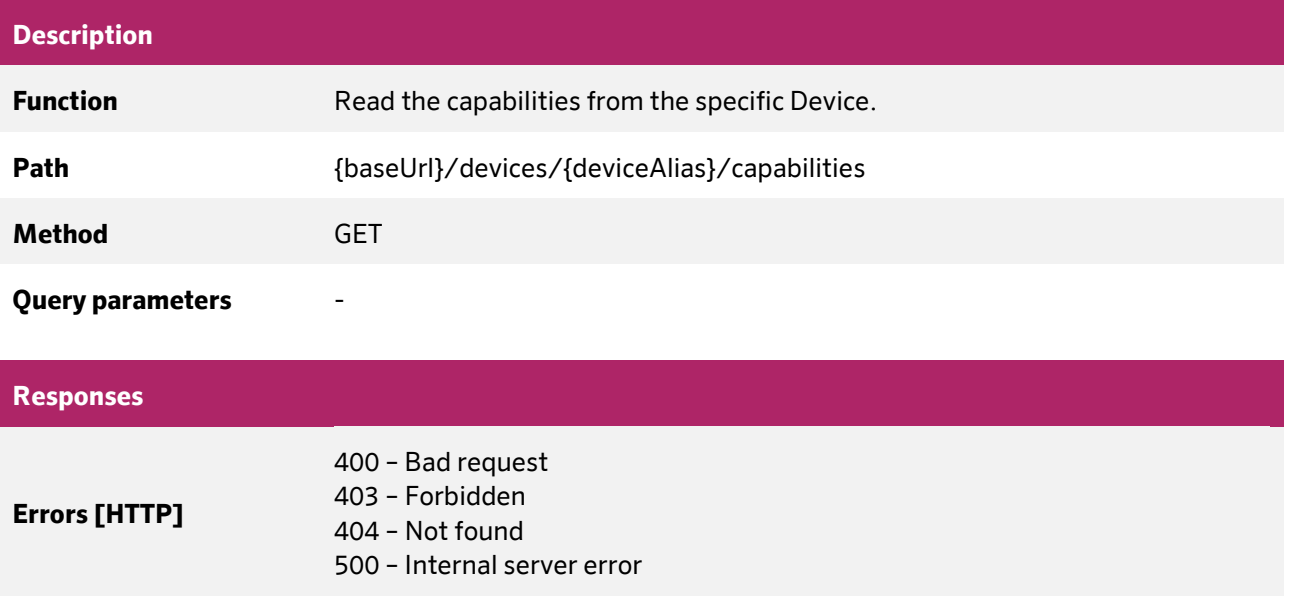

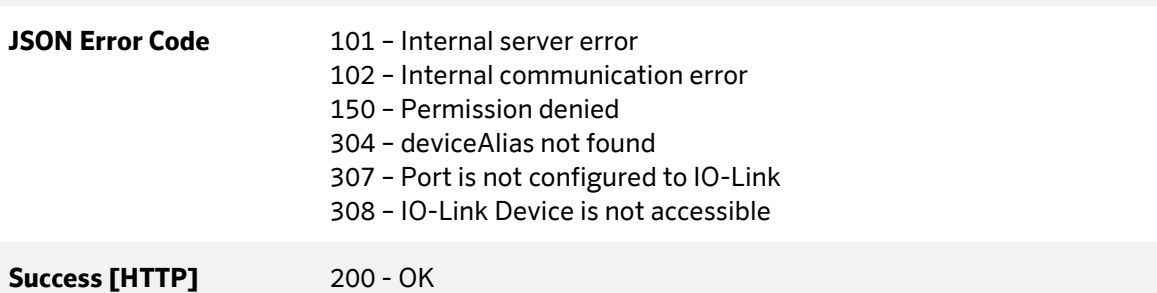

# **JSON Object properties - Response**

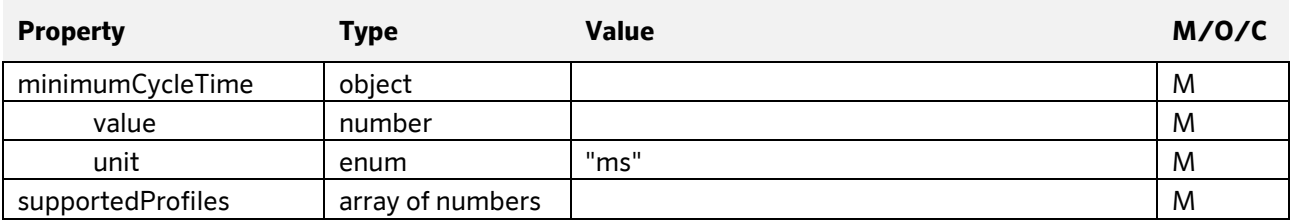

**Author:** Edvin Pap **Checked by:** Péter Farkas **Date:** 05.04.2024 **Date:** 05.04.2024

nass magnet Hungária Kft.

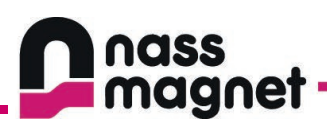

## <span id="page-41-0"></span>7.4.3 Read device identification

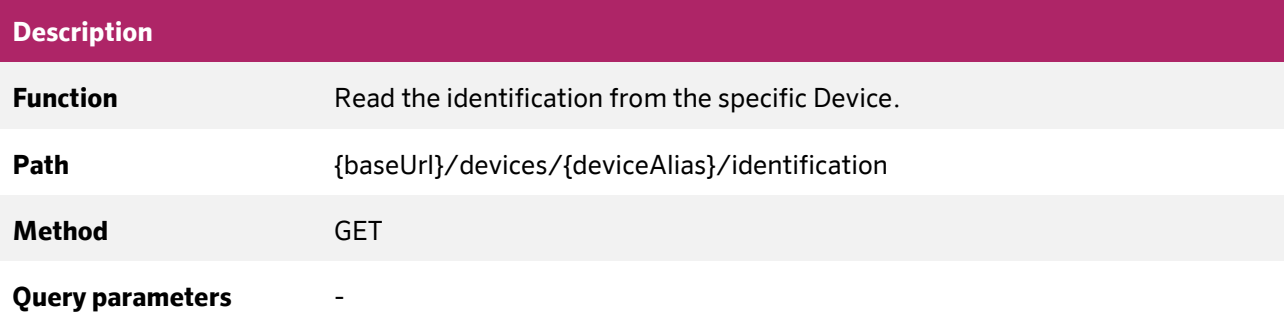

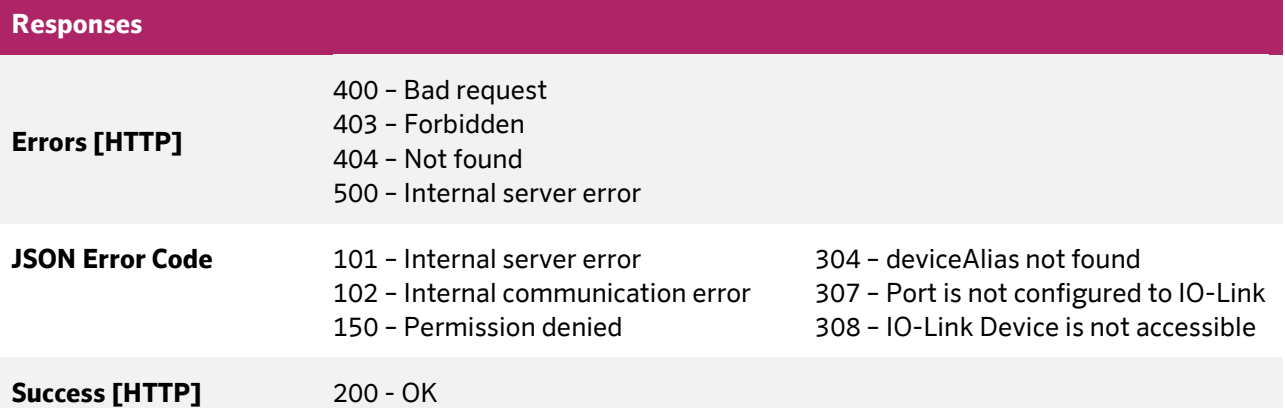

## **JSON Object properties - Response**

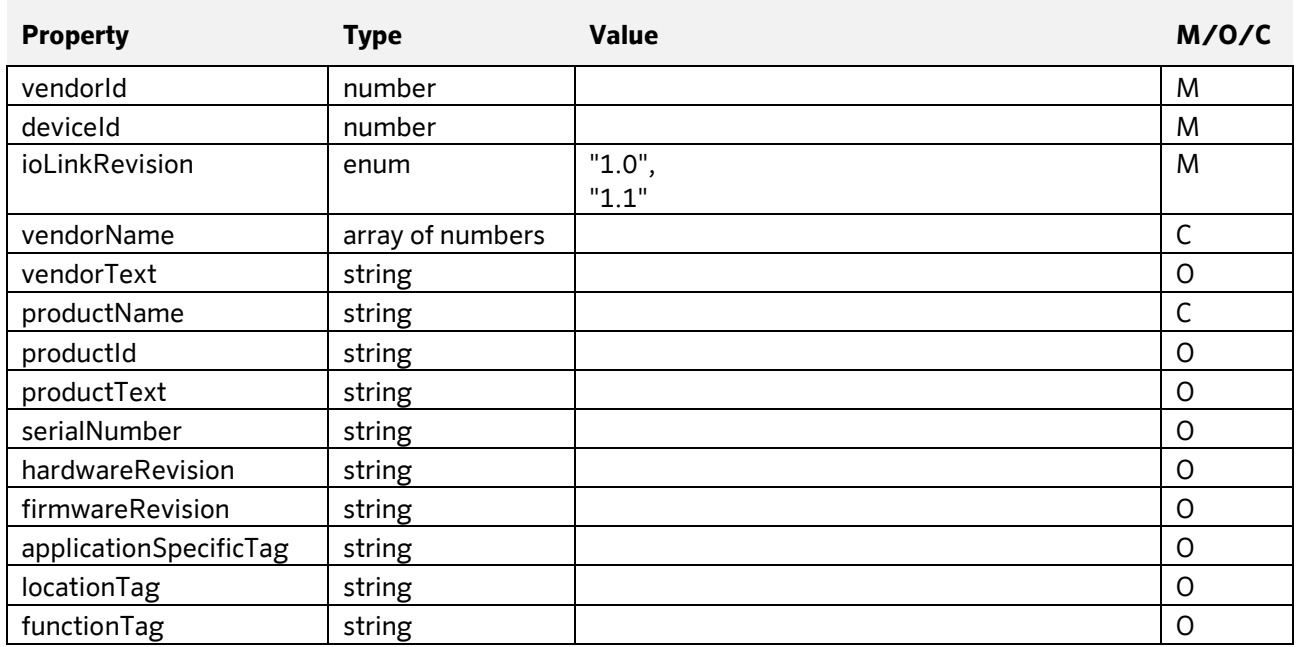

**Document:** 202-720-0001 **Revision:** 00 - ÄM32558 **Author:** Edvin Pap **Checked by:** Péter Farkas **Date:** 05.04.2024 **Date:** 05.04.2024

nass magnet Hungária Kft.

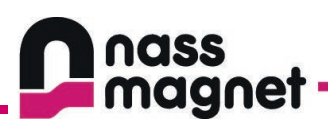

## <span id="page-42-0"></span>7.4.4 Write device identification

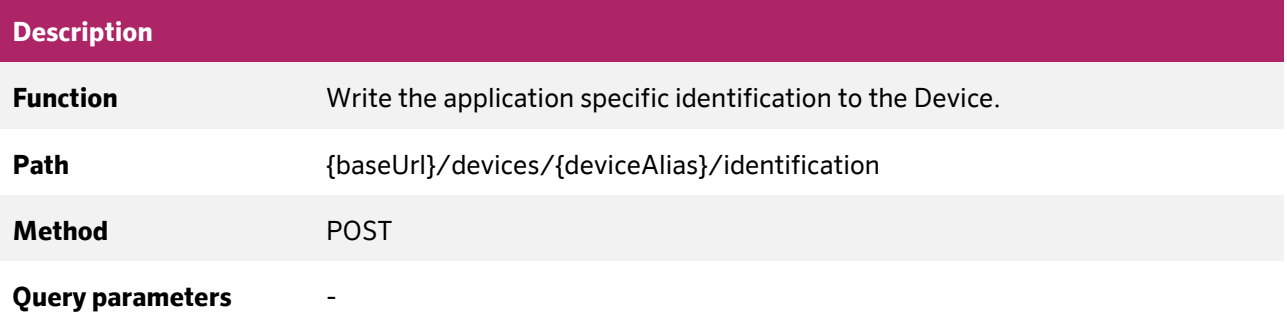

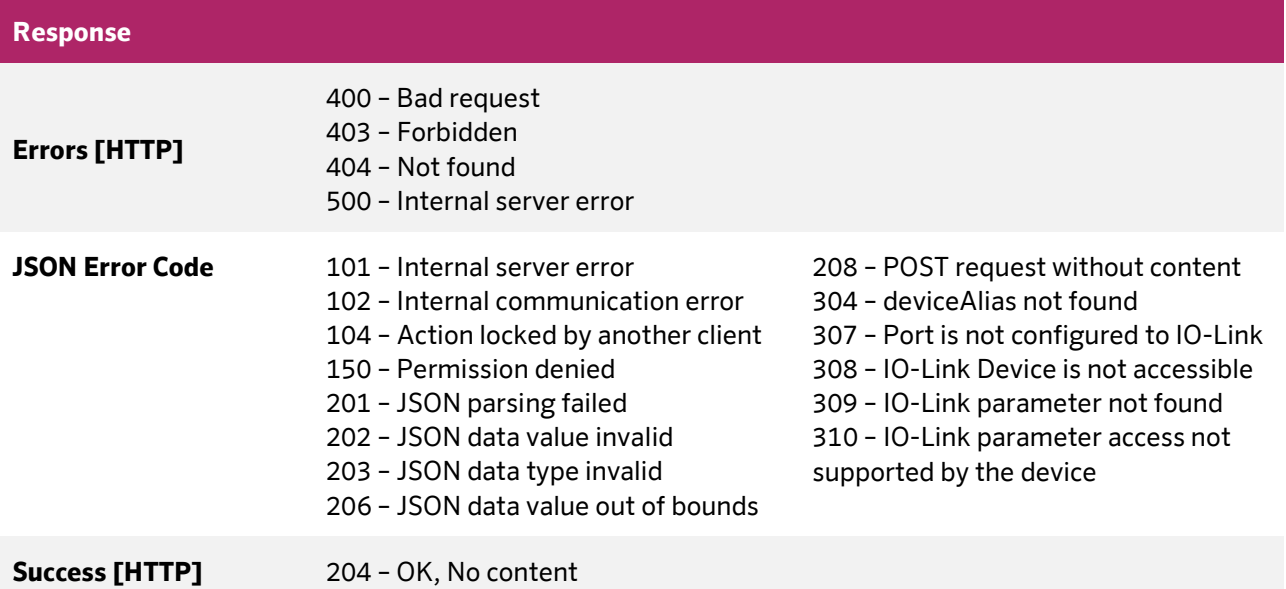

#### **JSON Object properties - Request**

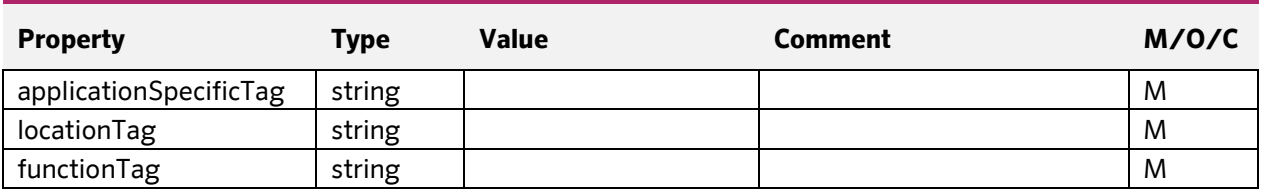

**Author:** Edvin Pap **Checked by:** Péter Farkas **Date:** 05.04.2024 **Date:** 05.04.2024

nass magnet Hungária Kft.

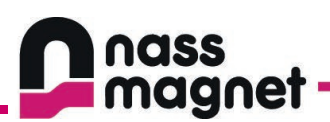

## <span id="page-43-0"></span>7.4.5 Read device process data

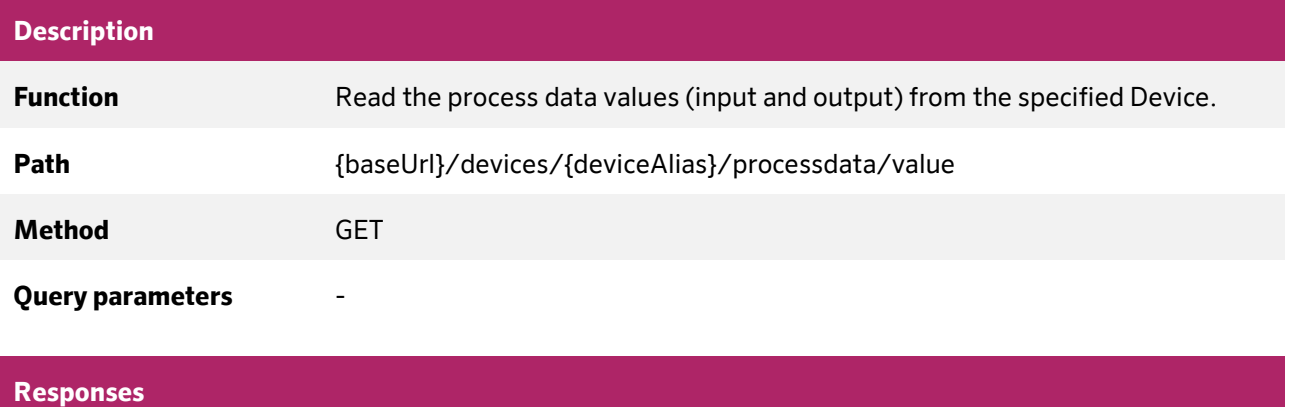

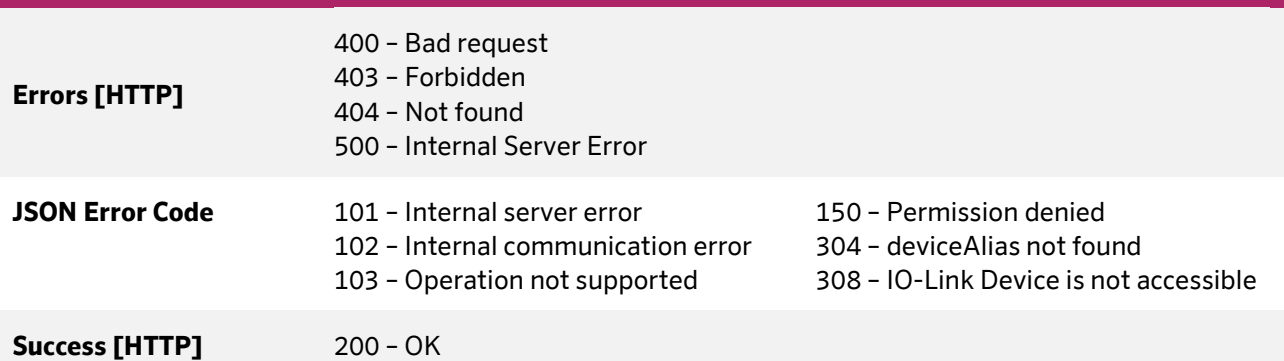

## **JSON Object properties - Response**

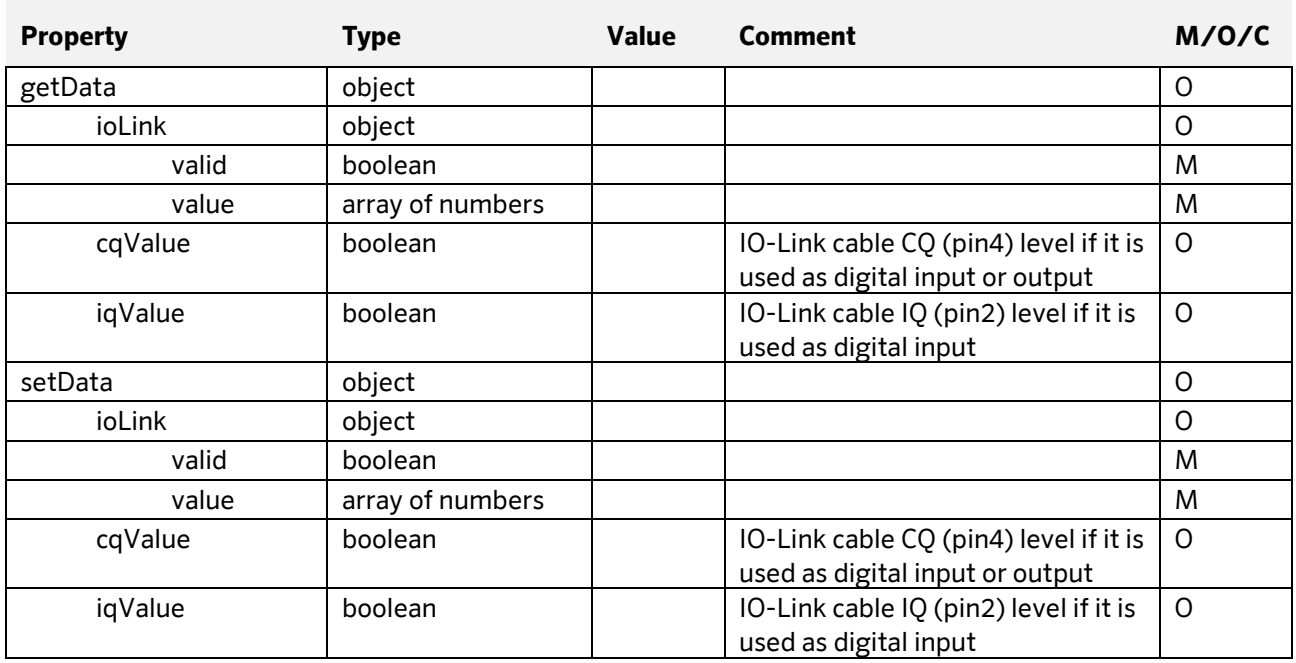

**Document:** 202-720-0001 **Revision:** 00 - ÄM32558 **Author:** Edvin Pap **Checked by:** Péter Farkas

**Date:** 05.04.2024 **Date:** 05.04.2024

nass magnet Hungária Kft.

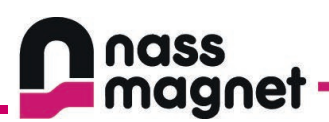

## <span id="page-44-0"></span>7.4.6 Write device process data

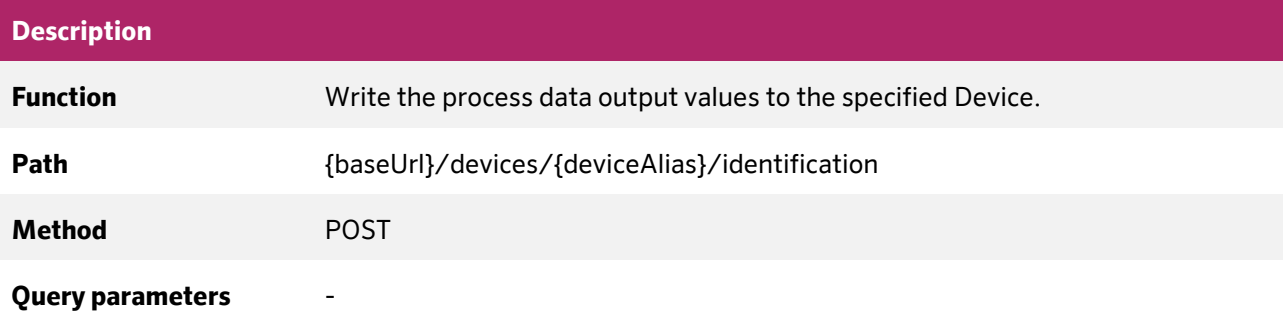

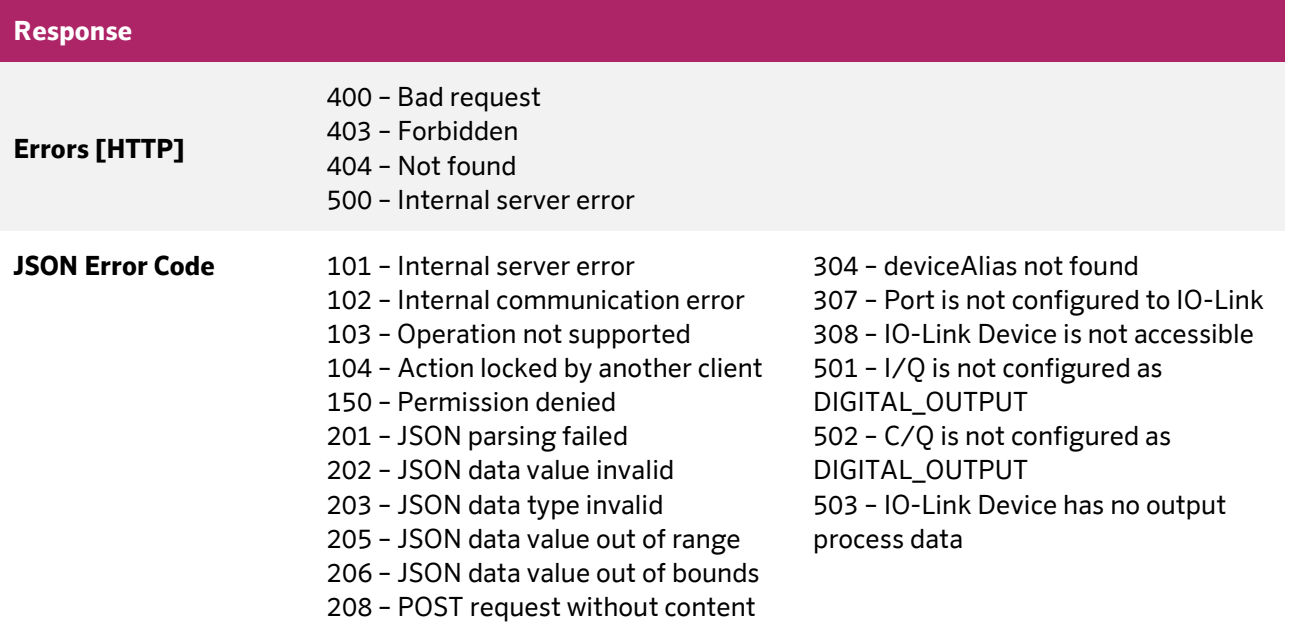

**Success [HTTP]** 204 – OK, No content

## **JSON Object properties - Request**

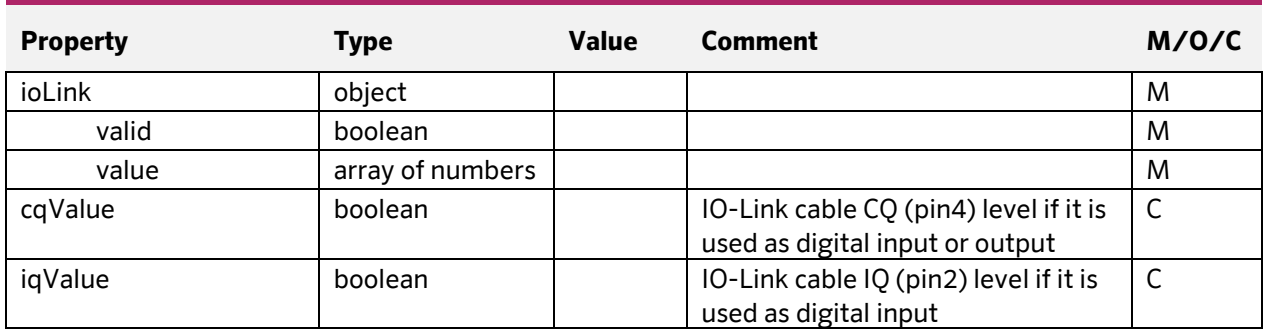

**Document:** 202-720-0001 **Revision:** 00 - ÄM32558

**Author:** Edvin Pap **Checked by:** Péter Farkas **Date:** 05.04.2024 **Date:** 05.04.2024

nass magnet Hungária Kft.

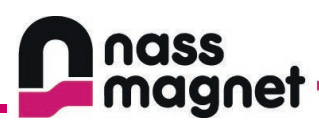

## <span id="page-45-0"></span>7.4.7 Read device process data get data

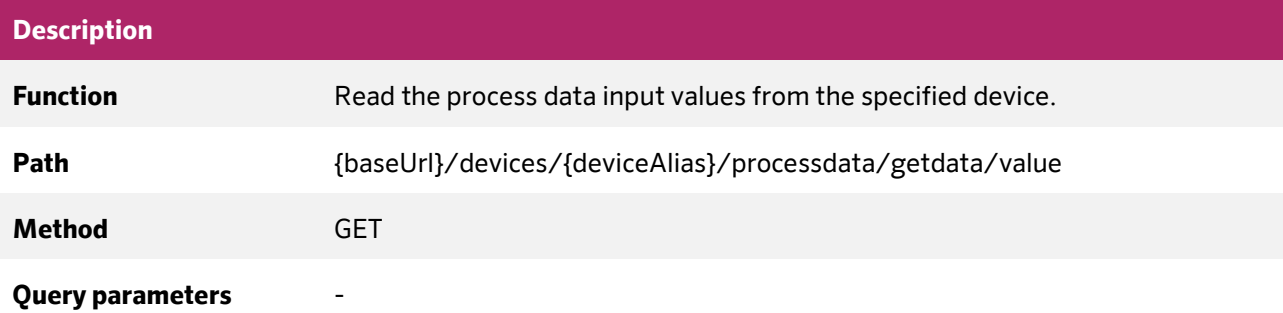

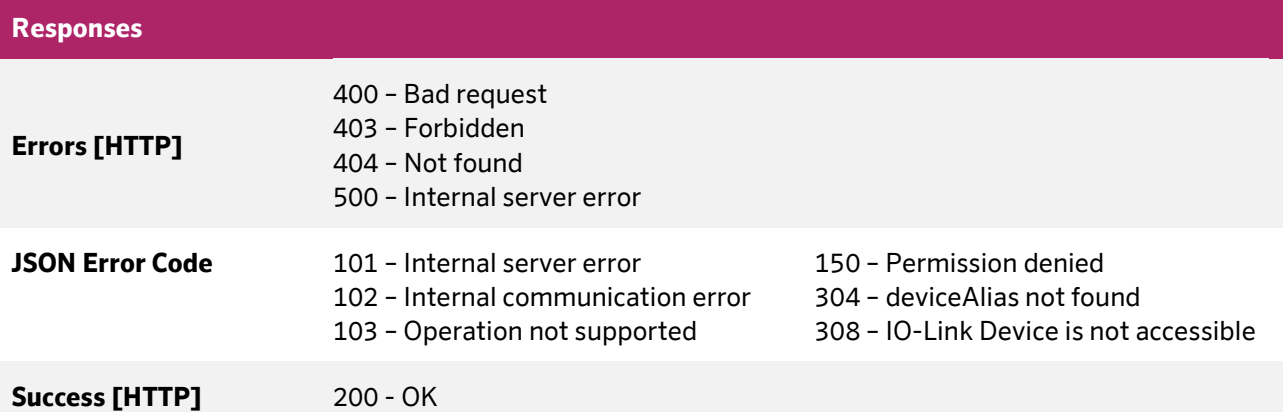

## **JSON Object properties - Response**

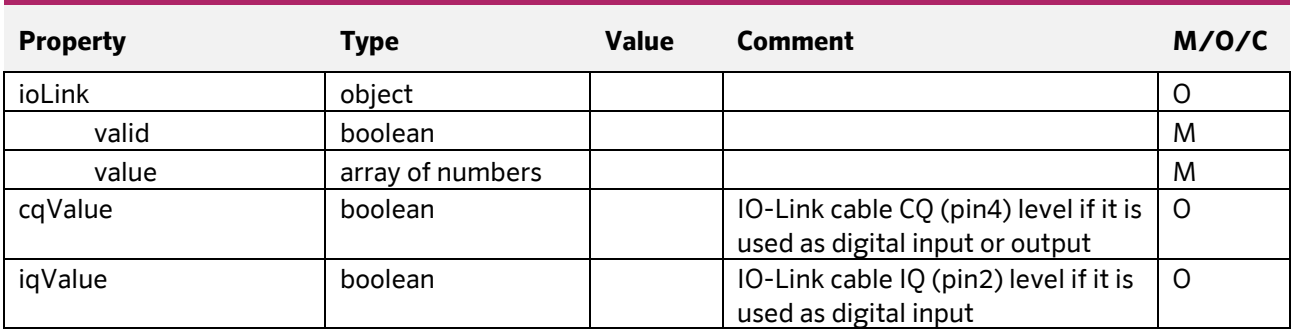

**Document:** 202-720-0001 **Revision:** 00 - ÄM32558

**Author:** Edvin Pap **Checked by:** Péter Farkas **Date:** 05.04.2024 **Date:** 05.04.2024

nass magnet Hungária Kft.

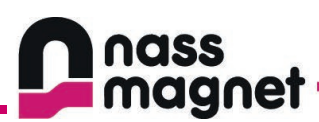

## <span id="page-46-0"></span>7.4.8 Read device process data set data

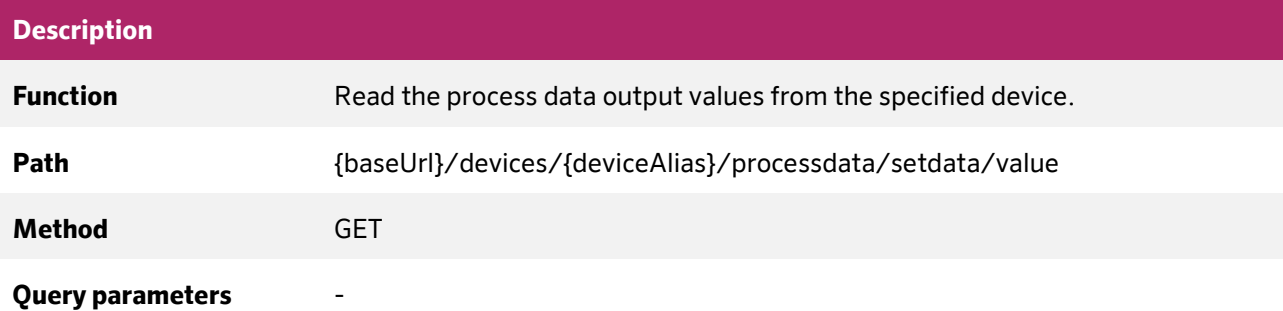

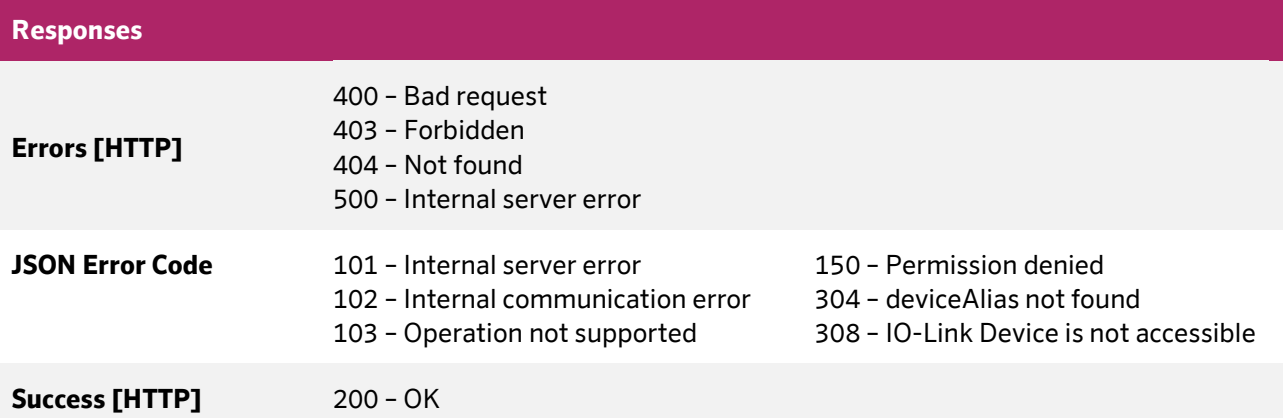

## **JSON Object properties - Response**

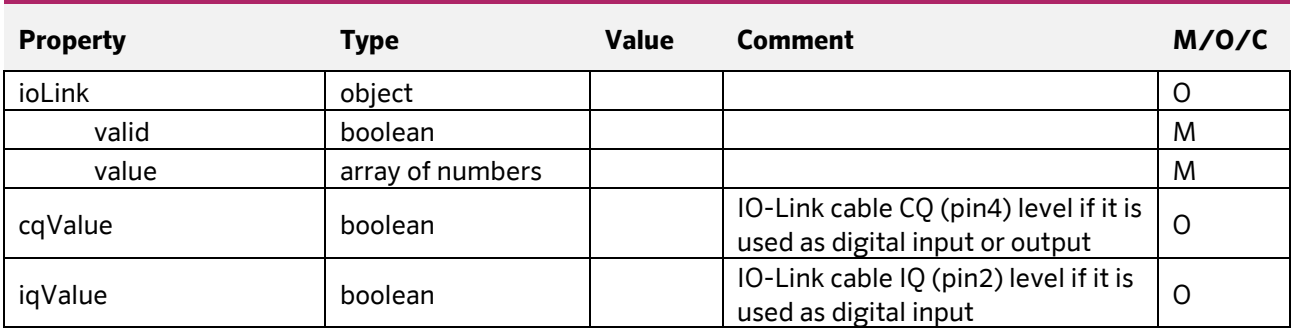

**Document:** 202-720-0001 **Revision:** 00 - ÄM32558

**Author:** Edvin Pap **Checked by:** Péter Farkas **Date:** 05.04.2024 **Date:** 05.04.2024

nass magnet Hungária Kft.

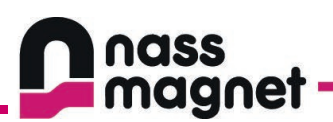

## <span id="page-47-0"></span>7.4.9 Read device parameter

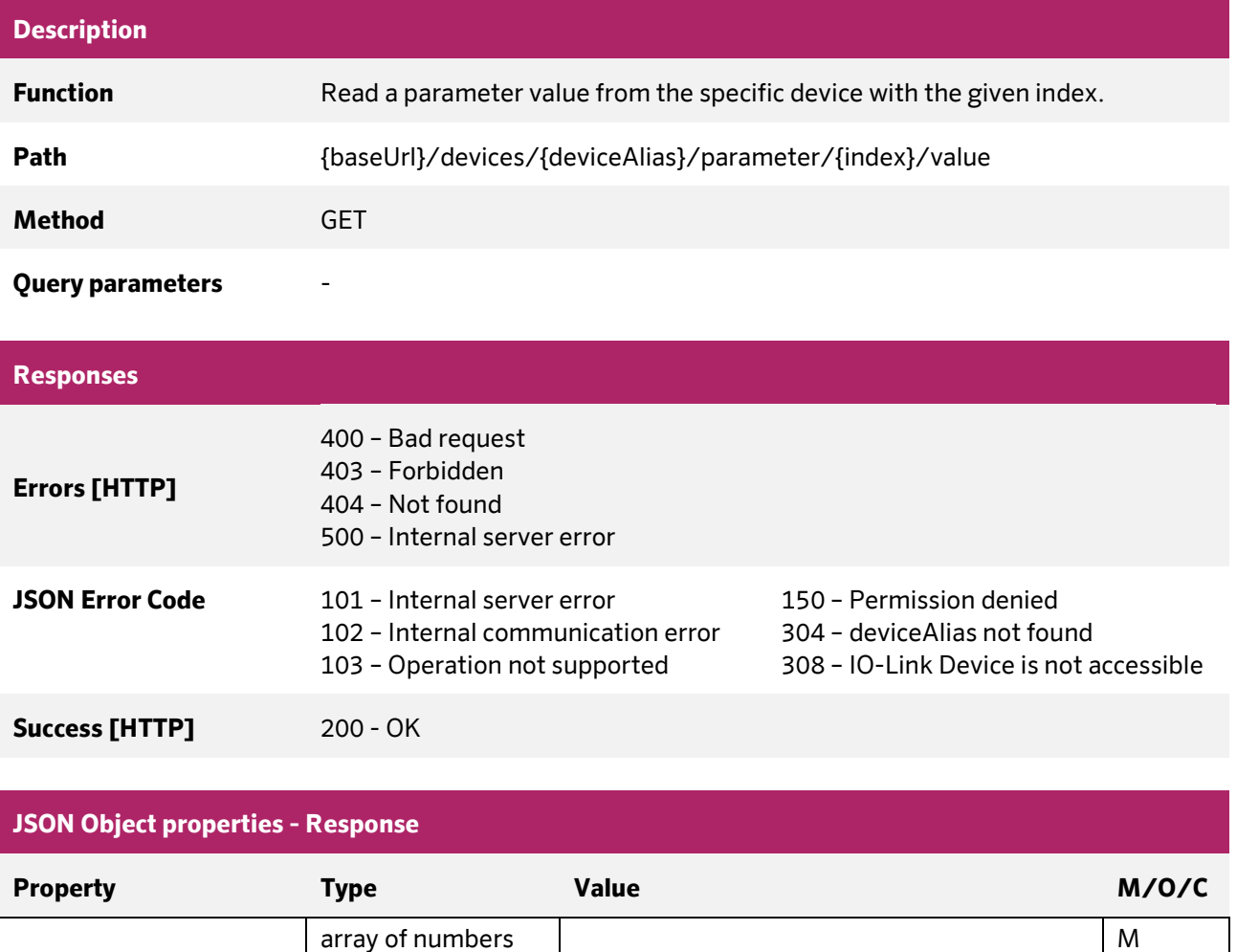

**Document:** 202-720-0001 **Revision:** 00 - ÄM32558 **Author:** Edvin Pap **Checked by:** Péter Farkas **Date:** 05.04.2024 **Date:** 05.04.2024

nass magnet Hungária Kft.

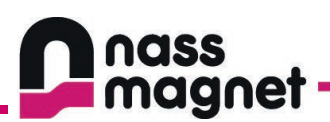

## <span id="page-48-0"></span>7.4.10Write device parameter

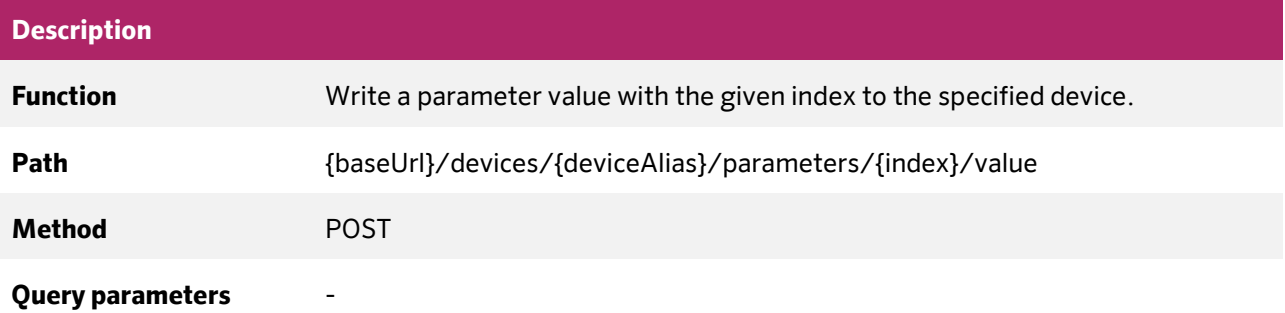

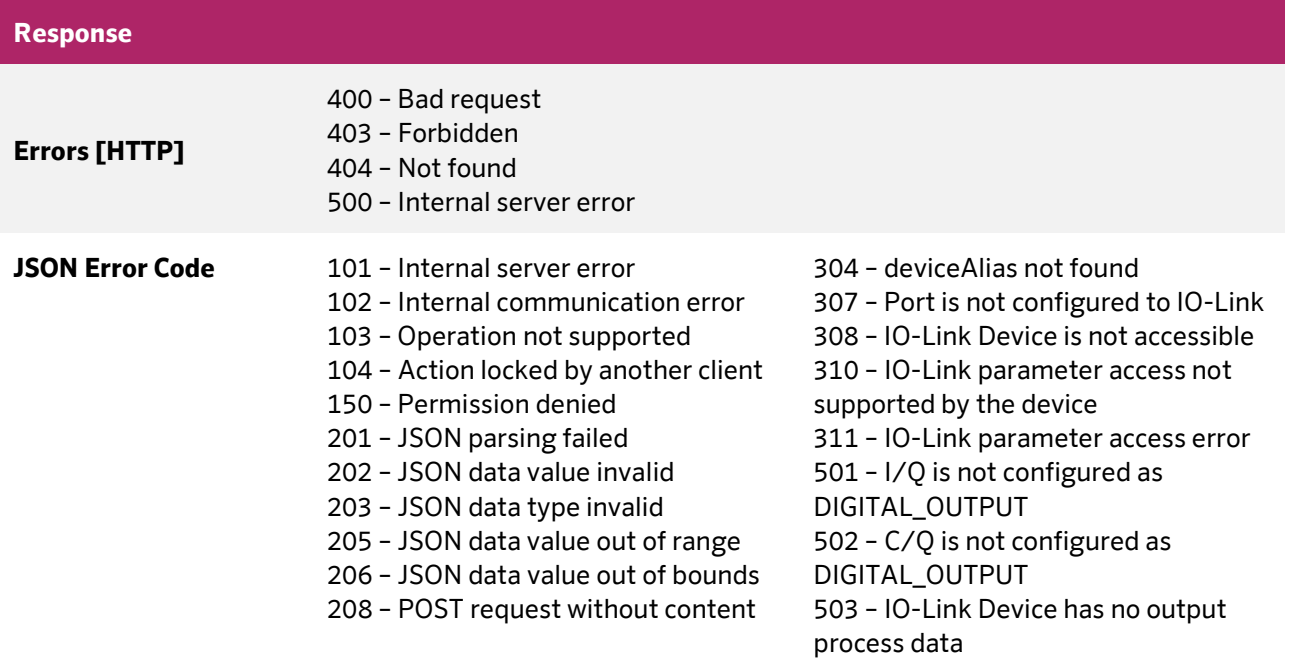

**Success [HTTP]** 204 – OK, No content

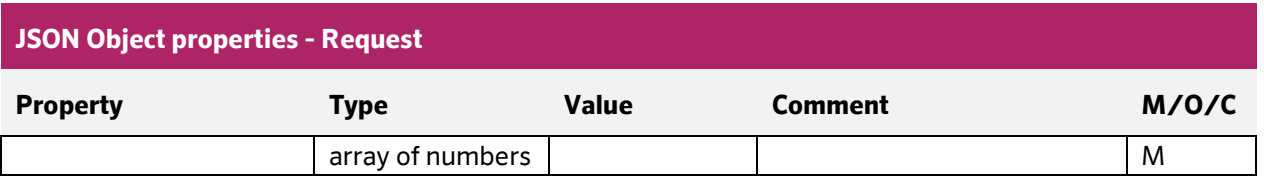

**Author:** Edvin Pap **Checked by:** Péter Farkas **Date:** 05.04.2024 **Date:** 05.04.2024

nass magnet Hungária Kft.

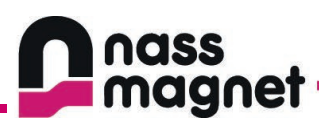

## <span id="page-49-0"></span>7.4.11Read device parameter with subindex

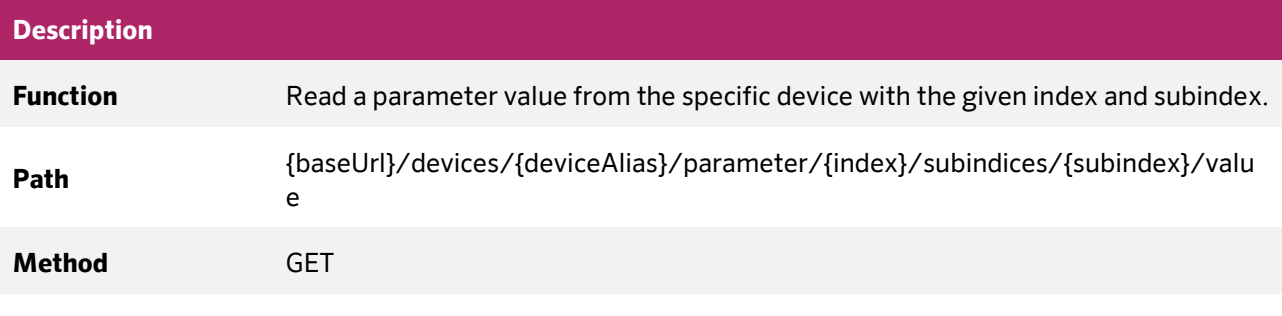

#### **Query parameters** -

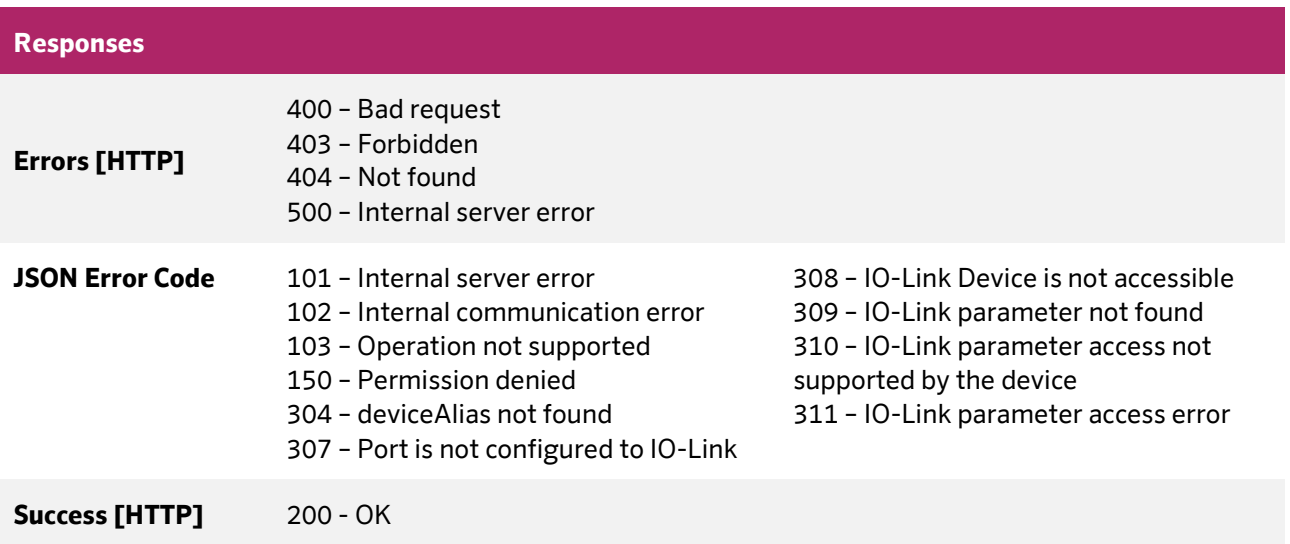

# **JSON Object properties - Response**

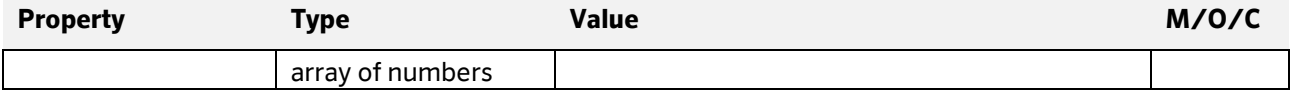

nass magnet Hungária Kft.

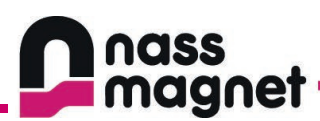

## <span id="page-50-0"></span>7.4.12Write device parameter with subindex

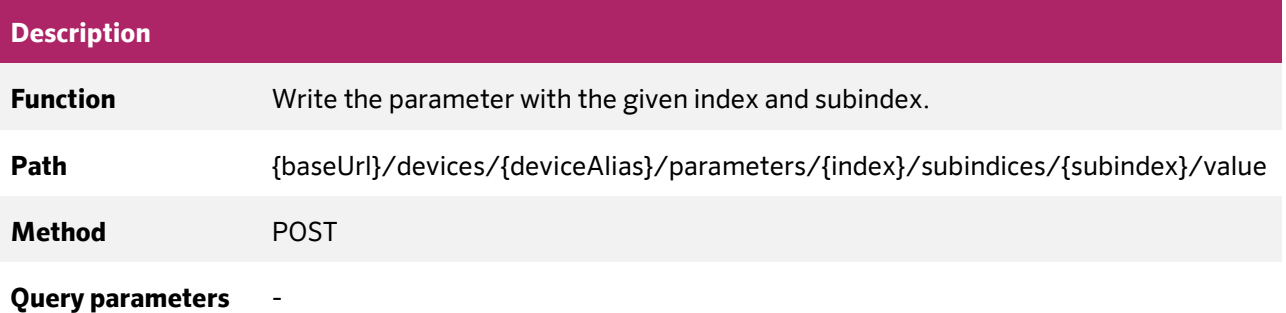

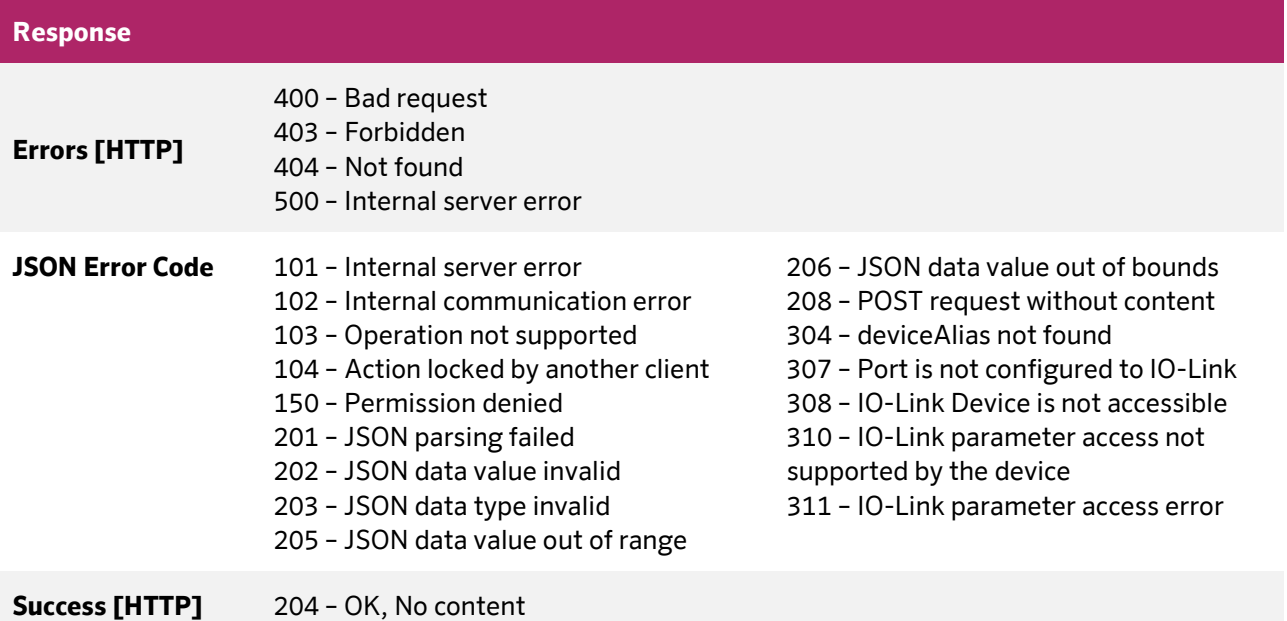

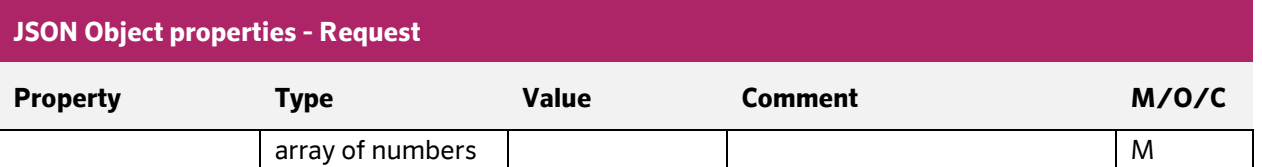

nass magnet Hungária Kft.

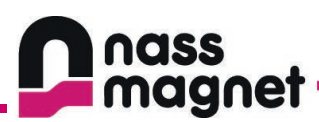

## <span id="page-51-0"></span>7.4.13Read device block parameterization

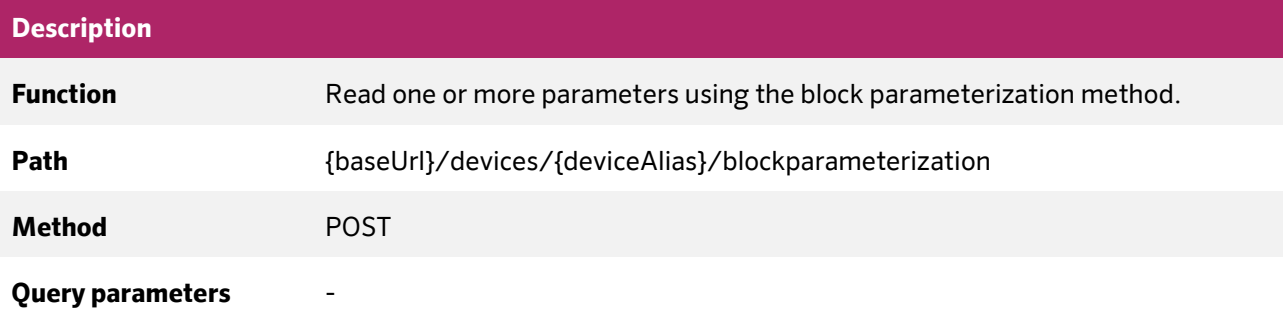

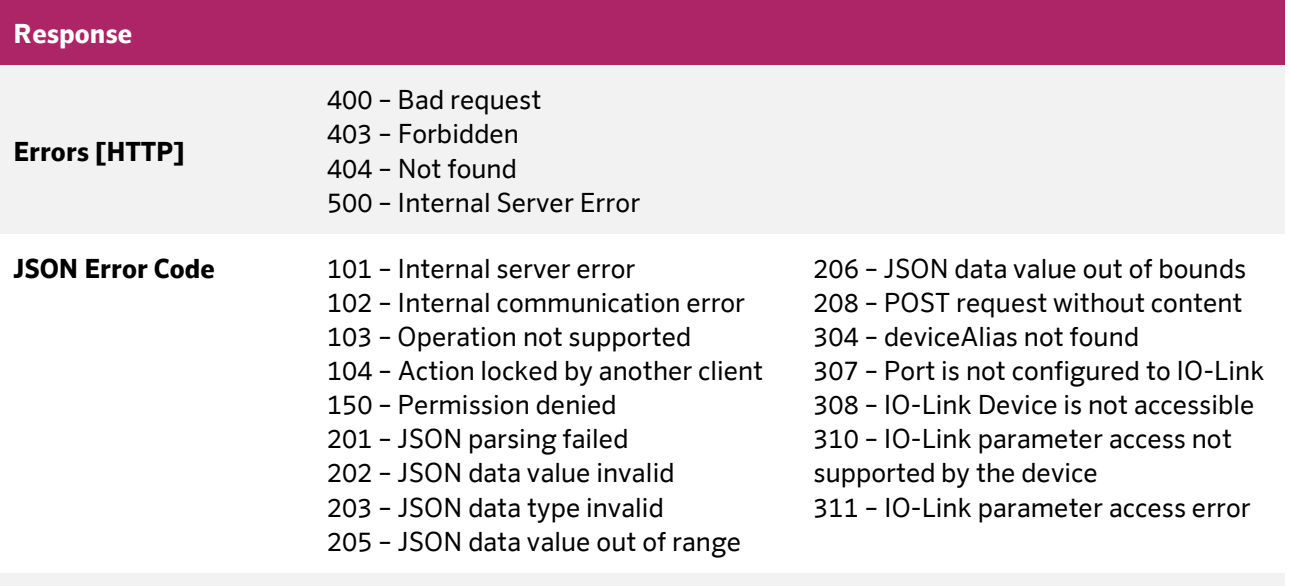

**Success [HTTP]** 200 – OK

#### **JSON Object properties - Request**

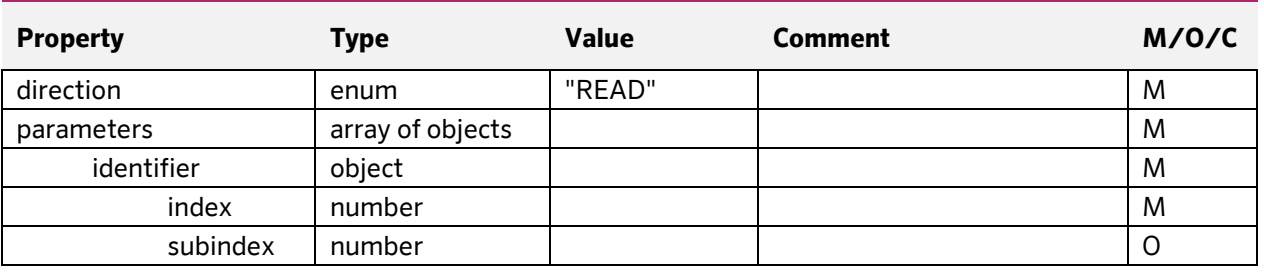

**Document:** 202-720-0001 **Revision:** 00 - ÄM32558 **Author:** Edvin Pap **Checked by:** Péter Farkas **Date:** 05.04.2024 **Date:** 05.04.2024

nass magnet Hungária Kft. 8200 Veszprém, Henger u. 2

www.nassmagnet.com info@nassmagnet.hu

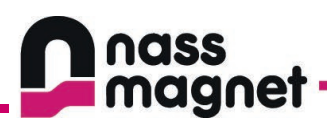

## **JSON Object properties – Response OK**

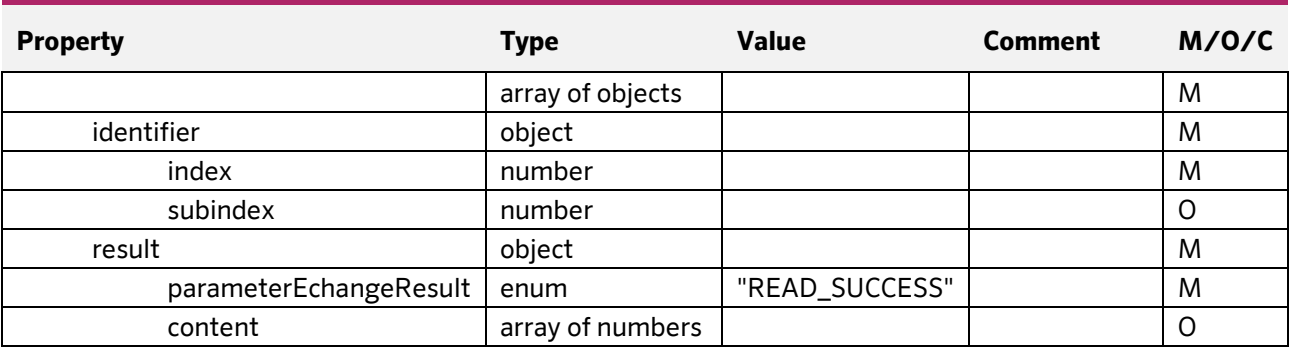

#### **JSON Object properties – Response ERROR**

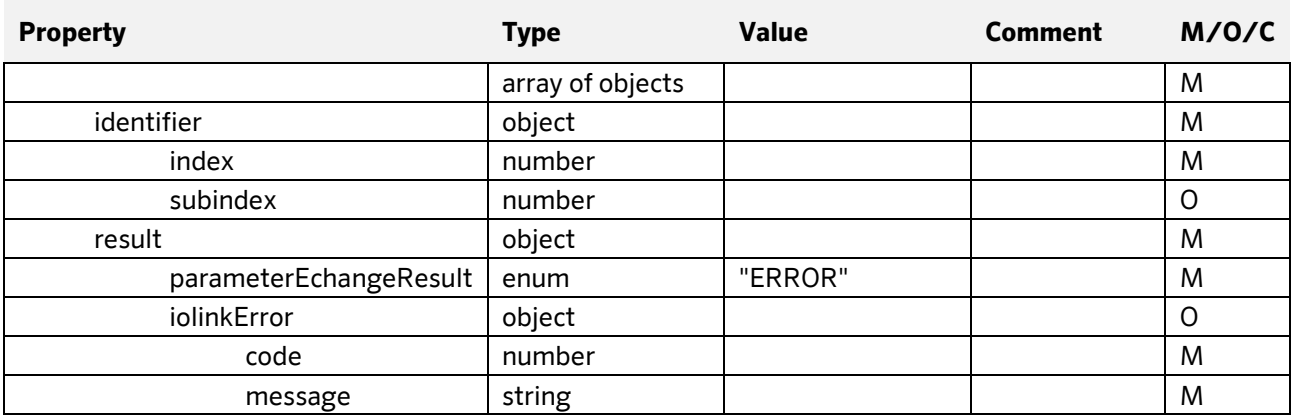

**Document:** 202-720-0001 **Revision:** 00 - ÄM32558 **Author:** Edvin Pap **Checked by:** Péter Farkas **Date:** 05.04.2024 **Date:** 05.04.2024

nass magnet Hungária Kft.

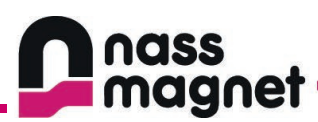

## <span id="page-53-0"></span>7.4.14Write device block parameterization

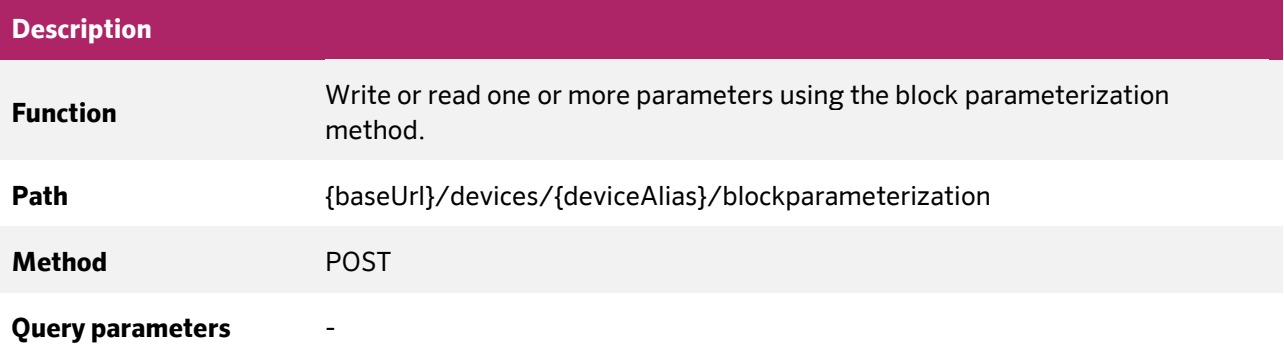

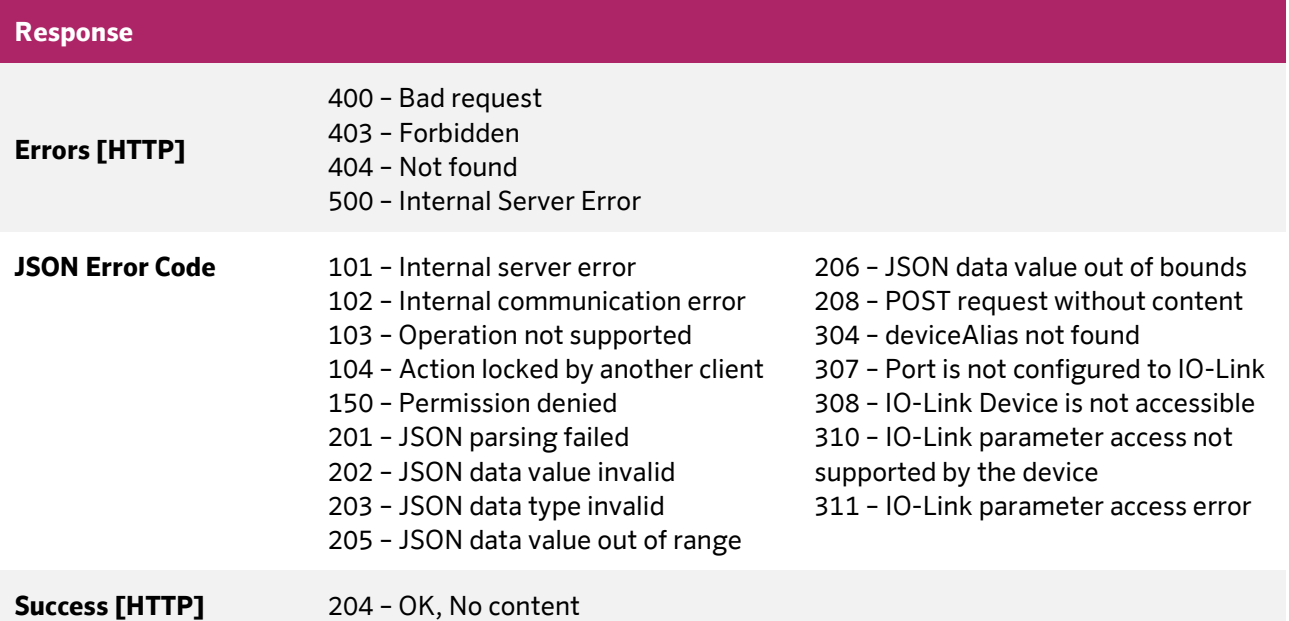

## **JSON Object properties - Request**

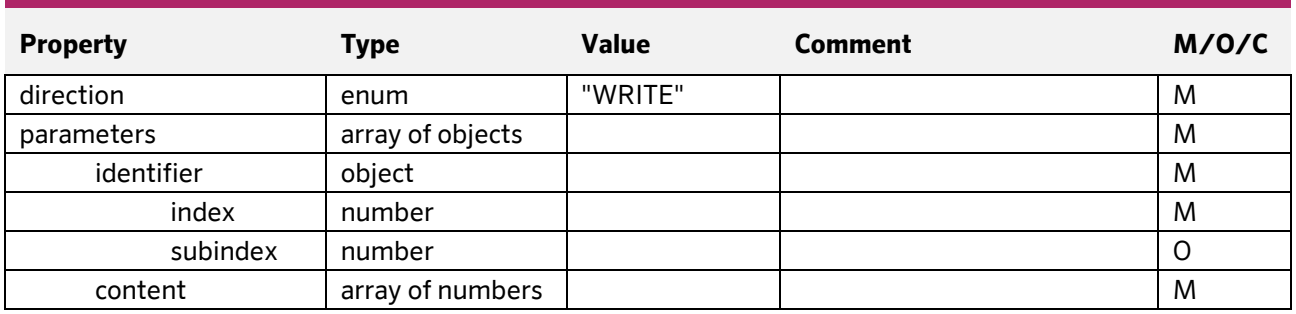

**Document:** 202-720-0001 **Revision:** 00 - ÄM32558

**Author:** Edvin Pap **Checked by:** Péter Farkas **Date:** 05.04.2024 **Date:** 05.04.2024

nass magnet Hungária Kft. 8200 Veszprém, Henger u. 2 www.nassmagnet.com info@nassmagnet.hu

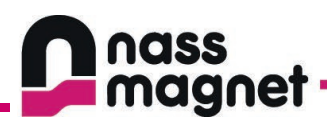

### **JSON Object properties – Response OK**

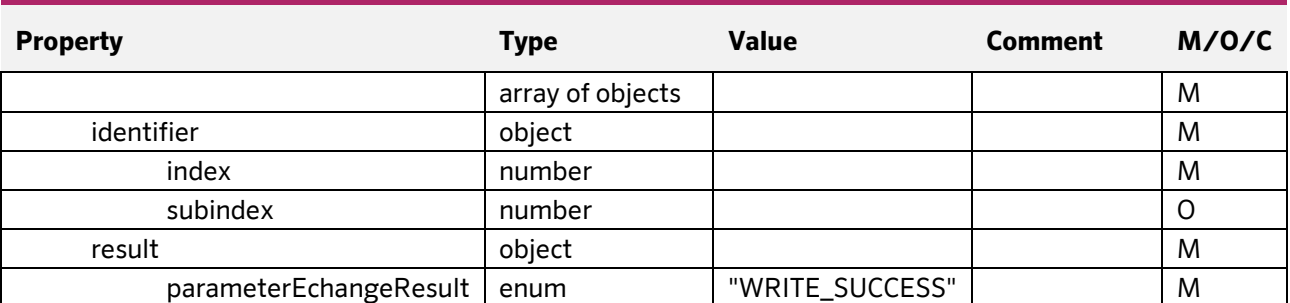

#### **JSON Object properties – Response ERROR**

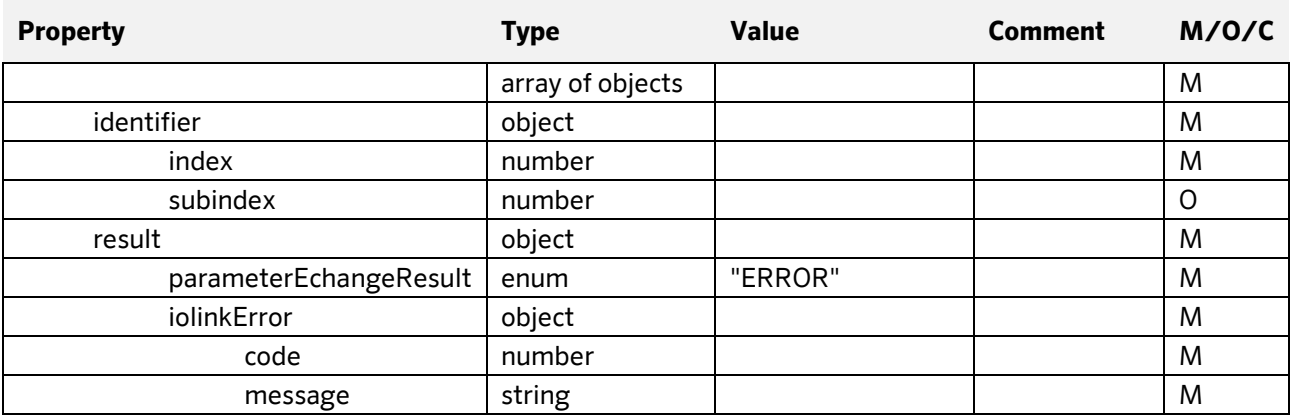

**Document:** 202-720-0001 **Revision:** 00 - ÄM32558

**Author:** Edvin Pap **Checked by:** Péter Farkas **Date:** 05.04.2024 **Date:** 05.04.2024

nass magnet Hungária Kft.

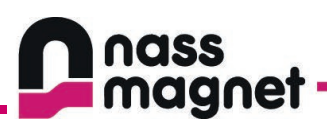

## <span id="page-55-0"></span>7.4.15Read device events

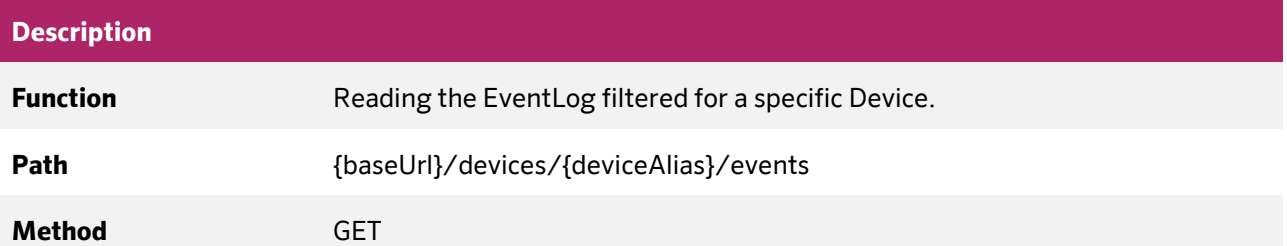

#### **Query parameters**

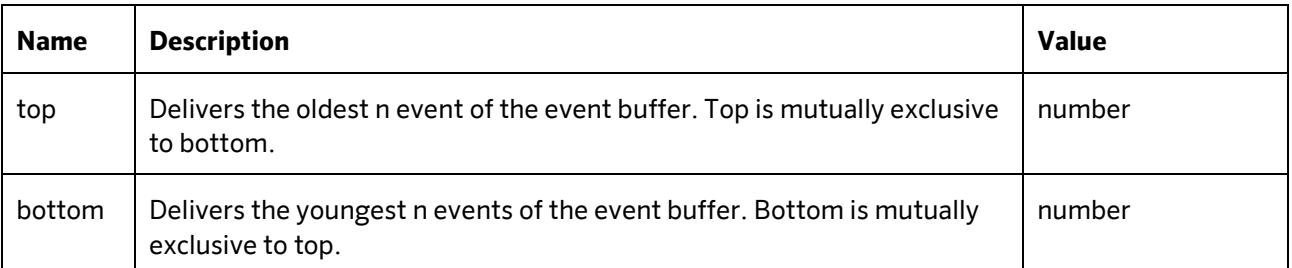

### **Responses**

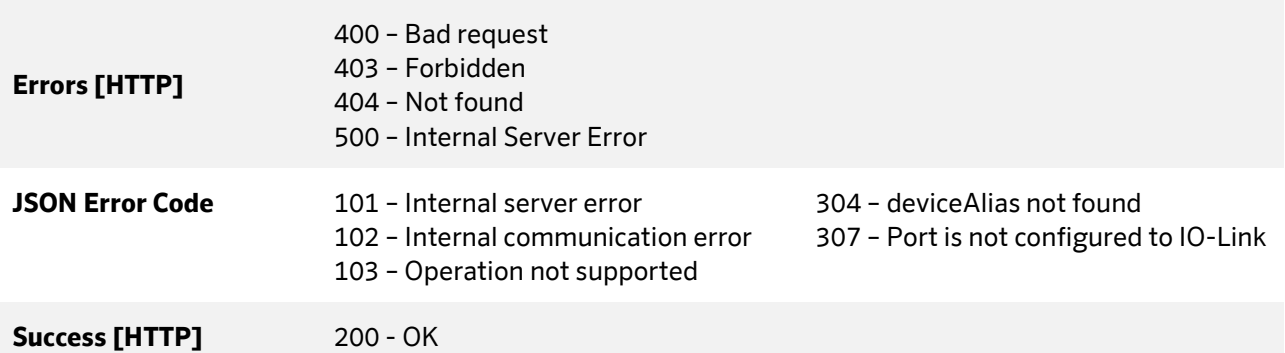

nass magnet Hungária Kft.

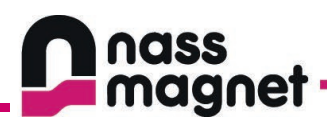

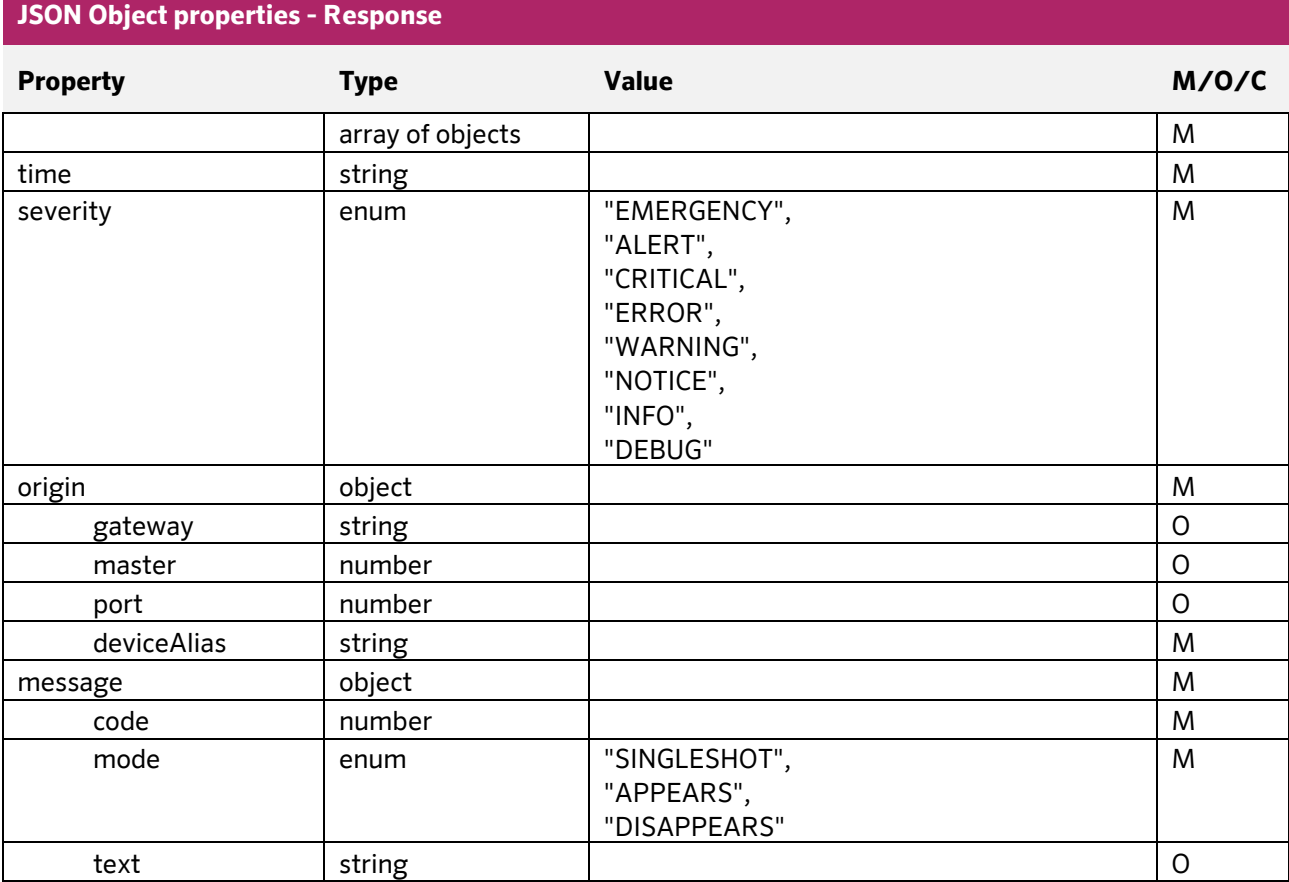

**Date:** 05.04.2024 **Date:** 05.04.2024

**Document:** 202-720-0001 **Revision:** 00 - ÄM32558 **Author:** Edvin Pap **Checked by:** Péter Farkas<br> **Date:** 05.04.2024 **Date:** 05.04.2024

nass magnet Hungária Kft.

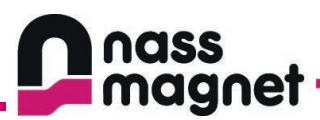

## <span id="page-57-0"></span>**7.5 Error codes**

## <span id="page-57-1"></span>7.5.1 General HTTP error codes

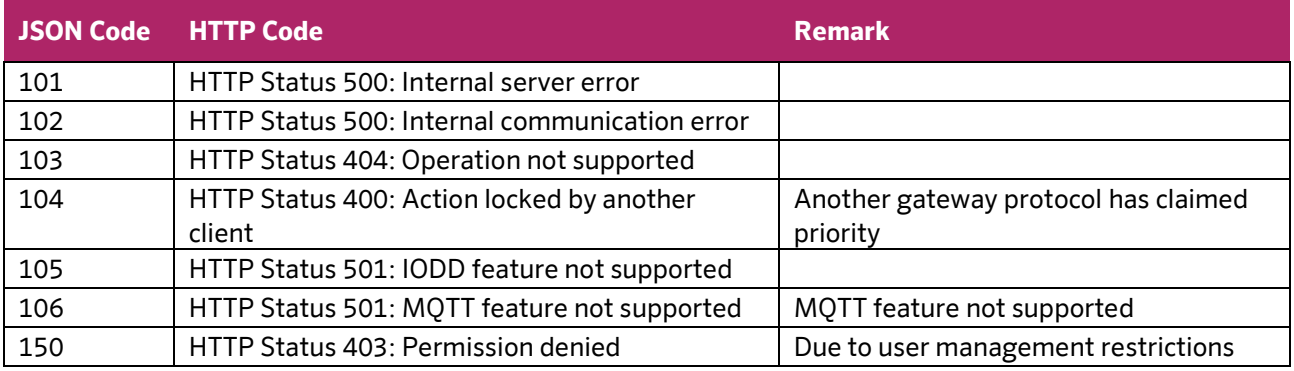

## <span id="page-57-2"></span>7.5.2 JSON Parsing errors

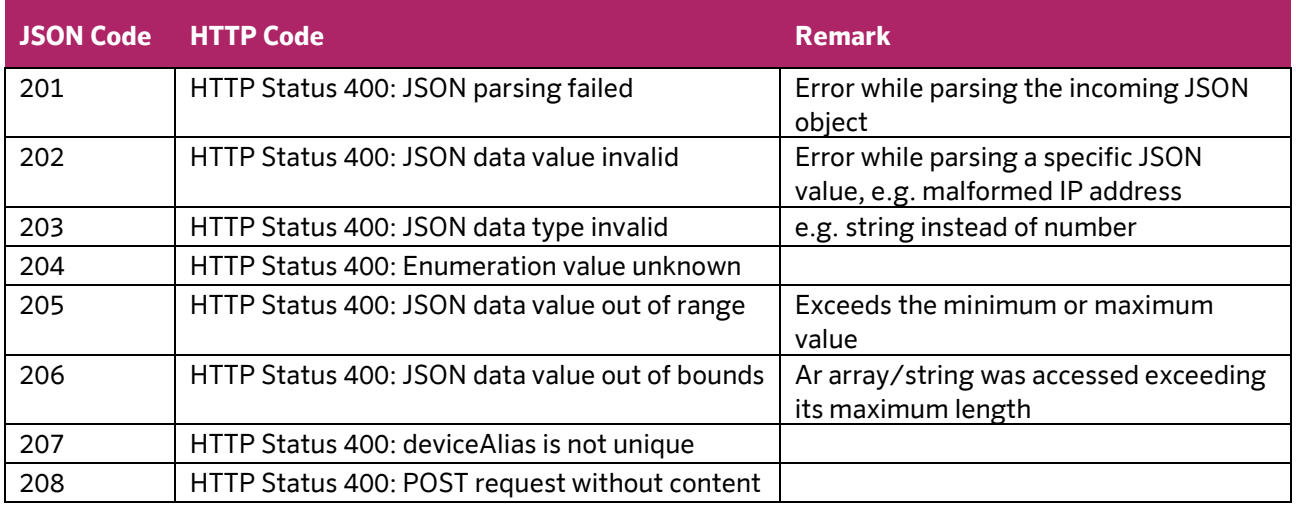

**Author:** Edvin Pap **Checked by:** Péter Farkas **Date:** 05.04.2024 **Date:** 05.04.2024

#### nass magnet Hungária Kft.

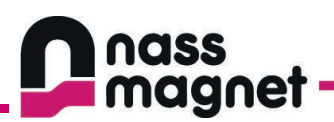

## <span id="page-58-0"></span>7.5.3 Resource access errors

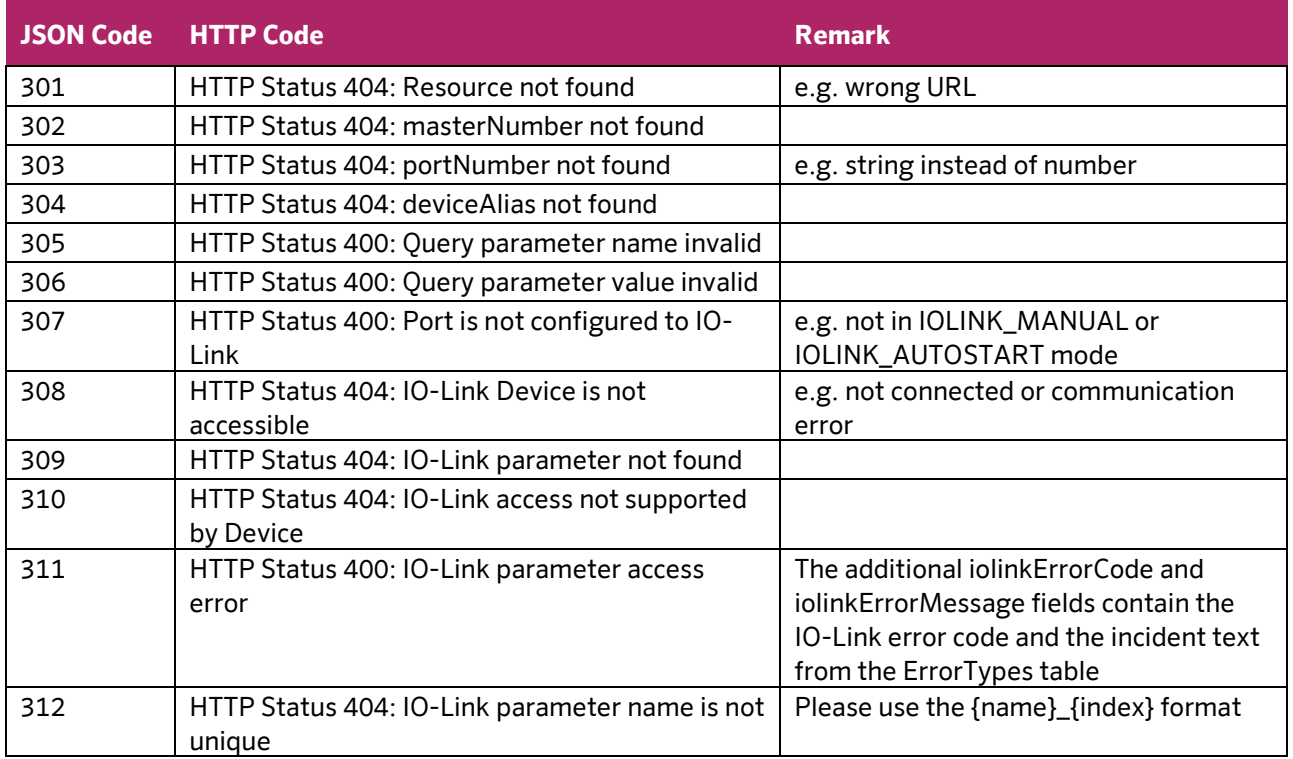

## <span id="page-58-1"></span>7.5.4 Data Storage errors

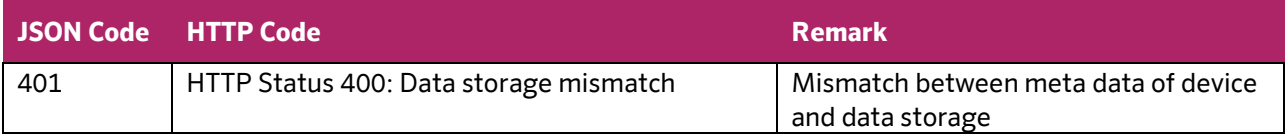

## <span id="page-58-2"></span>7.5.5 Process Data handling

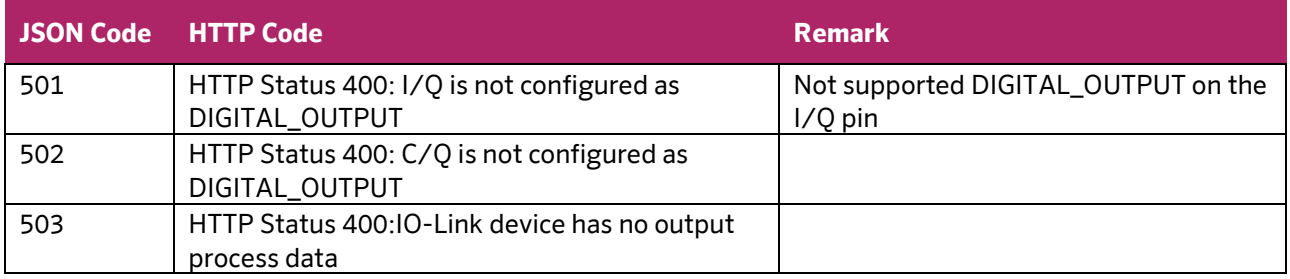

**Document:** 202-720-0001 **Revision:** 00 - ÄM32558 **Author:** Edvin Pap **Checked by:** Péter Farkas **Date:** 05.04.2024 **Date:** 05.04.2024

nass magnet Hungária Kft.

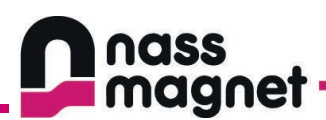

## <span id="page-59-0"></span>7.5.6 IODD errors

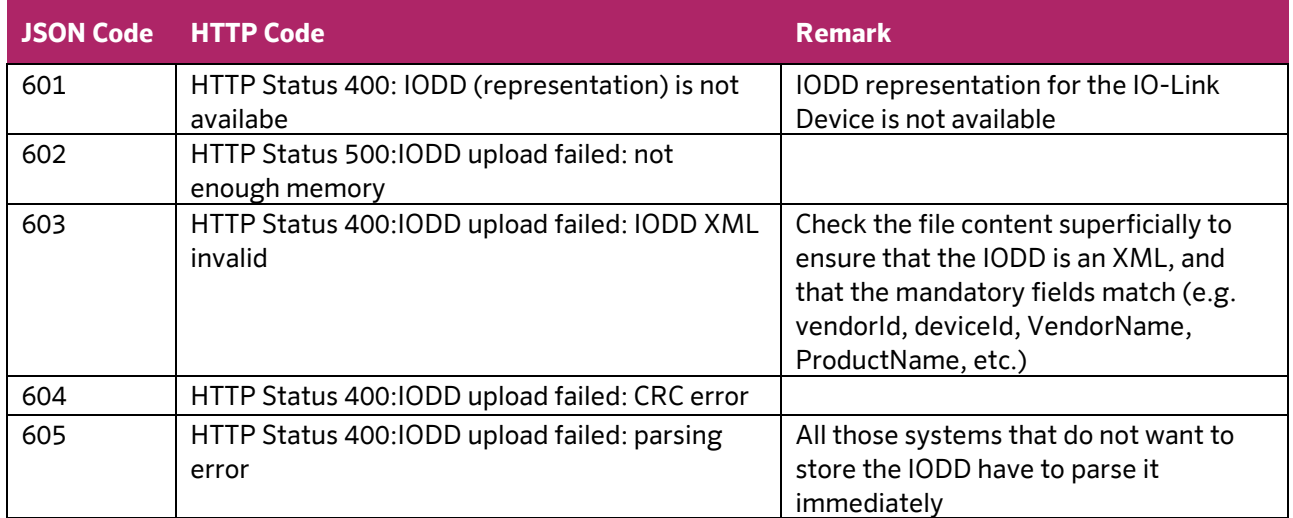

### <span id="page-59-1"></span>7.5.7 Data content errors

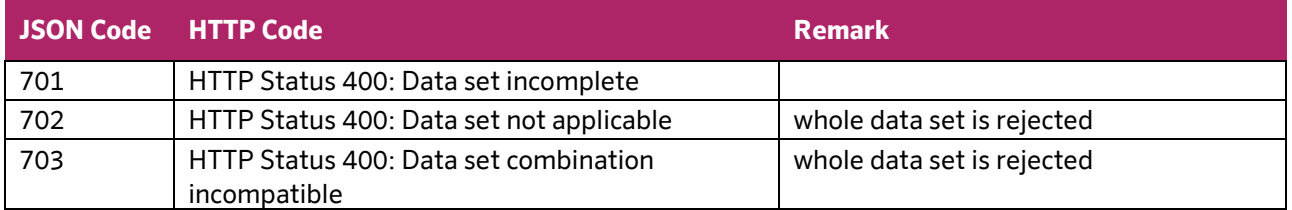

**Document:** 202-720-0001 **Revision:** 00 - ÄM32558 **Author:** Edvin Pap **Checked by:** Péter Farkas **Date:** 05.04.2024 **Date:** 05.04.2024

nass magnet Hungária Kft.

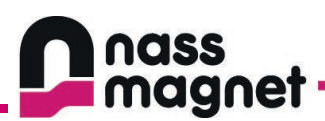

## <span id="page-60-0"></span>7.5.8 Vendor specific errors

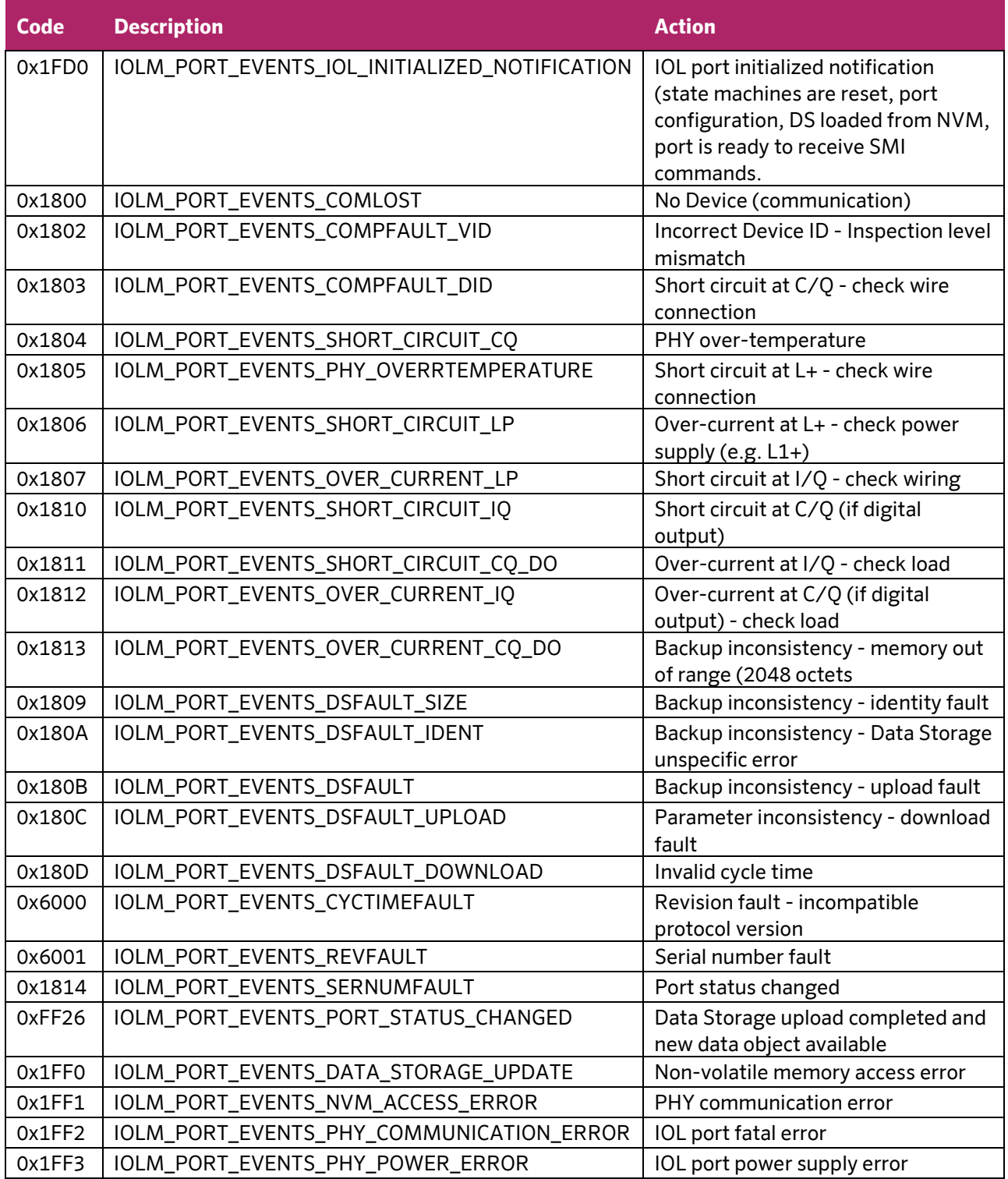

**Document:** 202-720-0001 **Revision:** 00 - ÄM32558 **Date:** 05.04.2024 **Date:** 05.04.2024

**Author:** Edvin Pap **Checked by:** Péter Farkas<br> **Date:** 05.04.2024 **Date:** 05.04.2024

nass magnet Hungária Kft.

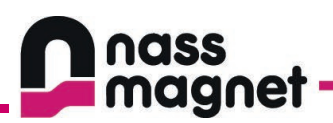

# <span id="page-61-0"></span>**8. Configuration over web**

## <span id="page-61-1"></span>**8.1 General**

This product includes a built-in web server to retrieve information and facilitate basic configuration.

In order to access the web interface ensure proper integration into your network and that the PC running the browser can access the master's IP subnet. For open a connection with the web server, go to the following url:

http://<ip address>:8080/webgui

By default the ip address is: 192.168.23.100 .

Upon visiting the url of the web interface, the master dashboard displays essential information.

**Document:** 202-720-0001 **Revision:** 00 - ÄM32558 **Author:** Edvin Pap **Checked by:** Péter Farkas **Date:** 05.04.2024 **Date:** 05.04.2024

nass magnet Hungária Kft.

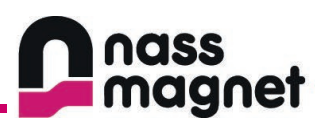

## <span id="page-62-0"></span>**8.2 Dashboard**

The Master Dashboard page contains base information about the operating status, and links for changing the core functions.

The navigation bar in the upper right corner allows you to reach the additional pages for further configuration possibilities.

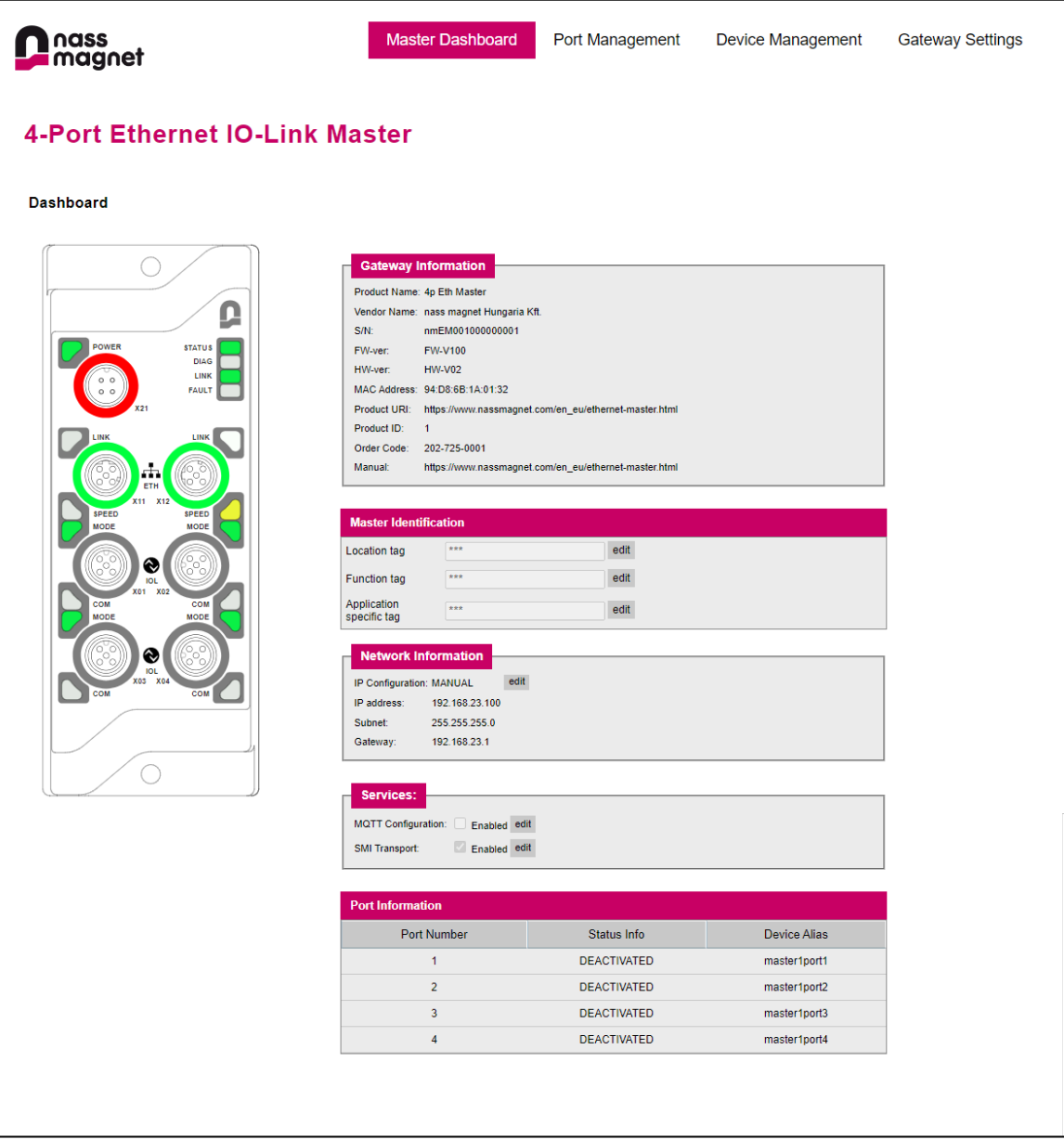

*6. Figure – Web Interface: Master Dashboard page*

**Document:** 202-720-0001 **Revision:** 00 - ÄM32558 **Date:** 05.04.2024 **Date:** 05.04.2024

**Author:** Edvin Pap **Checked by:** Péter Farkas

nass magnet Hungária Kft.

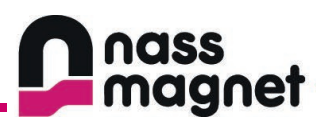

## <span id="page-63-0"></span>**8.3 Port management**

Under the Port Management tab the status of each port is displayed and can be configured.

Port modes can be changed to one of the following options:

- Deactivated
- Digital Input
- Digital Output
- IO-Link Autostart
- IO-Link Manual

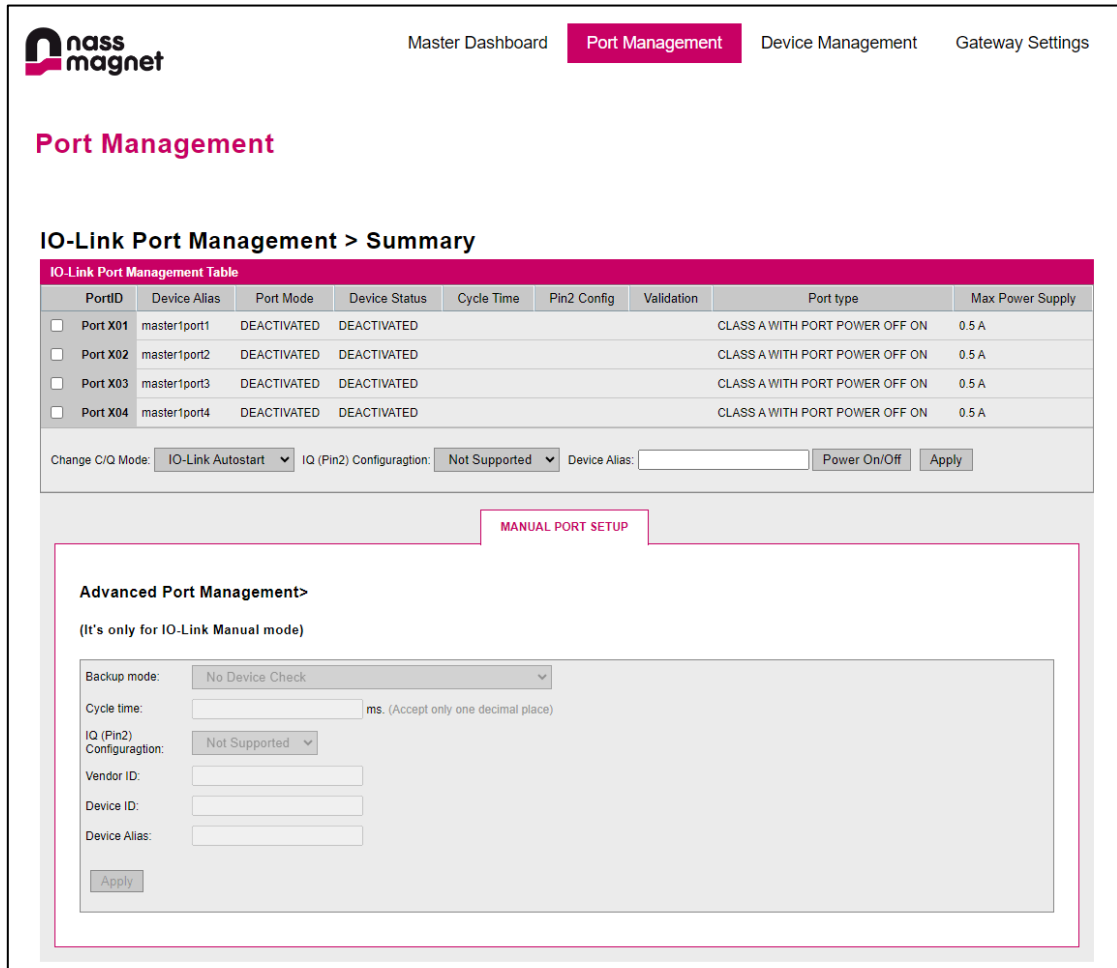

*7. Figure – Web Interface: Port Management page*

Additionally, the power state of the ports can be controlled from this page as well.

**Document:** 202-720-0001 **Revision:** 00 - ÄM32558 **Author:** Edvin Pap **Checked by:** Péter Farkas **Date:** 05.04.2024 **Date:** 05.04.2024

nass magnet Hungária Kft.

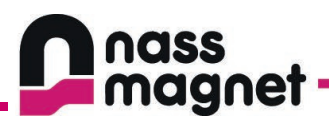

## <span id="page-64-0"></span>**8.4 Device management**

The Device Management page allows monitoring the status of connected devices. Additionally, it supports ISDU parameterization, display of IO-Link events, and the transmission and reception of process data.

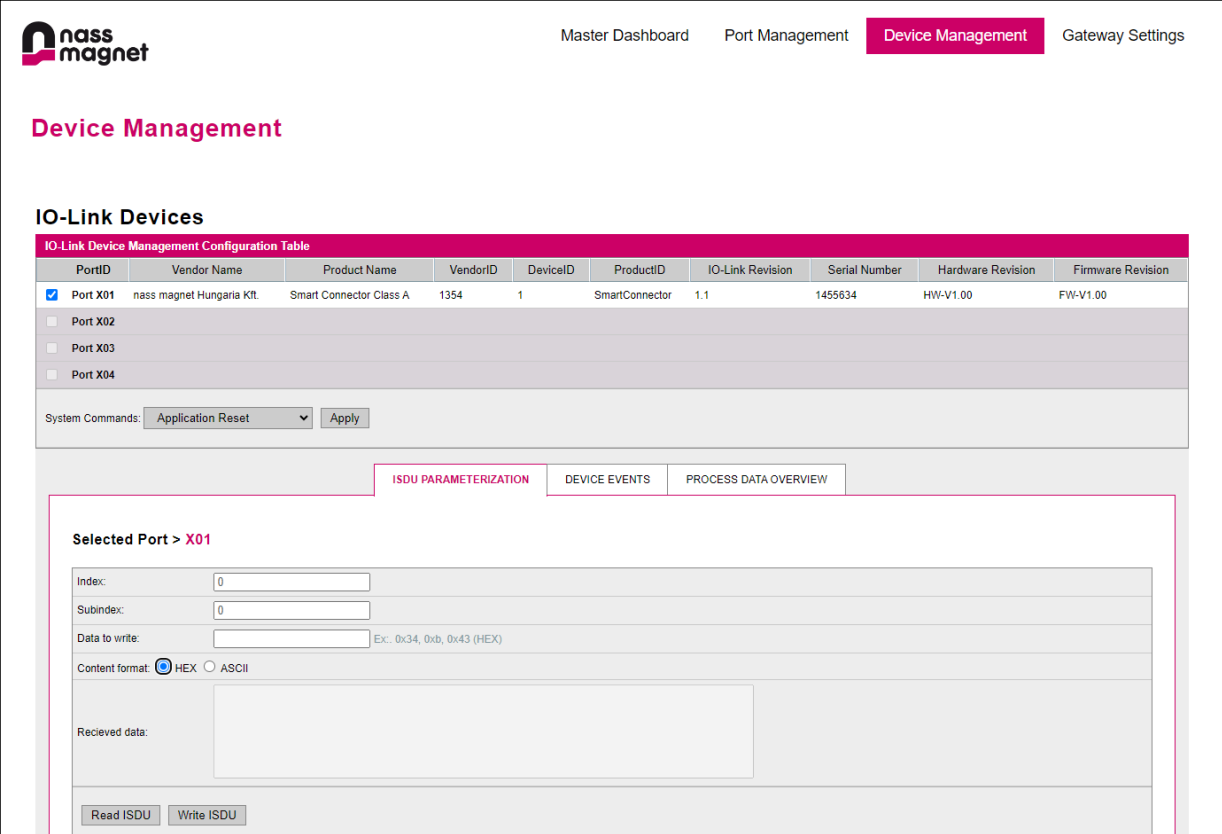

*8. Figure – Web Interface: Device Management page*

**Document:** 202-720-0001 **Revision:** 00 - ÄM32558 **Author:** Edvin Pap **Checked by:** Péter Farkas **Date:** 05.04.2024 **Date:** 05.04.2024

nass magnet Hungária Kft.

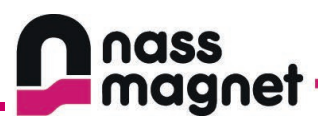

## <span id="page-65-0"></span>**8.5 Gateway settings**

The Gateway Settings page contains all other configuration options about the master. The settings are categorized into four additional pages:

- Network setup
- MQTT setup
- General
- Event viewer

#### <span id="page-65-1"></span>8.5.1 General

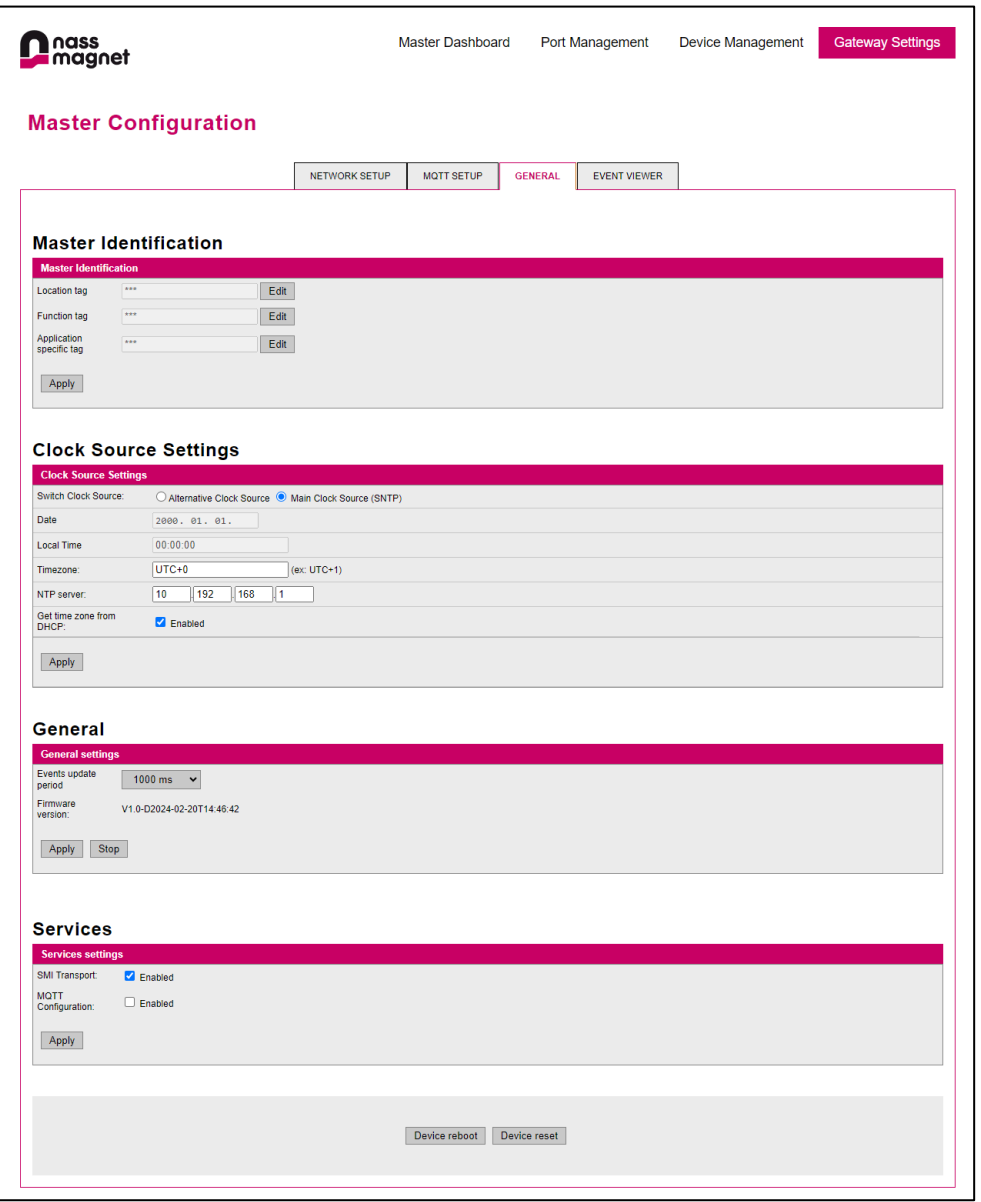

*9. Figure – Web Interface: Gateway Settings page, General*

**Document:** 202-720-0001 **Revision:** 00 - ÄM32558 **Author:** Edvin Pap **Checked by:** Péter Farkas **Date:** 05.04.2024 **Date:** 05.04.2024

nass magnet Hungária Kft.

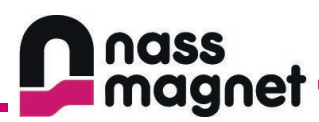

## <span id="page-66-0"></span>8.5.2 Network setup

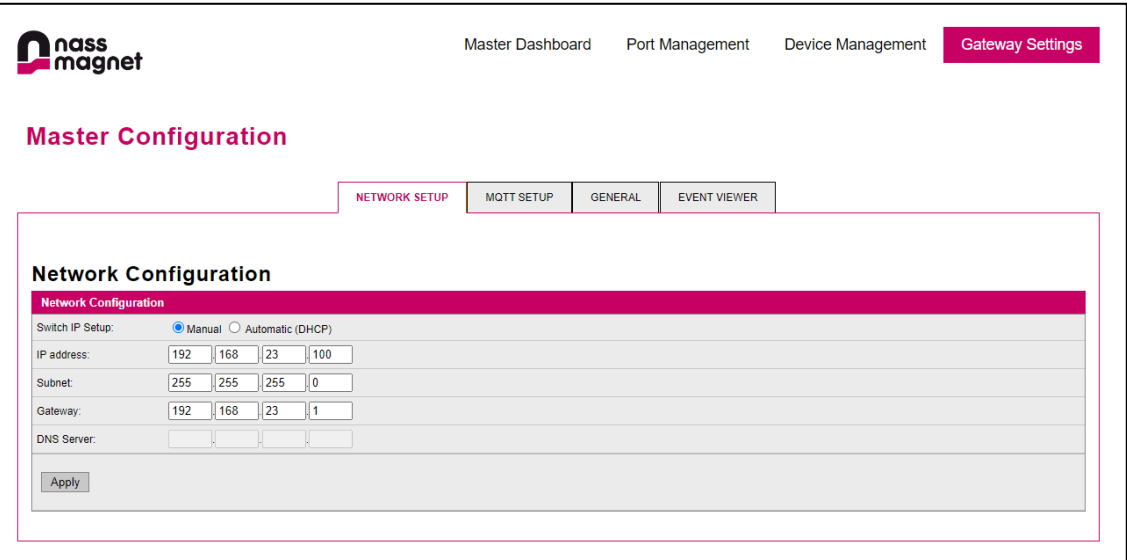

*10. Figure - Web Interface: Gateway Settings page, Network Setup*

# <span id="page-66-1"></span>8.5.3 MQTT setup

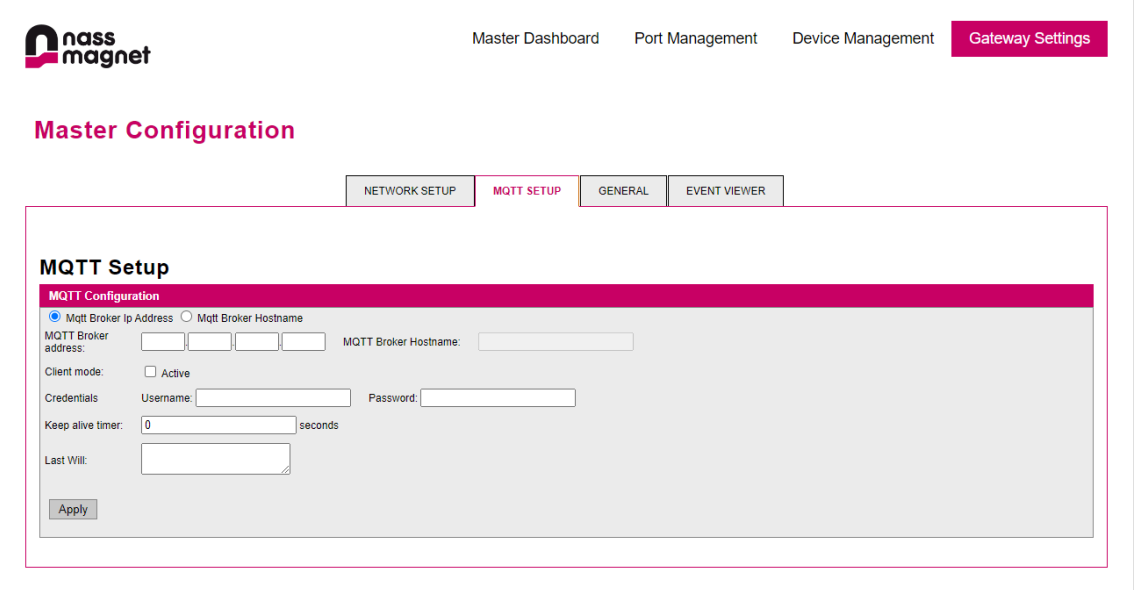

*11. Figure - Web Interface: Gateway Settings page, MQTT Setup*

nass magnet Hungária Kft.

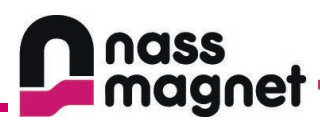

#### <span id="page-67-0"></span>8.5.4 Event viewer

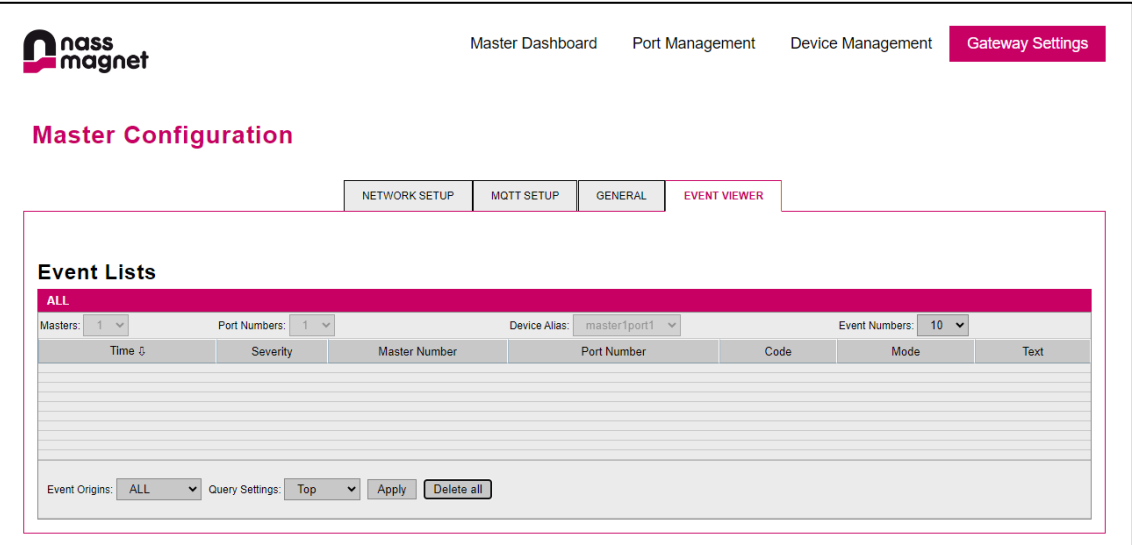

*12. Figure - Web Interface: Gateway Settings page, Event Viewer*

**Document:** 202-720-0001 **Revision:** 00 - ÄM32558 **Author:** Edvin Pap **Checked by:** Péter Farkas **Date:** 05.04.2024 **Date:** 05.04.2024

nass magnet Hungária Kft.

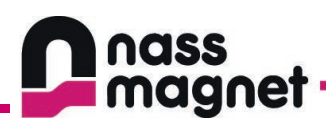

# <span id="page-68-0"></span>**9. Maintenance**

## <span id="page-68-1"></span>**9.1 Cleaning**

- Clean the surface of the unit when necessary.
- Use a damp cloth for cleaning.

## <span id="page-68-2"></span>**9.2 Maintenance**

- In case of material damage the functioning of the product is not guaranteed.
- In the event of maintenance work, you can replace the module with the same type.

### <span id="page-68-3"></span>**9.3 Disposal**

• Dispose of the unit in an environmentally friendly way according to the applicable national regulations when it is no longer used.

**Document:** 202-720-0001 **Revision:** 00 - ÄM32558 **Author:** Edvin Pap **Checked by:** Péter Farkas **Date:** 05.04.2024 **Date:** 05.04.2024

nass magnet Hungária Kft.